# **Prilagodba sadržaja korisničkim zahtjevima u kontekstu nakladničkog procesa na primjeru društvene igre**

**Stojanović, Dajana**

**Master's thesis / Diplomski rad**

**2019**

*Degree Grantor / Ustanova koja je dodijelila akademski / stručni stupanj:* **Josip Juraj Strossmayer University of Osijek, Faculty of Humanities and Social Sciences / Sveučilište Josipa Jurja Strossmayera u Osijeku, Filozofski fakultet**

*Permanent link / Trajna poveznica:* <https://urn.nsk.hr/urn:nbn:hr:142:901026>

*Rights / Prava:* [In copyright](http://rightsstatements.org/vocab/InC/1.0/) / [Zaštićeno autorskim pravom.](http://rightsstatements.org/vocab/InC/1.0/)

*Download date / Datum preuzimanja:* **2024-07-16**

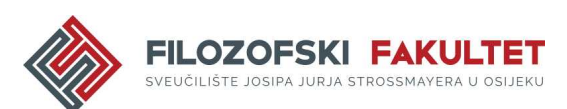

*Repository / Repozitorij:*

[FFOS-repository - Repository of the Faculty of](https://repozitorij.ffos.hr) [Humanities and Social Sciences Osijek](https://repozitorij.ffos.hr)

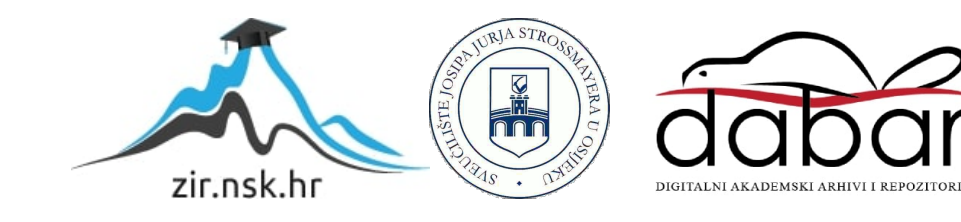

Sveučilište J.J. Strossmayera u Osijeku

Filozofski fakultet

Nakladništvo i informacijska tehnologija

Dajana Stojanović

# **Prilagodba sadržaja korisničkim zahtjevima u kontekstu nakladničkog procesa na primjeru društvene igre**

Diplomski rad

izv. prof. dr. sc. Boris Badurina

Osijek, 2019.

Sveučilište J.J. Strossmayera u Osijeku Filozofski fakultet Osijek Odsjek za informacijske znanosti Nakladništvo i informacijska tehnologija

Dajana Stojanović **Prilagodba sadržaja korisničkim zahtjevima u kontekstu nakladničkog procesa na primjeru društvene igre**

\_\_\_\_\_\_\_\_\_\_\_\_\_\_\_\_\_\_\_\_\_\_

Diplomski rad Društvene znanosti, Informacijske i komunikacijske znanosti, Organizacija i Informatika, Nakladništvo izv. prof. dr. sc. Boris Badurina doc. dr. sc. Tomislav Jakopec Osijek, 2019.

#### **IZJAVA**

Izjavljujem s punom materijalnom i moralnom odgovornošću da sam ovaj rad samostalno napravio te da u njemu nema kopiranih ili prepisanih dijelova teksta tudih radova, a da nisu označeni kao citati s napisanim izvorom odakle su preneseni. Svojim vlastoručnim potpisom potvrđujem da sam suglasan da Filozofski fakultet Osijek trajno pohrani i javno objavi ovaj moj rad u internetskoj bazi završnih i diplomskih radova knjižnice Filozofskog fakulteta Osijek, knjižnice Sveučilišta Josipa Jurja Strossmayera u Osijeku i Nacionalne i sveučilišne knjižnice u Zagrebu.

U Osijeku, 11.09.2019.

Arjunus Dujuna

# Sažetak i ključne riječi

Ovaj diplomski rad opisuje način prilagodbe sadržaja pomoću informacijske tehnologije kako bi se dobio kvalitetan PDF<sup>1</sup> dokument koji će se kasnije otisnuti u tiskari i postati nakladnički proizvod. U prvom poglavlju rada predstavljen je pojam nakladništva i nakladničkih proizvoda. U drugom dijelu rada objašnjava se tko su korisnici i koju si njihovi zahtjevi. U trećem poglavlju rada predstavljene su rasterska i vektorska grafika u kontekstu nakladničkog proizvoda te dan je zaključak koja tehnika je idealnija za što bolji nakladnički proizvod. Slijedeće poglavlje predstavlja *Wireframing,* način dizajniranja mrežnog sučelja na strukturnoj razini. Sljedeće poglavlje predstavlja formate u nakladništvu, a opisuje najčešće korištene formate, dok šesto poglavlje predstavlja tehnike tiska poput tehnike visokog tiska, dubokog tiska, digitalne tiskarske tehnike te tiska na zahtjev*.* U sedmom poglavlju opisuje se tehnološki proces izrade grafičkog proizvoda. Osmo poglavlje predstavlja što je sve bitno napraviti kako bi se napravio PDF predložak za tiskaru. Sljedeće poglavlje predstavlja povijest društvenih igara te ukratko objašnjava društvenu igru *Čovječe ne ljuti se* i novo osmišljenu društvenu igru *Ultra HC*. U desetom poglavlju se predstavlja primjer društvene igre, na koji način je osmišljen dizajn, odnosno *Wireframe*, koje sve stranice je bilo potrebno izraditi te što se na njima nalazi, što korisnik može napraviti te koje je krajnje ponašanje aplikacije. Sljedeće poglavlje predstavlja tehnologije koje su bile potrebne za izradu praktičnog dijela, prikazuje se ERA dijagram baze podataka aplikacije. Dvanaesto, ujedno i zadnje poglavlje predstavlja završni nakladnički proizvod. Na primjeru društvene igre, prikazan je način prilagodbe sadržaja za tisak pomoću informacijskih tehnologija. Rad ima praktičnu podlogu. U praktičnom dijelu rada jasno se prikazuje mogućnost prilagodbe sadržaja. Na izrađenoj mrežnoj aplikaciji korisnik može kreirati svoju društvenu igru, a sustav kreira PDF dokument prilagođen za tisak, što ujedno znači da korisnik nakon tiska dobije svoj nakladnički proizvod.

Ključne riječi: *prilagodba sadržaja, nakladnički proizvod, informacijske tehnologije, PDF, društvena igra*

<sup>1</sup> Portable Document Format

# Sadržaj

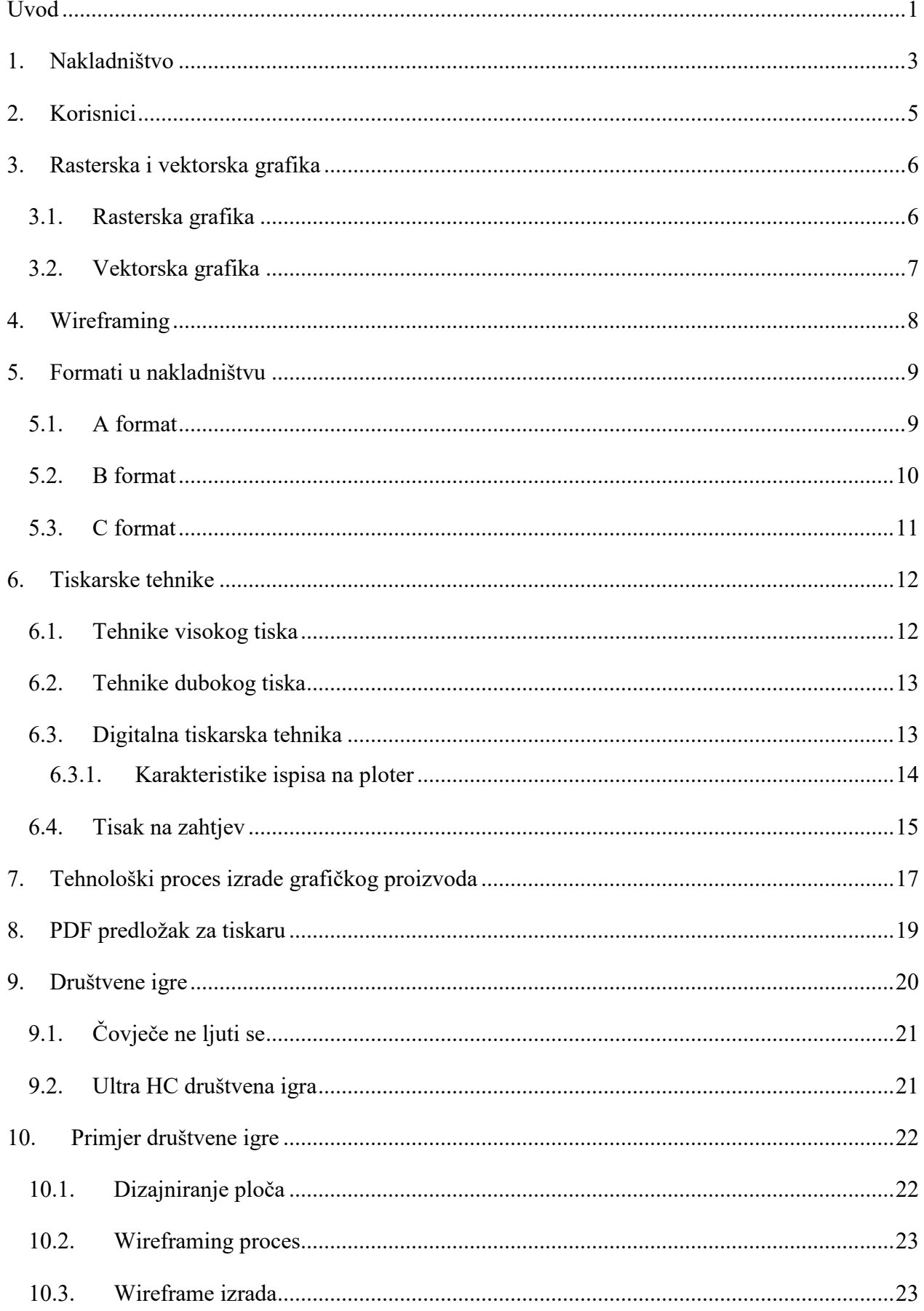

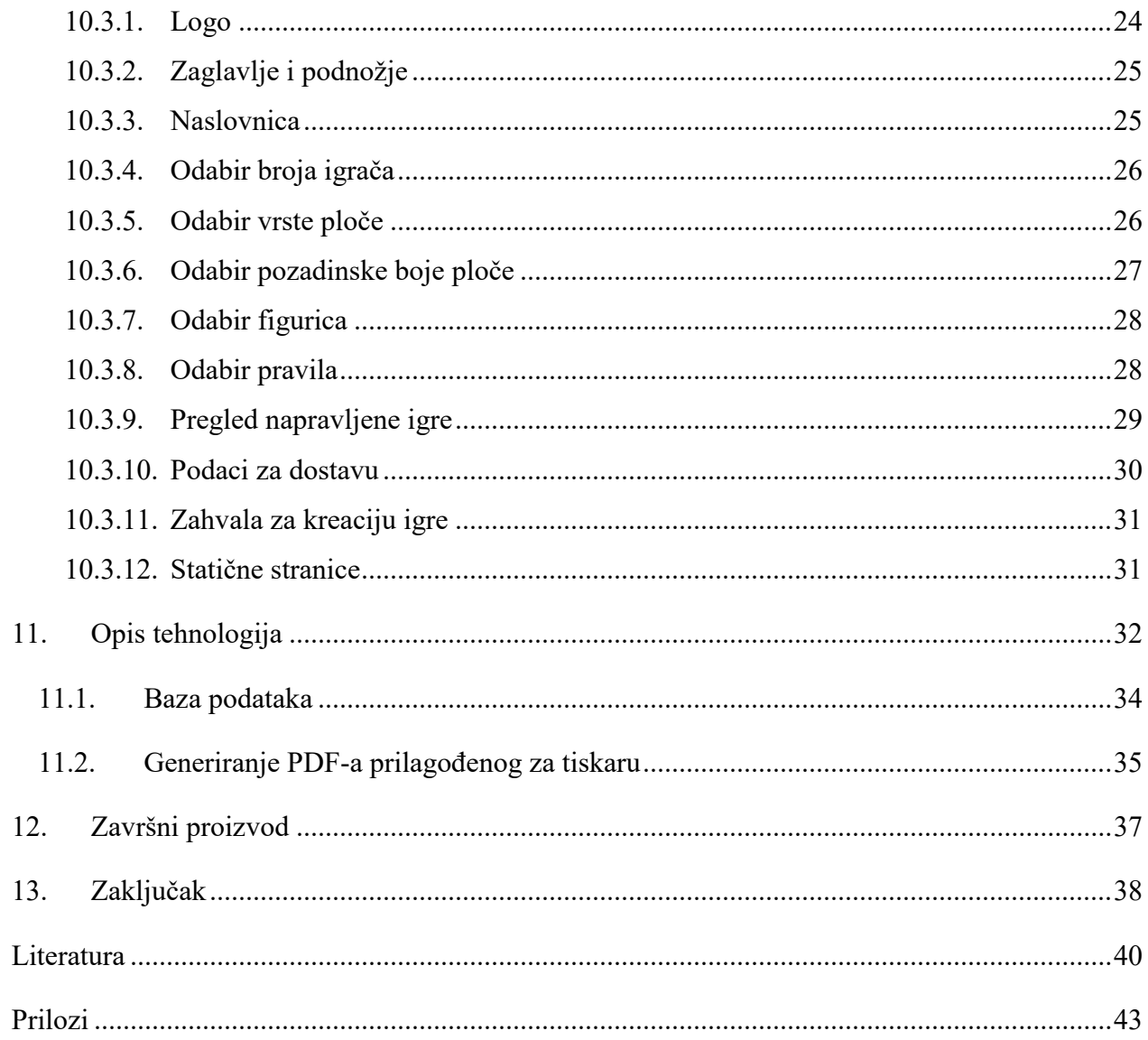

### <span id="page-7-0"></span>Uvod

U početku razvoja tiska, tiskare su tiskale samo knjige. Prije nego što je Gutenberg izumio tiskarski stroj ljudi su rukom pisali i prepisivali mnoštvo knjiga. Sredinom 15. stoljeća, Gutenberg je izumio pokretna slova i umnažanje knjiga postupkom otiskivanja na papiru pomoću stroja. Tehnika tiska je bila visoki tisak, što znači da su tiskovni elementi iznad osnovne tiskovne ravnine, dok su slobodne površine u osnovnoj ravnini tiskovne forme. Tiskovna forma se slagala ručno od pojedinačnih znakova, a nakon otiskivanja se razlagala, pa su se slova mogla koristiti za slaganje sljedećeg teksta koji se želio otisnuti. Prva tiskarska preša koristila je tehniku tiska kasnije nazvanu knjigotisak, a koristila je princip rada ploča o ploču.<sup>2</sup>

Do mehanizacije i novog izgleda preše s gotovo okomito postavljenom tiskovnom formom dolazi u 19. stoljeću. Tako 1830. Isaak Adam u Bostonu konstruira stroj čiji se princip gradnje zadržava u Europi do sedamdesetih godina 20. stoljeću. Nakon zaklopnih strojeva u knjigotisku se razvijaju brzotisni strojevi i rotacioni strojevi. Za zaklopne i brzotisne strojeve tekst se slagao ručno od pojedinih slova ili cijelih redaka.<sup>3</sup>

Bakrotisak se pojavljuje krajem 15. stoljeća, a spada u glavne tehnike tiska. Smatra se da ga je otkrio firentinski zlatar Finiguero Masso. Bakrotisak spada u tehnike dubokog tiska, što znači da su tiskovni elementi udubljeni, a slobodne površine u osnovnoj ravnini.<sup>4</sup>

1819. godine Alios Senefelder je nakon dugog istraživačkog rada pronašao litografiju na kamenu. Kamena forma se preparira tako da su slobodne površine hidrofilne, a tiskovni elementi hidrofobni i oleofilni. Proces tiska kreće tako da se prvo cijela tiskovna forma navlaži otopinom za vlaženje, otopina će se prihvatiti na slobodne površine, ali neće na tiskovne elemente, a zatim se uljno bojilo nanosi na cijelu formu.<sup>5</sup>

Između dva svjetska rata offsetni tisak počinje većom kvalitetom tiska potiskivati knjigotisak, pogotovo u tisku kolora. Nakon Drugog svjetskog rata offsetni tisak postaje najčešća tehnika koja pokriva preko 50% ukupnog svjetskog tiska. 1977. godine u offsetni tisak ulazi elektronika, a postupno se uvode računala, što dovodi do djelomične digitalizacije tehnološkog procesa i računalom vođenog tiska. Danas postoje strojevi od malih jednobojnih do desetobojnih

<sup>2</sup> Usp. Bolanča, Stanislav. Golubović, K.: Tehnologija tiska od Gutenberga do danas. Senj. zb. 35, 2008. Str.125- 146., str. 125-126. URL: [https://bib.irb.hr/datoteka/436171.8\\_BOLANA-GOLUBOVI.pdf](https://bib.irb.hr/datoteka/436171.8_BOLANA-GOLUBOVI.pdf) (2019-07-25)

<sup>3</sup> Usp. Isto., str. 127.

<sup>4</sup> Usp. Isto., str. 131.

 $<sup>5</sup>$  Usp. Isto., str. 132.</sup>

velikih strojeva za tisak na arke, a brzina tiska na arke je do 18 000 araka na sat, a rotacija do 70 000 okretaja, a svaka tiskovna jedinica otisne po 8 otisaka u jednom okretaju.<sup>6</sup>

U današnje vrijeme nakladničkim proizvodom se više ne smatra samo knjiga. Danas u nakladničke proizvode ubrajamo letke, plakate, brošure, posjetnice, društvene igre i slično. Upravo područje društvenih igara je praktična domena ovoga rada. Putem informacijske tehnologije omogućeno je korisnicima kreiranje vlastite društvene igre. Korisnici će dobiti predložak za igru koji trebaju popuniti onako kako oni žele. Korisnici će na ploču, koja sliči društvenoj igri *Čovječe ne ljuti se*, imati mogućnost dodavati svoja pravila.

Kako bi se omogućilo kreiranje društvene igre, potrebno je napraviti mrežnu aplikaciju. Prije same izrade mrežne aplikacije bilo je potrebno napraviti *Wireframing*. *Wireframing* predstavlja razvoj prikaza izgleda mrežne stranice koji prikazuje koji će sve elementi postojati na svim stranicama mrežnog mjesta. Pruža vizualno razumijevanje stranice u ranoj fazi projekata kako bi se dobilo odobrenje projektnog tima i klijenta prije nego započne kreativna faza. Može se koristiti za stvaranje globalne i sekundarne navigacije kako bi se osiguralo da terminologija i struktura, koji se koriste za mrežno mjesto, zadovoljavaju očekivanja korisnika.<sup>7</sup>

Za kreiranje mrežne aplikacije korištene su tehnologije poput PHP<sup>8</sup>, MariaDB, HTML<sup>9</sup>, CSS<sup>10</sup> i jQuery. Tijekom kreiranja mrežne aplikacije bilo je potrebno izraditi logiku pomoću koje će sustav kreirati PDF dokument prilagođen za tisak. Za kreiranje PDF dokumenta korišten je PHP dodatak dompdf.

 $6$  Usp. Isto., str. 135.

<sup>7</sup> Usp. What is wireframing? URL:<https://www.experienceux.co.uk/faqs/what-is-wireframing/> (2019-05-25)

<sup>8</sup> Hypertext Preprocessor

<sup>&</sup>lt;sup>9</sup> Hypertext Markup Language

<sup>&</sup>lt;sup>10</sup> Cascading Style Sheets

#### <span id="page-9-0"></span>1. Nakladništvo

Kompleksnost i slojevitost nakladništva potaknula je mnoge autore na izbjegavanje jednostavnih definicija, jer one ne mogu objasniti cjelinu nakladničkog posla. Gisel Clark umjesto jednoznačnog definiranja daje opis poslova obuhvaćenih nakladničkom djelatnošću: istraživanje tržišta i propitivanje vlastitih mogućnosti djelovanja; izbor, kontaktiranje, angažiranje ili prihvaćanje autora; "spajanje" marketinških modela s određenim autorima; procjena kvalitete autorskog djela, troškova proizvodnje i mogućnosti prodaje; odluka o isplativosti investiranja u određene autore ili projekte; uređivanje i oblikovanje knjiga da bi ona zadovoljila očekivanja autora i tržišta; korištenje novih tehnologija da bi se smanjili troškovi, razvijanje novih marketinških tehnika da bi se iskoristili "digitalni komunikacijski kanali"; izgradnja globalne prodajne mreže; promocija knjiga ciljanim kupcima, posrednicima (npr. knjižarima) i ključnim kupcima (npr. ministarstvima, školama i sl.); razvijanje izravne prodaje posrednicima i ključnim kupcima; nadzor nad zalihama, koje uvijek moraju dostajati za zadovoljenje tržišnih potreba; vođenje evidencije o narudžbama, prodaji, naplatama, isplatama i sl. te osiguravanje točnosti i pravodobnosti tih radnji.<sup>11</sup>

Sličan opis nakladništva kroz popis njegovih poslova daje i Albert N. Grecko usmjeravajući više na radnje koje sam nakladnik provodi na proizvodu: stjecanje rukopisa i ostalih sadržaja; razvoj rukopisa; oblikovanje knjiga; organizacija proizvodnje; tisak i uvez; marketing; distribucija knjige; organizacija prodaje; osiguravanje podrške kupcima; ostale radnje, npr. prodaja prava, promotivna prodaja i slično.<sup>12</sup>

Thomas Woll nakladnika definira kao tvrtku koja stječe proizvod od autora i distribuira taj proizvod koristeći se različitim oblicima prodaje. Smatra da nakladnik može uspjeti samo razvijajući i ustrajući na C3-modelu (en. *commitment, consistency, credibility*). Nakladnik mora biti predan poslu, razvijati vlastite uredničke koncepcije, redovito izvršavati obveze, izdavati visokokvalitetne knjige, razvijati i njegovati izvrsne odnose s kupcima i slično. Nakladnik mora biti vjerodostojan, ne smije odstupati od zadanih načela, a riječ danu autoru ili bilo kojem drugom suradniku uvijek mora održati.<sup>13</sup>

Nakladništvo nije jednostavno definirati. No, nakladništvo bi se moglo opisati kao djelatnost kojom djelo postaje dostupno javnosti, a ono uključuje stjecanje i odabir rukopisa,

<sup>11</sup> Usp. Velagić, Zoran. Uvod u nakladništvo. Osijek: Filozofski fakultet Sveučilišta J. J. Strossmayera u Osijeku, 2013. Str. 19-20.

<sup>12</sup> Usp. Isto. Str. 20.

<sup>13</sup> Usp. Isto. Str. 20-21.

uređivanje, grafičko-likovno oblikovanje, organizaciju tiskanja ili drugog oblika proizvodnje, promidžbu tog dijela te raspačavanje.<sup>14</sup>

Nakladništvo se ne bavi samo izdavanjem knjiga. Službene klasifikacije djelatnosti Republike Hrvatske i Europske Unije razlikuju pet različitih nakladničkih djelatnosti, a to su izdavanje knjiga, izdavanje imenika i popisa korisničkih adresa, izdavanje novina, izdavanje časopisa i periodičnih publikacija i ostala izdavačka djelatnosti. Svi navedeni nakladnički proizvodi mogu se izdavati u tiskanom ili elektroničkom obliku.<sup>15</sup>

Pod ostale nakladničke proizvode možemo uvrstiti letke, pamflete, društvene igre i slično. Krajnji proizvod koji se kreira pomoću mrežne aplikacije, koja će biti opisana u sljedećim poglavljima ovog diplomskog rada, je upravo jedan od ostalih nakladničkih proizvoda, a to je društvena igra.

<sup>&</sup>lt;sup>14</sup> Nakladništvo. Hrvatska enciklopedija. URL:<http://www.enciklopedija.hr/natuknica.aspx?id=42840> (2019-09-24) <sup>15</sup> Usp. Velagić, Zoran. Uvod u nakladništvo. Osijek: Filozofski fakultet Sveučilišta J. J. Strossmayera u Osijeku, 2013. Str. 41.

## <span id="page-11-0"></span>2. Korisnici

Korisnik se definira kao osoba koja koristi proizvod, stroj ili uslugu.<sup>16</sup> Svaka osoba koja čita ili na bilo koji drugi način koristi nakladnički proizvod smatra se korisnikom. Također, korisnikom se smatra svaka osoba koja koristi neki softver kako bi zadovoljila svoje potrebe.

Na primjeru ovog rada postoje dvije vrste korisnika, a te dvije vrste korisnika zapravo mogu biti jedna jedinstvena osoba. Prva vrsta korisnika je korisnik koji koristi mrežnu aplikaciju kako bi napravila svoju vlastitu društvenu igru. Druga vrsta korisnika su korisnici koji koriste nakladnički proizvod, u ovom slučaju društvenu igru, koja je napravljena pomoću mrežne aplikacije i otisnuta.

Korisnički zahtjevi predstavljaju sve ono što je korisniku potrebno kako bi uspio zadovoljiti svoje potrebe.<sup>17</sup> Kako bi se ispravno zadovoljili korisnički zahtjevi potrebno je napraviti istraživanje korisničkih potreba. No, za ovaj rad nije bilo potrebno raditi istraživanje zbog toga što se trenutno radi o samom početku razvijanja proizvoda. Autorica rada je provela kratko i vrlo malo usmeno istraživanje unutar grupe ljudi koje ona poznaje te došla do zaključka kako korisnici žele imati mogućnost kreiranja svoje vlastite društvene igre pomoću mrežne aplikacije.

<sup>16</sup> Usp. User. Cambridge Dictionary. URL:<https://dictionary.cambridge.org/dictionary/english/user> (2019-09-24) <sup>17</sup> Usp. Requirement. Cambridge Dictionary. URL: [https://dictionary.cambridge.org/dictionary/english/requirement](https://dictionary.cambridge.org/dictionary/english/requirement?q=requirements) (2019-09-24)

#### <span id="page-12-0"></span>3. Rasterska i vektorska grafika

Postoje dvije osnovne vrste računalnih grafika: vektorska i rasterska. Vrlo često dolazi do pitanja koja je vrsta pogodnija za određeni projekt<sup>18</sup>, bilo da se radi o mrežnoj stranici, časopisu, plakatu i sličnim proizvodima.

No, prije pojašnjenja što je vektorska, a što rasterska grafika, potrebno je razumjeti dva osnovna pojma - piksel i bitmap.<sup>19</sup>

U računalnoj grafici piksel predstavlja najmanji adresirani element slike prikazane na zaslonu. Većina slika koje vidimo na zaslonu računala su rasterske slike. Drugi primjer rasterske slike je fotografija koja se napravi mobilnim telefonom. Takva slika se sastoji od zbirke piksela koja se naziva bitmapa.<sup>20</sup>

Bitmapa u računalnoj grafici predstavlja preslikavanje iz neke domene, npr. raspona cijelih brojeva, u bitove, odnosno u vrijednosti koje su nula ili jedan. Općenitiji pojam je mapa piksela (en. *pixmap*), a odnosi se na mapu piksela gdje svaki od njih može pohraniti više od dvije boje koristeći više od jednog bita po pikselu. U nekim kontekstima pojam bitmapa podrazumijeva jedan bit po pikselu, dok se mapa piksela koristi za slike s više bitova po jednom pikselu.<sup>21</sup>

#### <span id="page-12-1"></span>3.1. Rasterska grafika

Rasterska je slika zasnovana na pikselima, a prikazuje složene, raznobojne slike koje uključuju gradijente boja. Rasterske slike se stvaraju pomoću digitalnih aparata ili programa za obradu rasterske slike, a sve fotografije koje su u tisku ili online su rasterske slike.<sup>22</sup>

Dimenzije rasterskih slika mjere se u pikselima, pa se tako rasterske slike ne mogu povećati bez gubitka kvalitete. Ukoliko želimo ispisati kvalitetnu rastersku sliku, onda pisaču trebamo dostaviti datoteku odgovarajuće veličine s podešenim dimenzijama i razlučivosti piksela slike koju želimo ispisati. Razlučivost piksela predstavlja količinu piksela unutar svakog inča nazvanog *ppi* (piksela po inču, en. *pixels per inch*).<sup>23</sup>

<sup>&</sup>lt;sup>18</sup> Usp. Vector and Raster: What's the difference?, 2016. URL [https://graphicmama.com/blog/vector-and-raster](https://graphicmama.com/blog/vector-and-raster-whats-the-difference/)[whats-the-difference/](https://graphicmama.com/blog/vector-and-raster-whats-the-difference/) (2019-05-18)

<sup>19</sup> Usp. Vector vs Raster Graphics. URL:<https://www.geeksforgeeks.org/vector-vs-raster-graphics/> (2019-05-18)

 $20$  Usp. Isto.

 $21$  Usp. Isto.

<sup>&</sup>lt;sup>22</sup> Usp. What's the Difference Between Raster and Vector? URL: [https://www.psprint.com/resources/difference](https://www.psprint.com/resources/difference-between-raster-vector/)[between-raster-vector/](https://www.psprint.com/resources/difference-between-raster-vector/) (2019-05-18)

<sup>&</sup>lt;sup>23</sup> Usp. Raster vs Vector. URL: [https://vector-conversions.com/vectorizing/raster\\_vs\\_vector.html](https://vector-conversions.com/vectorizing/raster_vs_vector.html) (2019-05-18)

Različiti tipovi ispisa zahtijevaju različitu razlučivost piksela. Za ispis na papiru potrebno je najmanje 300ppi, za ispis na majicu najmanje 240ppi, dok se pisači velikog formata mnogo razlikuju zbog toga što ovisi o udaljenosti od koje će se baner ili plakat pregledavati, a može biti samo 20ppi ili više od 200ppi.<sup>24</sup>

Rasterske slike idealne su za uređivanje fotografija i stvaranje digitalnih slika u programima kao što su Photoshop ili GIMP. Formati rasterskih datoteka mogu biti različiti, a primjeri su .jpg, .gif, .png, dok svaka vrsta datoteke ima svoje podvrste.<sup>25</sup>

### <span id="page-13-0"></span>3.2. Vektorska grafika

Ilustracije koje su bazirane na vektorskoj grafici predstavljaju skupinu točaka kod kojih svaka točka ima svoju matematički X i Y vrijednost, a te točke spajaju krivulje koje definiraju oblike elemenata. Ta krivulja ja poznatija kao Bazierova krivulja.<sup>26</sup> Vektorska grafika nije sastavljena od piksela, te je neovisna o rezoluciji. Vektorski oblici, odnosno drugim riječima objekti, se mogu skalirati i ispisati na bilo kojoj veličini bez gubitka kvalitete. Može se ispisati kao velika i pri najvećoj razlučivosti koja dopušta pisaču ili bilo kojem izlaznom uređaju.<sup>27</sup> Vektorske slike mogu se izraditi i urediti u programima kao što su Illustrator, CorelDraw, Figma i InkScape. <sup>28</sup> Formati u kojima se sprema vektorska grafika su .svg, .eps, .pdf, .ai ili .dxf.<sup>29</sup>

Vektori se mogu koristiti za imitiranje fotografija, a najprikladniji su za dizajnere koji koriste jednostavne, čvrste boje. Vektorska slika se sastoji od oblika, a svaki oblik ima svoju boju, što znači da vektori ne mogu postići gradijente boja, sjene i sjenčanja koje rasterska slika može. Istinska se vektorska grafika sastoji od crteža, koji se ponekad nazivaju i *wireframe*. 30

Kako se vektori mogu beskrajno smanjiti ili povećati bez gubitka kvalitete, izvrsni su za logotipe, ilustracije, gravure, ilustracije proizvoda, natpise i sl. Vektori se ne smiju koristiti za digitalne slike ili uređivanje fotografija, ali su savršeni za npr. ispis naljepnica koje ne uključuju fotografije.<sup>31</sup>

 $24$  Usp. Isto.

<sup>&</sup>lt;sup>25</sup> Usp. What's the Difference Between Raster and Vector? URL: [https://www.psprint.com/resources/difference](https://www.psprint.com/resources/difference-between-raster-vector/)[between-raster-vector/](https://www.psprint.com/resources/difference-between-raster-vector/) (2019-05-18)

<sup>&</sup>lt;sup>26</sup> Usp. Što je vektor, a što raster? URL: <http://www.printera.hr/sto-je-vektor-sto-je-raster/> (2019-07-24)

<sup>&</sup>lt;sup>27</sup> Usp. Raster vs Vector. URL: [https://vector-conversions.com/vectorizing/raster\\_vs\\_vector.html](https://vector-conversions.com/vectorizing/raster_vs_vector.html) (2019-05-18)

<sup>&</sup>lt;sup>28</sup> Usp. What's the Difference Between Raster and Vector? URL: [https://www.psprint.com/resources/difference](https://www.psprint.com/resources/difference-between-raster-vector/)[between-raster-vector/](https://www.psprint.com/resources/difference-between-raster-vector/) (2019-05-18)

<sup>&</sup>lt;sup>29</sup> Usp. Vector vs Raster Graphics. URL:<https://www.geeksforgeeks.org/vector-vs-raster-graphics/> (2019-05-18)

<sup>&</sup>lt;sup>30</sup> Usp. What's the Difference Between Raster and Vector? URL: [https://www.psprint.com/resources/difference](https://www.psprint.com/resources/difference-between-raster-vector/)[between-raster-vector/](https://www.psprint.com/resources/difference-between-raster-vector/) (2019-05-18)

<sup>31</sup> Usp. What's the Difference Between Raster and Vector? URL: [https://www.psprint.com/resources/difference](https://www.psprint.com/resources/difference-between-raster-vector/)[between-raster-vector/](https://www.psprint.com/resources/difference-between-raster-vector/) (2019-05-18)

## <span id="page-14-0"></span>4. *Wireframing*

*Wireframing* je način dizajniranja mrežnog sučelja na strukturnoj razini. Obično se koristi za postavljanje sadržaja i funkcionalnosti na stranici koja uzima u obzir potrebe korisnika i korisnikov tijek korištenja mrežnog sučelja. Koristi se u ranoj fazi razvoja kako bi se uspostavila osnovna struktura stranice.<sup>32</sup>

Pojam *Wireframing* u ovom radu se neće prevoditi zbog toga što se nije mogao pronaći adekvatan prijevod koji će potpuno dočarati što se krije iza tog pojma.

*Wirefreame* predstavlja dvodimenzionalnu ilustraciju sučelja stranice koja se posebno fokusira na dodjelu prostora i određivanje prioriteta stranice, dostupnih funkcionalnosti i ponašanja. Ovaj proces obično ne uključuje stil, boju ili grafiku. Prilikom stvaranja *Wireframea* važno je imati na umu da su *wireframei* vodiči do mjesta na kojima će se na stranici prikazivati glavni elementi navigacije i sadržaja mrežne lokacije.<sup>33</sup>

*Wireframe* služi za razne svrhe, a neke od njih su:

- Povezuje informacijsku arhitekturu mrežne lokacije s njezinim vizualnim dizajnom pokazujući putanje između stranica;
- Objašnjava dosljedne načine prikazivanja pojedinih vrsta informacija na korisničkom sučelju;
- Određuje predviđenu funkcionalnost sučelja;

● Prioritiziranje sadržaja utvrđivanjem koliko prostora treba dodijeliti određenoj stavci i gdje se ta stavka treba nalaziti.<sup>34</sup>

<sup>32</sup> Usp. What is wireframing? URL:<https://www.experienceux.co.uk/faqs/what-is-wireframing/> (2019-05-25)

<sup>&</sup>lt;sup>33</sup> Usp. Wireframeing. URL:<https://www.usability.gov/how-to-and-tools/methods/wireframing.html> (2019-07-24)  $34$  Usp. Isto.

## <span id="page-15-0"></span>5. Formati u nakladništvu

Neispravna priprema dokumenta može dovesti do krivo otisnutog dokumenta ili do produžavanja roka isporuke. Kako bi izbjegli ovakve ili slične scenarije potrebno je dobro poznavati nakladničke formate. Najistaknutiji nakladnički formati su A i B, dok se C format koristi u znatno manjim razmjerima.<sup>35</sup>

#### <span id="page-15-1"></span>5.1. A format

Prema ISO 216 standardu, standardna veličina papira A temelji se na tome da je svaka veličina pola veličine prethodne. Odnosno kada je papir presavijen paralelno s kraćim duljinama. Gledajući matematičku stranu to znači da listovi imaju isti omjer širine i visine kvadratnog korijena od 2. Formati papira su A0, A1, A2, A3, A4, A5, A6, A7 i A8.<sup>36</sup> Proporcije veličine formata A možete vidjeti u prilogu 1.

Veličine papira veće od A0 su 4A0 i 2A0, a te veličine nisu definirane ISO 216 standardom, ali se koriste za prevelike papire. Ovi formati su definirani u njemačkom standardu DIN 476, koji je bio izvorna osnova dokumenta iz kojeg je izveden ISO 216 standard. 2A0 se ponekad upisuje kao A00, no ova konvencija imenovanja se ne koristi za 4A0 format.<sup>37</sup>

Format A se koristi širom svijeta osim u SAD-u, Kanadi i dijelovima Meksika. Veličina A4 formata postala je standardna veličina poslovnog pisma u zemljama engleskog govornog područja poput Australije, Novog Zelanda i Velike Britanije. U Europi su veličine papira A prihvaćene kao formalni standard sredinom 20. stoljeća, a odatle su se širile svijetom.<sup>38</sup>

RA & SRA veličine definiraju neobrezani papir za komercijalni ispis. Ovi formati dizajnirani su da omogućuju ispuštanje tinte tijekom postupka ispita, tako da papir može biti obrezan na jednu od veličina serije A.<sup>39</sup>

<sup>35</sup> Usp. Barišić, Mario. Kriteriji za izbor optimalnog rješenja za tehnologiju otiskivanja nakladničkog proizvoda. Upravljanje u nakladništvu. Sveučilište J. J. Strossmayer, Filozofski fakultet, Odsjek za informacijske znanosti. Osijek, 2018. [Predavanje]

<sup>36</sup> Usp. Kuhn, Markus. International Standard Paper Sizes. URL: [https://studylib.net/doc/18334760/international](https://studylib.net/doc/18334760/international-standard-paper-sizes-by-markus-kuhn---llu-e)[standard-paper-sizes-by-markus-kuhn---llu-e](https://studylib.net/doc/18334760/international-standard-paper-sizes-by-markus-kuhn---llu-e) (2019-08-07)

<sup>37</sup> Usp. Barišić, Mario. Kriteriji za izbor optimalnog rješenja za tehnologiju otiskivanja nakladničkog proizvoda. Upravljanje u nakladništvu. Sveučilište J. J. Strossmayer, Filozofski fakultet, Odsjek za informacijske znanosti. Osijek, 2018. [Predavanje]

<sup>38</sup> Usp. Isto.

 $39$  Usp. Isto.

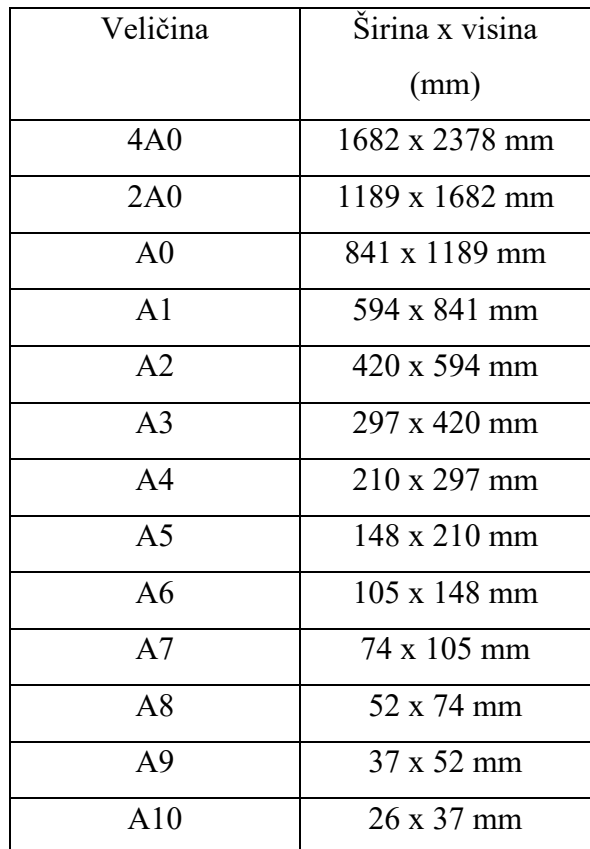

Veličine formata A izražene u milimetrima nalaze se u tablici ispod<sup>40</sup>:

## <span id="page-16-0"></span>5.2. B format

U određenim zahtjevima printa papir formata A nije prikladan, stoga su uvedene veličine formata B.<sup>41</sup> Dimenzije papira B formata su definirane prema ISO 216 standardu,<sup>42</sup> a možete ih vidjeti u prilogu broj 2. Formati su: B0, B1, B2, B3, B4, B5, B6, B7 i B8.

ISO 216 određuje dopuštena odstupanja za proizvodnju veličina papira serije B na isti način kao i za veličine serije A. B veličine su definirane kao veličina B (n) koja je geometrijska sredina veličine A (n) i veličine A (n-1). Geometrijsko sredstvo 2 broja je kvadratni korijen proizvoda dva broja. Ovaj sustav daje korisno svojstvo za proširenje i smanjivanje dokumenata time što je povećanje od A (n) do B (n) isto kao i iz B (n) do A (n-1). Kao i kod veličina papira serije A, standardne duljine i širine zaokružuju se na najbliži milimetar.<sup>43</sup>

 $40$  Usp. Isto.

 $41$  Usp. Isto.

<sup>42</sup> Usp. Isto.

 $43$  Usp. Isto.

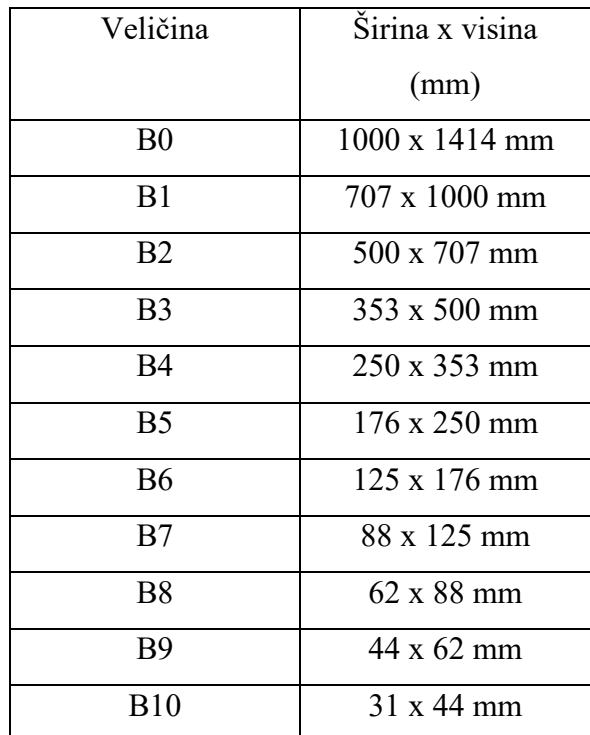

Veličine formata A izražene u milimetrima nalaze se u tablici ispod<sup>44</sup>:

## <span id="page-17-0"></span>5.3. C format

Format C je uveden kako bi se definirale veličine omotnica pogodnih za veličine papira serije A. Veličina omotnice formata C je definirana kao geometrijska sredina veličina papira A i B. Što znači da će omotnica C4 držati list papira formata A4, a omotnica C5 će držati list papira formata A4 presavijen na pola paralelno sa svojim najkraćim stranama, a omotnica C6 će držati list papira A4 presavijen dva puta.<sup>45</sup>

<sup>&</sup>lt;sup>44</sup> Usp. Isto.

<sup>45</sup> Usp. Isto.

## <span id="page-18-0"></span>6. Tiskarske tehnike

Prije samog razvoja Gutenbergovog stroja u 15. stoljeću, tisak je postojao i prije, od davne 200. godine kada su ljudi otiskivali pomoću drvenih blokova. Napretkom civilizacije, napredovao je i način tiskanja, otkrivene su nove tehnike koje se svakim danom sve više usavršavaju. Svaka tehnika ima svoje prednosti i mane te područja u kojemu je ta tehnika najučinkovitija i najekonomičnija.<sup>46</sup>

Kod klasičnih tiskarskih tehnika otisak se dobiva prenošenjem tiskarske boje na tiskovnu podlogu. To se ostvaruje pritiskom na podlogu, izravno ili posredstvom nekog prijenosnog elementa. Prema načinu prenošenja boje s tiskovne forme na tiskovnu podlogu, tiskarske se tehnike dijele na izravne (boja se izravno prenosi s tiskovne forme na tiskovnu podlogu) te neizravne (boja s tiskovne forme najprije se prenosi na valjak ili tampon, a s njega potom prelazi na tiskovnu podlogu). Najčešća je podjela klasičnih tiskarskih tehnika prema odnosu tiskovnih elemenata i slobodnih površina tiskovne forme. Prema tom kriteriju tiskarske tehnike se dijele na tehnike visokog tiska, tehnike dubokog tiska, tehnike plošnog tiska, tehnike propusnog tiska te digitalna tiskarska tehnika.<sup>47</sup>

#### <span id="page-18-1"></span>6.1. Tehnike visokog tiska

Tehnike visokog tiska rabe tiskovne forme kod koji su tiskovni elementi uzdignuti u odnosu na slobodne površine, a boja se izravno ili posredno prenosi na tiskovnu podlogu. Najvažniji oblici visokog tiska su knjigotisak, visoki neizravni tisak i fleksografski tisak.<sup>48</sup> Primjer visokog tiska kojima se većina ljudi svakodnevno služi je uredski žig. Žig ima urezana slova i oblike s kojih se boja prenosi na papir. Drugi primjer visokog tiska je linorez koji ima udubljene i uzdignute elemente, nanošenjem boje i pritiskom na papir boja s uzdignutih elemenata se preslikava na papir.

Moderne se tiskovne forme za visoki tisak izrađuju uglavnom od fotopolimera, gume ili metala, a materijali ovise o primjeni same tiskovne forme. Kod konvencionalnog visokog tiska razlikujemo zaklopni visoki tisak, brzotisni visoki tisak i rotacijski visoki tisak. Zaklopni visoki tisak koristi zaklopne preše, tisak se vrši na principu ploča o ploču i može tiskati do B3 formata. Brzotisni visoki tisak koristi valjak, odnosno tiskovni cilindar i pokretnu ploču koji se sinkronizirano gibaju, a koristi se kod najvećih formata. Rotacijski visoki tisak koristi strojeve koji

<sup>46</sup> Usp. Barišić, Mario. Tisak. Upravljanje u nakladništvu. Sveučilište J. J. Strossmayer, Filozofski fakultet, Odsjek za informacijske znanosti. Osijek, 2018. [Predavanje]

<sup>47</sup> Usp. Tiskarske tehnike. URL:<http://www.enciklopedija.hr/natuknica.aspx?ID=61456> (2019-05-20)

<sup>48</sup> Usp. Isto.

imaju temeljni i tiskovni cilindar, koriste okrugle tiskovne forme, koristi se za tisak novinskih rotacija.<sup>49</sup>

Uz konvencionalni visoki tisak razlikujemo još i novinski visoki tisak u koji se svrstavaju rotacijski visoki tisak te specijalni visoki tisak koji može biti rotacijski ili tračni. Specijalni rotacijski tisak dijeli se na suhi offsetni tisak te fleksografiju ili fleksotisak koji je pogodan za otiskivanje na materijale poput plastike.<sup>50</sup>

## <span id="page-19-0"></span>6.2. Tehnike dubokog tiska

Duboki tisak je potpuna suprotnost visokom tisku. Tehnike dubokog tiska koriste udubljene dijelove tiskovne forme za nanos boje na tiskovnu površinu. Boja se nanosi na tiskovnu formu koja se kasnije prešanjem prenosi na tiskovnu površinu.<sup>51</sup>

Najznačajnija tehnika dubokog tiska je bakrotisak koji može biti rasterski, bakrotisak sa ploča, autopsijski te kombinirani bakrotisak. Uz bakrotisak još postoje reljefni, tj. slijepi tisak te  $t$ ampon tisak.<sup>52</sup>

Duboki tisak daje visokokvalitetne otiske, a posebno je pogodan za tisak kolora i reprodukcija s nježnim prijelazima boja, dok je kvaliteta otiska bolja ako se tiska na arke. Bakrotisak je jednostavan za uporabu i stvara gotovo 50% manje otpada nego offsetni tisak. No, izrada tiskovnog cilindra je dugotrajna i skupa te bakrotisak relativno loše reproducira linijske uzorke. Najčešće se koristi kod tiskanja ambalaža poput kutija, etiketa, ukrasnih omota, revija, magazina, kataloga te specijalnih proizvoda.<sup>53</sup>

## <span id="page-19-1"></span>6.3. Digitalna tiskarska tehnika

Tiskarska tehnika koja ostvaruje izravan otisak na tiskovnoj podlozi. Ili na osnovu digitalnih podataka, u stroju se najprije stvara master slika iz koje se zatim dobiva otisak. U tisku malih naklada i tisku po narudžbi danas, digitalna tehnika tiska zauzima sve važnije mjesto. Procjenjuje se da je u svijetu 2007. godine bilo više od 130 000 sustava za digitalni tisak visokog učinka. Granica između uredskih i kućnih pisača te uređaja za ispis digitalnih fotografija ili fotokopirni

<sup>&</sup>lt;sup>49</sup> Usp. Printmaking. URL:<https://zerne.wordpress.com/tech-info/printmaking/> (2019-05-20)

<sup>&</sup>lt;sup>50</sup> Usp. Kipphan, Helmut. Handbook of print media: technologies and production methods. Springer, 2001.

 $51$  Usp. Isto.

<sup>52</sup> Usp. Isto.

<sup>53</sup> Usp. Bolanča, Stanislav. Golubović, K.: Tehnologija tiska od Gutenberga do danas. Senj. zb. 35, 2008. Str.125- 146., str 131. URL: [https://bib.irb.hr/datoteka/436171.8\\_BOLANA-GOLUBOVI.pdf](https://bib.irb.hr/datoteka/436171.8_BOLANA-GOLUBOVI.pdf) (2019-05-20)

strojevi i strojeva za digitalni tisak nije strogo definirana budući da se većinom zasnivaju na jednakim principima.<sup>54</sup>

Najčešće korištene tehnike su elektrofotografski postupak i ink-jet. Nanošenje boje u elektrofotografskoj tehnici izvršava se pomoću posebnih boja koje mogu biti tekuće ili toneri u prahu. Prilikom ispisa toner se prihvaća na dijelove bubnja na kojemu se nalaze tiskovni elementi, a zatim se prenosi na tiskovnu površinu. Nakon završetka otiskivanja temeljni cilindar se mehanički i elektrostatički čisti čime završava priprema za sljedeći ciklus otiskivanja.<sup>55</sup>

Kontinuirani se ink-jet dijeli na višestruko skretanje kapljica boje i na binarno skretanje kapljica boje. Binarno skretanje daje mogućnost da kapljica bude ili ne bude nabijena, a kod višestrukog skretanja kapljice mogu biti nabijene različitim intenzitetom. Ink-jet je najfleksibilnija tehnologija otiskivanja, a otisak nastaje tako što tiskovnu podlogu pogađaju sitne brzosušeće kapljice tinte. Tinta kontinuirano cirkulira kroz mlaznice prema podlozi za otiskivanje, a dio skreće u cijev i vraća se u uređaj, zbog toga se naziva kontinuirani ink-jet.<sup>56</sup>

#### <span id="page-20-0"></span>6.3.1. Karakteristike ispisa na ploter

Ploter pisač koristi se za ispis na širokom rasponu materijala, ne samo na papiru. Ispis pomoću takvog pisača je puno točniji, a alat koji koristi za preciznost je olovka. Takvi pisači mogu ispisivati na stvari kao što su šperploča, aluminij, karton ili plastika. Pisači velikog formata omogućuju ispis cjelokupnog dizajna na jednom listu papira. Idealni su za upotrebu u arhitekturi za tiskanje nacrta i dizajn zgrada. Održavaju vrlo visoku rezoluciju što ih čini idealnim za dokumente koji zahtijevaju pouzdanost i točnost.<sup>57</sup>

Postoje dvije glavne vrste plotera za tisak: plosnati ploteri i bubnjarski ploteri. Ravni crtači koriste sustav u kojem je papir fiksiran, a kater pomiče olovku gore i dolje, a lijevo i desno za crtanje potrebnih oznaka na papiru. Bubnjarski ploteri pomiču olovku gore i dolje, a papir lijevo i desno okretanjem bubnja. To omogućuje bubnjarima da imaju otisak stopala manji od konačne veličine papira. Ploteri mogu koristiti više od jedne olovke, što omogućuje crtanje različitih boja.<sup>58</sup>

Ploteri rade zajedno sa CAD softverom na računalu, za izlazne crteže za planove, nacrte i druge tehničke crteže. Zahvaljujući mehaničkim radnjama koje su uključene u pomicanje olovke,

<sup>54</sup> Usp. Tiskarske tehnike. URL:<http://www.enciklopedija.hr/natuknica.aspx?ID=61456> (2019-05-20)

<sup>55</sup> Usp. Kipphan, Helmut. Handbook of print media: technologies and production methods.Springer, 2001., str. 711 <sup>56</sup> Usp. Isto.

<sup>57</sup> Usp. What is a plotter printer? URL:<https://www.perfectcolours.com/blog/2017/10/31/what-is-a-plotter-printer/> (2019-07-04)

<sup>58</sup> Usp. Downes-Powell, Gerath. How Does a Plotter Printer Work? URL: [https://smallbusiness.chron.com/plotter](https://smallbusiness.chron.com/plotter-printer-work-33056.html)[printer-work-33056.html](https://smallbusiness.chron.com/plotter-printer-work-33056.html) (2019-07-04)

u usporedbi s drugim vrstama pisača kao što su ink jet i laserski pisači, rani crtači su sporo proizvodili krajnji proizvod.<sup>59</sup>

Drugi tip plotera je kater, koji zamjenjuje olovku oštrim nožem. Na taj način ploter može rezati vinil i druge tanke materija za izradu grafike za znakove, vozila i oglašavanje. Manji rezači koji mogu stati na radnu površinu dostupni su za domaće tržište, obrte i slično.<sup>60</sup>

Pisači olovaka, sa svojim sporim brzinama i složenim mehanizmom postali su suvišni s napretkom tehnologija tiska. Ink jet tehnologija bila je idealna zamjena, s malom samostalnom ispisnom glavom koja se kreće po papiru omogućujući proizvođačima da proizvode široke formate koji mogu ispisivati na velikim veličinama papira. Napredak mikročipova i memorije omogućuje ploterima da izvedu više obrade na ploči, omogućujući brži ispis pri visokoj rezoluciji, uz visoku razinu točnosti. Za razliku od olovnih plotera koji mogu ispisivati samo crteže, jedna velika prednost s ink jet tehnologijom je mogućnost ispisa grafike kvalitetne fotografije, čime povećava svestranost plotera.<sup>61</sup>

#### <span id="page-21-0"></span>6.4. Tisak na zahtjev

Tisak na zahtjev je način ispunjavanja narudžbe gdje se stavke ispisuju čim se naruče, često bez minimalnog volumena narudžbe. Pojam se često kombinira s isporukom kako bi se opisala usluga gdje se stavke ispisuju po narudžbi i otpremaju izvorno od proizvođača do kupca u ime kupca koji prodaje robu.<sup>62</sup> Što znači da se proizvodi ne plaćaju dok ga zapravo ne prodaju, tako da nema potrebe za gomilanjem inventara.

Tisak na zahtjev se može koristiti za testiranje novih poslovnih ideja, novih linija proizvoda za postojeće poslovanje bez rizika koji dolaze s kupovinom inventara. Ispis na zahtjev odlična je opcija ukoliko neka osoba koja utječe na društvene medije želi potrošiti svoje vrijeme na stvaranje sadržaja umjesto na ispunjavanje narudžbi. Također koristi za jednostavno ispisivanje jednokratnih predmeta kao što su majice, knjige, cipele, torbe, umjetnost na zidu i slično.<sup>63</sup>

Tisak na zahtjev je jedna od najpristupačnijih načina za nove proizvode ili pokretanje online poslovanja, ali potrebno je znati njegove prednosti i nedostatke. Neke od prednosti su: brzo kreiranje proizvoda, niska ulaganja, manji rizik. Dok su nedostaci viši troškovi po stavci tako da

<sup>59</sup> Usp. Isto.

 $60$  Usp. Isto.

 $61$  Usp. Isto.

<sup>62</sup> Usp. Print-on-demand. URL:<https://www.printful.com/print-on-demand> (2019-07-04)

<sup>63</sup> Usp. Kumar, Braveen. Print on Demand: A Low-Risk Way to Sell Custom T-Shirts, Books, and More. URL: <https://www.shopify.com/blog/print-on-demand> (2019-07-04)

proizvodi na zahtjev mogu donijeti manji dobit, manje kontrole nad otpremom što znači da se troškovi isporuke mogu zakomplicirati jer variraju za različite proizvode, te ograničena prilagodba što znači da sposobnost prilagodbe proizvoda ovisi o dobavljaču i proizvodu.<sup>64</sup>

Upravo je tehnika tiska – tisak na zahtjev, prihvatljiva za praktični dio ovoga rada zbog toga što će se ploče i kutije tiskati onog trenutka kada tiskara dobije PDF s generiranom pločom za tisak. Nakon što korisnik naruči igru, PDF predložak koji je generiran šalje se administratoru na pregled, te ga administrator šalje u tiskaru. Nakon što tiskara otisne ploču i kutiju, one se ponovno dostavljaju administratoru koji u kutiju dodaje figurice i kockice te šalje naručitelju.

Tisak na zahtjev idealan je i zbog toga što se može dogoditi da u jednom danu nekoliko korisnika kreira svoju igru, a može se dogoditi i da ni jedan korisnik nije kreirao igru. U slučaju da jedan ili nekoliko korisnika kreiraju igru, administrator sve PDF-ove šalje u tiskaru te se ploče i kutije tiskaju na zahtjev. Drugi razlog zbog čega je tisak na zahtjev idealna tehnika tiska je taj što svaki kreirani PDF je jedinstven, svaki korisnik kreira svoju ploču s brojem igrača, oblikom ploče, bojom te pravilima koje želi.

<sup>64</sup> Usp. Isto.

## <span id="page-23-0"></span>7. Tehnološki proces izrade grafičkog proizvoda

Tehnološki proces izrade grafičkog proizvoda podrazumijeva radnje koje se obavljaju prilikom otiskivanja nakladničkog proizvoda. Na primjeru knjige proces se sastoji od rezanja i razrezivanja; savijanja i prešanja; sabiranja; šivanja; lijepljenja; izrada korica; spajanje knjižnog bloka i korica; pakiranje i omatanje.<sup>65</sup>

Rezanje je postupak kojim se osnovni materijal od kojeg se sastoji grafički proizvod reže na točno određeni format. Postoje dvije vrste rezanja: škarni rez (dvije oštrice i predmet koji se reže se nalazi između njih) i rez nožem (s jedne strane je materijal koji se reže, a s druge strane podloga).<sup>66</sup>

Savijanje predstavlja postupak kojim se list ili arak papira oblikuje tako da se dobije željena dimenzija budućeg proizvoda. Pri savijanju arak je formiran tako da je složen po određenom redu na zadanu dimenziju i oblik. Savijeni knjižni arak zove se knjižni slog, a na njemu već prepoznajemo stranice i listove. Savijanje se odvija na strojevima za savijanje.<sup>67</sup>

Postupak u kojem se knjižni slogovi u posebnim strojevima ravnaju i sva se mjesta savijanja izravnavaju bez tendencije vraćanja u prvobitni položaj nazivamo prešanje. Svrha prešanja je pripremiti knjižni blok za fazu uveza.<sup>68</sup>

Sabiranje je postupak u kojem se knjižni slogovi slažu jedan na drugi kako bi se mogla oblikovati knjiga željenog opsega. Sabiranjem knjižnih slogova nastaje knjižni blok.<sup>69</sup>

Lijepljenje predstavlja postupak objedinjavanja kojim se najmanje dva ista ili različita materijala sjedinjuju u cjelinu trajnom neraskidivom vezom. U grafičkoj proizvodnji upotrebljavaju se specijalna ljepila za lijepljenje, a svojstva su im takva da se željeni materijali slijepe zadanom čvrstoćom.<sup>70</sup>

Šivanje, kao i lijepljenje je postupak koji se često primjenjuje u grafičkoj doradi. Ima zadaću stvoriti neraskidivu vezu između dva ili više različitih materijala. No, za razliku od lijepljenja koje je fizikalni postupak, šivanje je mehanički način objedinjavanja knjižnih araka. Odvija se pomoću taljivih niti, pamučnog konca ili žice.<sup>71</sup>

<sup>65</sup> Usp. Barišić, Mario. Tisak. Organizacija nakladničke proizvodnje. Sveučilište J. J. Strossmayer, Filozofski fakultet, Odsjek za informacijske znanosti. Osijek, 2017. [Predavanje]

 $66$  Usp. Isto.

<sup>67</sup> Usp. Isto.

<sup>68</sup> Usp. Isto.

 $69$  Usp. Isto.

<sup>70</sup> Usp. Isto.

 $71$  Usp. Isto.

Knjigu je moguće uvezati u meki ili tvrdi uvez. Meki uvez predstavlja savitljive korice od tanje ljepenke, kartona ili plastike. Korice se mogu savijati bez štetnih posljedica. Tvrdi uvez predstavlja tvrde korice čija je osnova deblja ljepenka ili karton. Korice se ne daju savijati.<sup>72</sup>

Tehnološki proces izrade društvene igre obuhvaća otiskivanje pripremljenog PDF-a na offsetni poster papir debljine 200 grama, lijepljenje otisnutog postera na karton debljine 0,3 milimetra te savijanje i rezanje kartona kako bi se igra mogla presvisnuti bez problema.

 $72$  Usp. Isto.

## <span id="page-25-0"></span>8. PDF predložak za tiskaru

PDF je, kao što je već navedeno u sažetku akronim za *Portable Document Format,* format datoteke koji se koristi za pouzdano prezentiranje i razmjenu dokumenata neovisno o softveru, hardveru ili operativnom sustavu. Izumljen je od strane *Adobe-a*, a danas PDF predstavlja otvoreni standard koji podržava Međunarodna organizacija za standardizaciju (ISO). Svaki PDF dokument može sadržavati veze i gumbe, polja obrazaca, audio, video i poslovnu logiku. Mogu se potpisati elektronički i lako ih je pregledati pomoću besplatnih programa.<sup>73</sup>

John Warnock, suosnivač *Adobe-a*, 1991. godine pokrenuo je *papir-u-digitalno* revoluciju s idejom koji je nazvao *Camelot*. Cilj projekta je bio omogućiti svima da snimaju dokumente iz bilo koje aplikacije, šalju elektroničke verzije tih dokumenata bilo gdje te ih pregledavaju i ispunjavaju na bilo kojem računalu. Do 1992. *Camelot* se razvio u PDF, a danas je to oblik povjerenja tvrtki širom svijeta.<sup>74</sup>

Grafički pripremu je potrebno slati u PDF formatu, sve boje je obvezno zamiješati u CMYK bojama ili koristiti Pantone skalu, a sve fontove je potrebno pretvoriti u krivulje, dok je optimalna rezolucija 100-300dpi.<sup>75</sup>

Sam dokument na kojem se nalazi dokument za print mora imati minimalno 3mm napusta u odnosu na liniju dokumenta. Linije reza, perforacije i slično trebaju biti označeni linijama različitih boja.<sup>76</sup>

Stranice se šalju pojedinačno centrirane na izlazni format, može ih biti i više u jednom dokumentu, ali nikako dvije stranice jednu pokraj druge. Samo sa oznakama reza, sve ostale oznake su suvišne. Napusti se definiraju za sve četiri strane bez obzira na pozicije stranice, te vrstu uveza.<sup>77</sup>

<sup>&</sup>lt;sup>73</sup> Usp. PDF. Three letters that changed the world. URL: [https://acrobat.adobe.com/sea/en/acrobat/about-adobe](https://acrobat.adobe.com/sea/en/acrobat/about-adobe-pdf.html)[pdf.html](https://acrobat.adobe.com/sea/en/acrobat/about-adobe-pdf.html) (2019-07.24)

<sup>74</sup> Usp. Isto.

<sup>75</sup> Usp. Upute za pripremu, 2009. URL: <http://vjesnik.hr/files/downloads/VJESNIK%20Upute%20za%20pripremu%20PDFa.pdf> (2019-07-03)

<sup>76</sup> Usp. Upute za grafičku pripremu. URL: <http://www.fed.hr/priprema-materijala/> (2019-07-04) <sup>77</sup> Usp. Upute za pripremu, 2009. URL:

<http://vjesnik.hr/files/downloads/VJESNIK%20Upute%20za%20pripremu%20PDFa.pdf> (2019-07-03)

## <span id="page-26-0"></span>9. Društvene igre

Društvene igre predstavljaju igre koje igraju 2 ili više igrača. Možemo ih podijeliti u dvije kategorije – digitalne društvene igre i društvene igre na ploči. Digitalne društvene igre su se razvile razvitkom tehnologije, dok društvene igre na ploči su se razvile još u prapovijesti. Prva igra se razvila još prije nego što su ljudi naučili pisati jezik, a to su bile kockice koje su danas ključne u većini igara na ploči. Serija od 49 malih rezbarenih kamenčića pronađena je na grobnici u jugoistočnoj Turskoj. Predstavljaju najranije komade igara ikada pronađene, a slični dijelovi pronađeni su u Siriji i Iraku. Kockice su napravljene od velikog broja materijala, uključujući mjed, bakar, staklo, slonovaču i mramor, dok kockice iz rimske ere izgledaju vrlo slično kockicama sa šest strana kakve danas koristimo.<sup>78</sup>

Društvene igre postale su popularne među faraonima u drevnom Egiptu, kao npr. igra Senet. Senet je prikazan na nekoliko ilustracija iz drevnih egipatskih grobnica, a u vrijeme Novog kraljevstva u Egiptu postala je svojevrsni talisman za putovanje mrtvih. Sama Senetska ploča je rešetka od 30 kvadrata raspoređenih u tri reda, u svakom redu po 10 kvadrata, a postoje dva seta pješaka.<sup>79</sup>

Tijekom povijesti razvile su se razne igre na ploči poput Mehen (3000. g. pr. Kr.), Kraljevska igra Ur (2650. g. pr. Kr.), Ludus duodecim scriptorum (2000. g. pr. Kr.), Ludus latrunculorum (1300. g. pr. Kr.), Liubo (400. g. pr. Kr.), Tafl (400. g.).

1903. godine Lizzie Magie izumila je The Landlord's Game. Ploča za igru sastojala se od četvrtastog kolosijeka, s nizom nekretnina oko vanjske strane koju su igrači mogli kupiti, ploča je imala četiri željeznice, dvije komunalne usluge, zatvor i kutak pod nazivom 'Rad na Majci Zemlji proizvodi plaće' koji je svakom igraču donosio \$100 nakon što su prošli preko kutka. 1935. godine Magie je prodala svoj patent Parker Brothers kompaniji, a od tada igru znamo kao Monopol. Nakon uspjeha s Monopolom, tvrtka je proizvela igre poput Risk, Sorry, Trivial Pursuit i mnoge druge.<sup>80</sup>

Društvene igre na ploči postaju sve popularnije, a na internetu, i izvan njega, je izgrađena prijateljska zajednica gdje ljudi dijele recenzije, strategije, misli, pa čak i tehnike slikanja za igre na ploči. Iako zajednica i dalje raste radikalnom brzinom, ona je još uvijek u povojima.<sup>81</sup>

<sup>78</sup> Usp. Attia, Peter. The Full History of Board Games. URL: [https://medium.com/swlh/the-full-history-of-board](https://medium.com/swlh/the-full-history-of-board-games-5e622811ce89)[games-5e622811ce89](https://medium.com/swlh/the-full-history-of-board-games-5e622811ce89) (2019-07-25)

<sup>79</sup> Usp. Isto.

<sup>80</sup> Usp. Isto.

 $81$  Usp. Isto.

## <span id="page-27-0"></span>9.1. Čovječe ne ljuti se

Čovječe ne ljuti se je dječja igra stvorena u kasnim viktorijanskim vremena i temelji se na drevnoj indijskoj igri Pachisi. Ploča igre je kvadratna s uzorkom u obliku križa, pri čemu je svaki dio podijeljen u tri susjedna stupca s osam kvadrata. Srednji kvadrati oblikuju početni stupac za svaku boju. Sredina križa tvori kućni prostor koji je podijeljen u 4 dijela, jedan od svake boje. U svakom kutu, koji je odvojen od glavnog kruga, nalaze se obojeni kvadrati gdje se igrači nalaze za početak. Svaki igrač bira jednu od 4 boje (zelenu, žutu, crvenu ili plavu) i stavlja 4 figurice te boje u odgovarajući početni krug.<sup>82</sup>

Igrači se izmjenjuju u smjeru kazaljke na satu, a započinje onaj igrač koji je bacio najveći broj na kockici. Kako bi mogao ući u igru, prilikom bacanja kockice igrač mora dobiti broj 6. Prilikom svakog bacanja igrač odlučuje s kojom će se figuricom kretati. Ukoliko igrač s jednom bojom figuricama dođe na isto polje gdje je igrač s drugom bojom figuricama, drugi igrač se vraća u početni krug, te ponovno mora dobiti 6 kako bi mogao uključiti u igru. Ukoliko je igrač s jednom figuricom prošao cijeli krug i došao do kućice može ući u kućicu ukoliko dobije jednak ili manji broj od maksimalnog broja polja u kućici. Prvi igrač koji pospremi sve 4 figurice u kućicu pobjeđuje.<sup>83</sup>

#### <span id="page-27-1"></span>9.2. *Ultra HC* društvena igra

Na primjeru društvene igre *Čovječe ne ljuti se*, razvila se ideja o *Ultra HC* društvenoj igri. Igra ima vrlo slična pravila kao i *Čovječe ne ljuti se*.

No, ono što se razlikuje je to da *Ultra HC* ne dolazi samo kao igra za 4 igrača, već može biti igra za 2-4 igrača, 2-6 igrača, 2-8 igrača te 2-10 igrača. Figurice dolaze u više različitih boja, a svaki igrač dobije 4 figurice. Na određenim poljima na ploči nalaze se pravila poput: *Bacaj ponovno, Izbaci igrača po izboru, Propusti 2 kruga, Idi 3 koraka naprijed, Svi igrači 3 koraka nazad, Izbaci svog igrača* i još mnogih drugih*.* Svaki igrač baca 2 kockice, a ne 1 kao što je slučaj u igri *Čovječe ne ljuti se*.

<sup>82</sup> Usp. The rules of Ludo. URL:<https://www.mastersofgames.com/rules/ludo-rules-instructions-guide.htm> (2019- 07-25) <sup>83</sup> Usp. Isto.

## <span id="page-28-0"></span>10.Primjer društvene igre

Tematika praktičnog dijela ovoga diplomskog rada bazirana je na razvoju sustava koja će omogućiti korisnicima da kreiraju vlastitu društvenu igru na ploči. Razvojem sustava za izradu društvene igre povezuju se dva područja rada - nakladništvo i informacijska tehnologija. Pomoću informacijske tehnologije (PHP, MariaDB, HTML, CSS i jQuery) razvija se sustav koji na temelju korisnikova odabira i unosa kreira PDF dokument koji je u potpunosti prilagođen zahtjevima tiskare.

Prije samog razvoja pripremljen je *wireframe* mrežne aplikacije.

### <span id="page-28-1"></span>10.1. Dizajniranje ploča

Prilikom dizajna ploča korišteni su vektori. Pomoću vektora je iscrtana i obojana svaki kvadratić unutar jedne ploče. Korisnik može odabrati dva oblika ploče. Na primjeru ploče za 4 igrača prvi oblik ploče izgleda klasično, polja su postavljena tako da između se dva dijela ploče nalazi kut od 90 stupnjeva. Drugi oblik ploče je malo drugačiji, a izgleda tako da se dva dijela ploče nalaze jedan pokraj drugog te na suprotnoj strani od ostala dva dijela ploče. Ploče su izrađene pomoću alata Figma koji će se dodatno predstaviti u poglavlju *wireframe* izrada.

Svaka ploča se sastoji od određenog broja bijelih polja u koja korisnici mogu dodavati vlastita pravila i 9 polja za svakog igrača u koja se pravila ne mogu dodavat:

- 4 predstavljaju kućicu u kojoj se figurice igrača nalaze prije ulaska u igru, a nalaze se izvan glavne ploče;
- 1 predstavlja početno polje na koje igrač staje nakon što na kockicama dobije dvije šestice i to polje predstavlja sigurno polje za igrača;
- 4 polja koja predstavljaju polja na koja igrač dovodi igrače nakon što prođe cijeli krug.

Ploče za četiri igrača se sastoje i od 9 crvenih (#EE3B3B) polja, 9 zelenih (#4EEE94) polja, 9 žutih (#EEDC3B) polja i 9 plavih (#3E5BF7) polja. Ploča koja ima prvi oblik sastoji se od 36 bijelih polja. Izgled ovakve ploče možete vidjeti u 3. prilogu. Dok se ploča koja ima drugi oblik sastoji od 46 bijelih polja. Izgled ploče možete vidjeti u 4. prilogu.

Ploče za šest igrača se sastoje od polja iste boje kao i ploče za četiri igrača, samo što imaju još dva puta po 9 polja različitih boja za dva dodatna igrača. Prva boja je roza (#BB4EEE), a druga je tirkizna (#3ED6F7). Ploča s prvim oblikom se sastoji od 60 bijelih polja, a njen izgled možete vidjeti u prilogu broj 5. Drugi oblik ploče sastoji se od 68 bijelih polja, izgled možete vidjeti u 6. prilogu.

Ploča za osam igrača sastoji se od polja iste boje kao i ploča za šest igrača, te ima dva puta po 9 dodatnih polja različitih boja za dva dodatna igrača. Prva boja je narančasta (#FC9010), a druga je crna (#00000). Ploča prvog oblika sastoji se od 80 bijelih polja i nalazi se u prilogu broj 7. Ploča drugog oblika sastoji se od 90 bijelih polja i možete ju vidjeti u 8. prilogu.

Ploča za deset igrača se sastoji od polja iste boje kao i ploča za osam igrača, a dva puta 9 dodatnih polja različitih boja predstavljaju polja za dva dodatna igrača. Prva boja je tamno plava (#194C57), a druga smeđa (#5B2C25). Prvi oblik ploče sastoji se od 100 bijelih polja, a nalazi se u prilogu broj 9. Drugi oblik ploče sastoji se od 112 bijelih polja, a nalazi se u 10. prilogu.

#### <span id="page-29-0"></span>10.2. *Wireframing* proces

Tijekom *wireframing* procesa razvijala se cijela ideja i odlučivalo što će se korisnicima ponuditi, što će sve biti u mogućnosti raditi na mrežnom sučelju te koji je krajnji cilj koji će postići. Korisnici će prilikom izrade svoje društvene igre biti u mogućnosti izabrati za koliko igrača žele kreirati igru, oblik ploče, boju pozadine ploče, oblik figurica te koja pravila žele. Nakon što kreira svoju ploču upisuje podatke za dostavu.

#### <span id="page-29-1"></span>10.3. *Wireframe* izrada

 $\overline{a}$ 

Za izradu *wireframea* korištena je aplikacija za izradu dizajna sučelja - Figma. Figma daje potrebne alate za projektiranje dizajna, a uključuje i vektorske alate koji omogućuju ilustraciju, izradu prototipa te generiraju koda.<sup>84</sup> Aplikacija Figma se može koristiti kao desktop aplikacija, mrežna aplikacija ili kao mobilna aplikacija.

Desktop i mrežna aplikacija omogućuju dizajnerima potpunu slobodu u izradi, alate poput alata za tekst, alata za razvoj vektorskih grafika, mogućnost postavljanja boja i različitih fontova. Aplikacija također omogućuje povezivanje okvira kako bi se prikazao njihov točan redoslijed. Povezivanje se vrši tako što se označi mjesto u dizajnu jedne stranice na koje korisnik treba kliknuti, npr. gumb Dalje, te se poveže s drugim dizajnom koji bi se trebao prikazati u tom trenutku, npr. nova stranica ili ista stranica, ali ima drugačije ponašanje nego u prethodnom primjeru. Aplikacija omogućuje kolaboraciju između više ljudi koji su dodani na određeni projekt. Što znači

<sup>84</sup> Usp. Bracey, Kezz. What is Figma? URL:<https://webdesign.tutsplus.com/articles/what-is-figma--cms-32272> (2019-05-15)

da u danom trenutku više osoba može pratiti koje promjene dizajner radi, na kojem okviru se trenutno nalazi, što je dodao, odnosno oduzeo i slično.

Mobilna aplikacija služi kao zrcalna aplikacija. Pomoću nje dizajner ili bilo tko tko je dodan na projekt može u svakom trenutku pogledati kako bi dizajn izgledao na mobilnom uređaju ili jednostavno nešto u dizajnu. Mobilna aplikacija je izvrsna za dizajnere koji se bave izradom dizajna za mobilne aplikacije jer im omogućuje provjeru kako bi dizajn izgledao na mobilnom uređaju. Odnosno, kako će krajnji proizvod, aplikacija, izgledati na mobilnom uređaju.

Uz Figmu, postoje još alati poput Sketch-a, Adobe paketa (Photoshop, Illustrator, …), Gimp-a i mnogih drugih. No, odabrana je Figma zbog toga što se alat učinio kao najjednostavniji i najbolji za ono za što je njoj potreban, a najveći razlog je to što omogućuje izradu dizajna potpuno besplatno.

*Wireframe* se sastoji od prikaza dizajna svake stranice, te što se dogodi na jednoj stranici kada korisnik odabere željeno. Dvije glavne boje koje se nalaze na svakoj stranici su crvena (#EE3B3B) i zelena (#4EEE94) koje također predstavljaju crvena i zelena polja na ploči društvene igre. Druge boje koje se koriste na stranici su žuta (#EEDC3B), plava (#3E5BF7), bijela (#FFFFF) te siva (#B2B2B2). Font koji se koristi najviše je *Rockwell*.

Kako izgleda cijeli *wireframe* možete pogledati na poveznici: [https://www.figma.com/file/03kH4HoCqhORYIcBHZrQJ25i/Ultra-HC-diplomski?node](https://www.figma.com/file/03kH4HoCqhORYIcBHZrQJ25i/Ultra-HC-diplomski?node-id=0%3A1) $id = 0\%3A1$ 

#### <span id="page-30-0"></span>10.3.1. Logo

Logo se sastoji od dvije riječi koje označavaju naziv igre - *Ultra HC*. Naziv igre je napisan velikim slovima, a glavne boje su crvena (#EE3B3B) i bijela (#FFFFF), dok je pozadina loga potpuno prozirna. Fontovi riječi su različiti, a različitost označava nekakvu opuštenost, zabavu. Font riječi *Ultra* je *Sedgwick Ave Display*, a riječi *HC* je *Short Stack*.

Kako bi se što bolje pokazalo kako logo izgleda, u primjerima koji se nalazi u prilozima broj 11 i 12, napravljena su dva tipa logotipa. Prvi primjer je logo s plavom (#AACBEC) pozadinom (bojom koja će biti u zaglavlju stranice), a drugi primjer je u sivo-crnom tonu i prikazuje kako bi logo izgledao na bijeloj pozadini.

#### <span id="page-31-0"></span>10.3.2. Zaglavlje i podnožje

Na svakoj stranici zaglavlje se sastoji od pozadinske fotografije koja simbolizira oblake, loga u crveno-bijeloj boji, te prototipa izgleda ploče s unesenim pravilima. Prototip se sastoji od bijelih kvadratića koji označavaju polja, od kojih su neki ispunjeni pravilima, te kvadratića crvene i zelene boje koji označavaju kućice u koje igrači spremaju polja nakon što prođu cijeli krug, te kvadratić u boji koja označava startnu poziciju.

Zaglavlje na naslovnici ima tekst *Kreiraj svoju vlastitu table-top igru* te gumb u zelenoj boji *Kreiraj*. Klikom na gumb pokreće se kreacija igre. Izgled zaglavlja na naslovnici možete vidjeti u prilogu broj 13.

Zaglavlje na svakoj drugoj stranici ima tekst koji označava naziv te stranice, npr. *Odabir broja igrača*, *Odabir vrste ploče* i sl. Primjer možete vidjeti u prilogu broj 14.

Podnožje je na svakoj stranici isti, a sastoji se od poveznica prema stranicama *Pravila privatnosti*, *Impressum* i *Kontakt forma*. Drugi dio podnožja sastoji se od naziva diplomskog rada, imena i prezimena, te godine nastanka. Podnožje možete pogledati u 15. prilogu.

<span id="page-31-1"></span>10.3.3. Naslovnica

Naslovnica se sastoji od zaglavlja naslovnice, te koraka koji objašnjavaju korisniku što sve treba napraviti kako bi uspješno izradio svoju *Ultra HC* društvenu igru. Izgled naslovnice možete pogledati u 16. prilogu.

Prvi korak je odabir broja igrača. Sastoji se od teksta *Biraj za koliko igrača želiš napraviti igru* te ikonica koji predstavljaju broj igrača. Ikonice se sastoje od tri ilustrirana ljudska torza u boji, kockice za igru, te broja igrača (2-4. 2-6. 2-8 i 2-10).

Drugi korak je odabir boje pozadine. Sastoji se od teksta *Biraj boju pozadine svoje ploče* te ilustracije koja prikazuje način na koji korisnik može odabrati boju pozadine.

Odabir figurica je sljedeći korak, a sastoji se od teksta *Biraj kakvu vrstu figurica želiš*, te ilustracije tri oblika figurice koje se nude.

Četvrti korak je odabir pravila. Sastoji se od teksta *Dodaj postojeća pravila ili kreiraj nova*. Drugi dio koraka je video koji korisnicima prikazuje na koji način mogu dodati pravila u polja.

Zadnji korak predstavlja upis podataka za dostavu Sastoji se od teksta *Popuni svoje podatke i igra ti stiže na kućnu adresu*, te ilustracije koja predstavlja poštara.

Na kraju naslovnice nalazi se podnožje.

U prilogu broj 17 možete vidjeti izgled naslovne stranice na mrežnoj aplikaciji. Od *wireframea* se minimalno razlikuje. Razlika je ta što u *wireframeu* je samo naznačeno mjesto gdje će biti video, dok je na mrežnoj aplikaciji video učitan.

<span id="page-32-0"></span>10.3.4. Odabir broja igrača

Stranica Odabir broja igrača se sastoji od zaglavlja za stranice, odabira igrača te podnožja. U zaglavlju se nalazi naslov *Odabir broja igrača*.

Prvi dio sadržaja sastoji se od krušnih mrvica (eng. *breadcrumbs*) koji predstavljaju koliko koraka korisnik ima do kraja izrade igre, te na kojem koraku se trenutno nalazi. Koraci koji tek slijede su označeni izblijedjelom ikonicom koja predstavlja svaki korak, dok je prvi korak, korak na kojem se korisnik trenutno nalazi potpuno u boji.

Drugi dio sadržaja ima u sebi tekst *Za koliko igrača želiš kreirati igru?*.

Dok je treći dio sadržaja ujedno i najvažniji dio jer u njemu korisnik dobije informaciju za koliko igrača može kreirati igru te koliko igra košta. Odabir broja igrača sastoji se od četiri moguća odabira, a svaki odabir ima ikonice koje se sastoje od tri ilustrirana ljudska torza u boji, kockice za igru, broja igrača (2-4, 2-6, 2-8, 2-10) te cijene (80kn, 100kn, 120kn i 140kn). U ovom dijelu se također nalaze dva gumba. Prvi je gumb *Odustani*, a on vraća korisnika na naslovnu stranicu te poništava kreaciju igre. Drugi gumb je *Dalje*. Gumb *Dalje* je sive (#B2B2B2) boje sve dok korisnik ne odabere broj igrača.

Zadnji dio stranice je podnožje.

Izgled ove stranice možete vidjeti u 18. prilogu.

Kada korisnik odabere broj igrača, oko odabranih ilustracija pojavi se zeleni okvir, te gumb *Dalje* također postane zelen. Primjer možete vidjeti u 19. prilogu.

Na mrežnoj aplikaciji, stranica ne izgleda točno onako kako izgleda u *wireframeu*, a razliku možete vidjeti u prilogu broj 20.

<span id="page-32-1"></span>10.3.5. Odabir vrste ploče

Stranica Odabir vrste ploče se sastoji od zaglavlja za stranice, odabira vrste ploče te podnožja. U zaglavlju se nalazi naslov *Odabir vrste ploče*.

Prvi dio sadržaja sastoji se od krušnih mrvica koji predstavljaju koliko koraka korisnik ima do kraja izrade igre, te na kojem koraku se trenutno nalazi. Koraci koji tek slijede su označeni

izblijedjelom ikonicom koja predstavlja svaki korak, dok su prva dva korak, korak koji je korisnik prošao i korak na kojem je trenutno, u boji.

Drugi dio sadržaja ima u sebi tekst *Kakvu ploču želiš?*.

Treći dio sadržaja sastoji se od sličica koje prikazuju dva različita oblika ploča. Sličice se prikazuju ovisno o broju igrača koji je korisnik odabrao. Što znači ukoliko je korisnik odabrao napraviti igru za 2-8 igrača, prikazat će se izgled ploče za 8 igrača. U ovom dijelu se još nalaze dva gumba. Prvi je gumb *Odustani*, a on vraća korisnika na naslovnu stranicu te briše kreaciju igre. Drugi gumb je *Dalje*. Gumb *Dalje* je sive (#B2B2B2) boje sve dok korisnik ne odabere broj igrača.

Zadnji dio stranice je podnožje.

Izgled ove stranice možete vidjeti u 21. prilogu.

Kada korisnik odabere koji oblik ploče želi, oko odabrane vrste ploče pojavi se zeleni obrub, te gumb *Dalje* također postane zelen. Primjer možete vidjeti u 22. prilogu.

Na mrežnoj aplikaciji, stranica ne izgleda točno onako kako izgleda u *wireframeu*, a razliku možete vidjeti u prilogu broj 23.

<span id="page-33-0"></span>10.3.6. Odabir pozadinske boje ploče

Stranica Odabir pozadinske boje ploče se sastoji od zaglavlja za stranice, odabira vrste ploče te podnožja. U zaglavlju se nalazi naslov *Odabir boje pozadine*.

Prvi dio sadržaja sastoji se od krušnih mrvica koji predstavljaju koliko koraka korisnik ima do kraja izrade igre, te na kojem koraku se trenutno nalazi. Koraci koji tek slijede su označeni izblijedjelom ikonicom koja predstavlja svaki korak, dok su prva tri korak, korak koji je korisnik prošao i korak na kojem je trenutno, u boji.

Drugi dio sadržaja ima u sebi tekst *Koje boje želiš da bude tvoja Ultra HC igra?*.

Treći dio sastoji se od teksta *Boju možeš odabrati klikom na određenu boju u odabiru boje kolikom na nijansu koju želiš odabrati..* Ispod teksta, s lijeve strane se nalazi oblik ploče s brojem igrača koji je korisnik odabrao, a pozadinska boja se mijenja sukladno onome što korisnik odabere u odabiru boja koji se nalazi na desnoj strani. Ispod odabira boja se nalazi polje za upis HEX koda boje te zeleni gumb *Dodaj*. U ovom dijelu se još nalaze dva gumba. Prvi je gumb *Odustani*, a on vraća korisnika na naslovnu stranicu te briše kreaciju igre. Drugi gumb je *Dalje*. Gumb *Dalje* je sive (#B2B2B2) boje sve dok korisnik ne odabere broj igrača.

Zadnji dio stranice je podnožje.

Izgled ove stranice možete vidjeti u 24. prilogu.

Na mrežnoj aplikaciji na stranici nedostaje polje za unos hex koda boje. Polje za unos je uklonjeno zbog toga što je pretpostavljeno da većina krajnjih korisnika, oni koji se ne razumiju u hex boja, neće koristiti ovu mogućnost te da je odabir boja sasvim dovoljan zbog toga što omogućuje korisnicima odabir točno one boje koju on želi. Izgled stranice možete pogledati u prilogu broj 25.

<span id="page-34-0"></span>10.3.7. Odabir figurica

Stranica Odabir figurica se sastoji od zaglavlja za stranice, odabira figurica te podnožja. U zaglavlju se nalazi naslov *Odabir figurica*.

Prvi dio sadržaja sastoji se od krušnih mrvica koji predstavljaju koliko koraka korisnik ima do kraja izrade igre, te na kojem koraku se trenutno nalazi. Koraci koji tek slijede su označeni izblijedjelom ikonicom koja predstavlja svaki korak, dok su prva četiri korak, korak koji je korisnik prošao i korak na kojem je trenutno, u boji.

Drugi dio sadržaja ima u sebi tekst *Koju vrstu figurica želiš?*.

Treći dio sadržaja sastoji se od četiri ponuđene vrste figurica koje korisnik može odabrati. U ovom dijelu se još nalaze dva gumba. Prvi je gumb *Odustani*, a on vraća korisnika na naslovnu stranicu te briše kreaciju igre. Drugi gumb je *Dalje*. Gumb *Dalje* je sive (#B2B2B2) boje sve dok korisnik ne odabere broj igrača.

Zadnji dio stranice je podnožje.

Izgled ove stranice možete vidjeti u 26. prilogu.

Kada korisnik odabere vrstu figurica koju želi, oko odabrane vrste pojavi se zeleni obrub, te gumb *Dalje* također postane zelen. Primjer možete vidjeti u 27. prilogu.

Na mrežnoj aplikaciji, stranica ne izgleda točno onako kako izgleda u *wireframeu*, a razliku možete vidjeti u prilogu broj 28.

<span id="page-34-1"></span>10.3.8. Odabir pravila

Stranica Odabir pravila se sastoji od zaglavlja za stranice, odabira pravila te podnožja. U zaglavlju se nalazi naslov *Odabir pravila*.

Prvi dio sadržaja sastoji se od krušnih mrvica koji predstavljaju koliko koraka korisnik ima do kraja izrade igre, te na kojem koraku se trenutno nalazi. Svi koraci, uključujući i trenutni korak su u boji.

Drugi dio sadržaja sastoji se od teksta koji ukratko objašnjava korisniku kako da doda pravila*. Pravila na polja dodaješ tako što iz lijeve kolone klikneš na pravilo koje želiš, zadržiš klik i povučeš prema polju koji želiš. Možeš dodati i vlastita pravila, ne moraš birati iz ponuđenih! Ako se i dalje ne snalaziš, pogledaj video upute:*. Ispod teksta nalazi se zeleni gumb *Pogledaj video upute* koji vodi korisnika na dio na naslovnoj stranici gdje se nalazi video.

Treći dio sadržaja sastoji se od teksta *Započni s dodavanjem pravila na svoju Ultra HC igru*. Nakon teksta s lijeve strane se nalazi popis ponuđenih pravila, a s desne se nalazi ploča na koju korisnik treba dodati pravila. Pravila se nalaze u zelenom okviru, a kada korisnik pređe preko jednog pravila pojavi se tekst s opisom pravila. Ispod dostupnih pravila nalazi se polje za unos vlastitog pravila te gumb *Dodaj* koji je sive boje sve dok korisnik ne unese svoje pravilo. Kada korisnik unese svoje pravilo gumb postaje zelene boje. Pravilo ne smije sadržavati više od 30 znakova, a ako unese više gumb ponovno postaje siv. Kako izgleda unos vlastitog pravila možete vidjeti u prilogu 29. Dodano pravilo dodaje se ispod popisa ponuđenih pravila. Ploča se sastoji od onoliko igrača koliko je korisnik odabrao. Unos pravila u polja se vrši pomoću funkcije povuci i pusti. Primjer unosa pravila možete vidjeti u prilogu 30.

Nakon pravila i ploče nalaze se dva gumba. Prvi je gumb *Odustani*, a on vraća korisnika na naslovnu stranicu te briše kreaciju igre. Drugi gumb je *Dalje*. Gumb *Dalje* je sive (#B2B2B2) boje sve dok korisnik ne doda jedno pravilo na svoju ploču.

Kada korisnik doda pravila u polja, pravilo poprimi izgled polja, bude rotirano za onoliko stupnjeva koliko je polje rotirano, a veličina fonta se prilagodi veličini polja. Primjer možete vidjeti u 31. prilogu.

Zadnji dio stranice je podnožje.

Izgled ove stranice na mrežnoj aplikaciji se razlikuje. Najbitnija razlika je ta što opis pravila se ne prikazuje kada korisnik klikne na +, već kada korisnik prijeđe mišem preko pravila. Izgled na mrežnoj aplikaciji možete vidjeti u 32. prilogu. Izgled cijele stranice, s dodanim vlastitim pravilima, te dodanim pravilima na ploču možete vidjeti u prilogu broj 33.

<span id="page-35-0"></span>10.3.9. Pregled napravljene igre

Stranica Pregled napravljene igre se sastoji od zaglavlja za stranice, pregleda napravljene igre te podnožja. U zaglavlju se nalazi naslov *Pregled napravljene igre*.

Drugi dio sadržaja sastoji se od teksta *Ovako izgleda igra koji su napravio/la, te figurica koju si odabrao/la.*
Treći dio se sastoji od izgleda ploče s dodanim pravilima i odabranom bojom. Ploča služi kao pregled onoga što je korisnik napravio. Pokraj ploče nalazi se odabrana figurica. Ispod ploče i odabrane figurice nalaze se dva gumba. Prvi je gumb *Odustani*, a on vraća korisnika na naslovnu stranicu te briše kreaciju igre. Drugi gumb je *Dalje* i zelene je boje, a klikom na gumb korisnik otvara sljedeću stranicu.

Zadnji dio stranice je podnožje. Izgled ove stranice možete pogledati u prilogu broj 34.

Na mrežnoj stranici se razlikuje samo u jednoj stvari, a to je da nema gumba 'Promijeni figuricu'. Smatralo se kako je to dodatan razvoj koji trenutno nije potrebno napraviti, već će se napraviti kada aplikacija bude u potpunosti funkcionalna i kada ju korisnici počnu koristiti. Izgled stranice na mrežnoj stranici možete pogledati u 35. prilogu.

10.3.10. Podaci za dostavu

Stranica Podaci za dostavu se sastoji od zaglavlja za stranice, forme za upis podataka te podnožja. U zaglavlju se nalazi naslov *Podaci za dostavu*.

Na prvom dijelu stranice se nalazi tekst *Ostavi svoje podatke i u najkraćem mogućem roku na kućnu adresu ti stiže tvoja personalizirana Ultra HC igra!*

Drugi dio stranice se sastoji od forme za unos osobnih podataka - ime, prezime, e-mail, adresa, kućni broj, poštanski broj, mjesto, država, broj telefona te napomena. Ispod forme se nalazi *checkbox Dajem privolu za korištenje mojih podataka u poslovne svrhe*. Ukoliko korisnik unese neispravan mail ispod input polja za mail se pojavi crvena poruka *Email nije ispravan.* Pokraj kontakt forme se nalazi mogućnost odabira načina dostave. Ponuđene mogućnosti se odabiru pomoću *checkboxa*, a uz ponuđenu mogućnost nalazi se i cijena dostave. Ponuđene mogućnosti su DPD, Tisak paket, Overseas Express i GLS. Ispod odabira načina dostave nalazi se odabir načina plaćanja. U ovom trenutku jedini način plaćanja je plaćanje pouzećem. Nakon načina plaćanja nalazi se izračun cijene koju korisnik mora platit, a sastoji se od naziva igre i broja igrača, dostave te ukupne cijene. Cijena je izražena u kunama. Ispod svega nalaze se dva gumba. Prvi gumb je *Odustani*, a on vraća korisnika na naslovnu stranicu te briše kreaciju igre. Drugi gumb je *Kupi* i pritiskom na njega korisnik završava svoju kreaciju i kupnju igre.

Na dnu stranice nalazi se podnožje. Izgled ove stranice možete pogledati u 36. prilogu.

Na mrežnoj stranici postoje nekoliko promjena. Najuočljivija promjena je promjena ispisa validacijske poruke.

#### 10.3.11. Zahvala za kreaciju igre

Stranica Zahvala za kreaciju igre se sastoji od zaglavlja za stranice, teksta zahvale te podnožja. U zaglavlju se nalazi naslov *Zahvala*.

Na prvom dijelu stranice se nalazi tekst *Naručio/la si personaliziranu Ultra HC igru za 2- 4 igrača. Ukoliko budeš imao/la bilo kakvih pitanja slobodno nam se javi na mail info@ultrahc.com.*

Drugi dio stranice se sastoji od teksta *Želiš li kreirati još jednu igru?* i zelenog gumba *Kreiraj.* Gumb *Kreiraj* ponovno pokreće kreaciju igre i otvara stranicu *Odabir broja igrača*. Nakon toga se nalazi crveni gumb *Naslovnica* koji otvara *Naslovnicu*.

Na dnu stranice nalazi se podnožje. Izgled ove stranice možete pogledati u prilogu broj 37.

Izgled stranice na mrežnoj stranici se malo razlikuje od *wireframa*. Izgled na mrežnoj aplikaciji možete vidjeti u prilogu broj 38.

10.3.12. Statične stranice

Statične se stranice sastoje od zaglavlja za stranice, side menu-a, teksta i podnožja. No, ukoliko je riječ o statičnoj stranici *Kontakt podaci*, onda se na njoj nalazi i kontakt forma.

Side menu stranice predstavlja mogućnost odabira pregleda statične stranice. Statične stranice su: *Pravila privatnosti, Impressum* i *Kontakt podaci.* Stranice *Pravila privatnosti* i *Impressum* se sastoje od teksta. Na stranici *Kontakt podaci* nalazi se i kontakt forma, a korisnik treba unijeti svoje ime, e-mail i poruku te označiti privolu za korištenje osobnih podataka u poslovne svrhe kako bi uspješno kontaktirao proizvođača igre. Na stranici se također nalaze i podaci o uredu te e-mail.

Na dnu stranice se nalazi podnožje. Izgled stranice *Kontakt podaci* možete vidjeti u prilogu broj 39, a izgled statičnih stranica *Pravila privatnosti* i *Impressum* možete vidjeti u prilogu broj 40.

#### 11.Opis tehnologija

Praktični dio diplomskog rada sastojao se od izrade mrežne aplikacije pomoću koje će krajnji korisnik moći kreirati svoju vlastitu table-top igru. Prilikom izrade praktičnog dijela potrebno je poznavanje nekoliko osnovnih tehnologija poput PHP-a, MariaDB-a, HTML-a, CSS-a i jQuery-a.

Prije samog početka razvoja bilo je potrebno postaviti razvojnu okolinu. Bilo je potrebno instalirati XAMPP - najpopularnije PHP radno okruženje. Potpuno besplatan, jednostavan alat za instalaciju mrežnog servera Apache, baze podataka MariaDB te programskih jezika PHP i Perl.<sup>85</sup>

Nakon postavljanja razvojne okoline potrebno je osmisliti bazu. Detaljan opis baze korištene u ovom radu možete pročitati u poglavlju broj 11.1. Kako bi mogli kreirati i koristiti bazu korišten je MariaDB server. MariaDB server je jedan od najpopularnijih poslužitelja baza podataka. Izradili su ga izvorni programeri MySQL-a te ima otvoren pristup. Najpopularniji korisnici ovog servera su Wikipedia, WordPress.com i Google. Oracle je kupio MySQL te više nisu smjeli koristiti ime MySQL i preimenovali su ga u MariaDB.<sup>86</sup> MariaDB je brz, skalabilan i robustan, s bogatim ekosustavom mehanizma za pohranu, dodataka i mnogih drugih alata koji ga čine vrlo prilagodljivim za raznu upotrebu. Razvijen je tako da ima otvoreni pristup te kao relacijska baza podataka pruža SQL sučelje za pristup podacima. Najnovije verzije MariaDB-a uključuju i GIS i JSON značajke.<sup>87</sup>

Kako bi se uspješno povezali na bazu te pregledavali, dodavali, uređivali i brisali podatke iz baze potrebno je koristiti PHP programski jezik. PHP<sup>88</sup> je programski jezik koji programerima omogućuje stvaranje dinamičkog sadržaja koji komunicira s bazom podataka. Koristi se za razvoj mrežne aplikacije.<sup>89</sup> PHP je započeo kao mali projekt s otvorenim pristupom koji se razvijao sve više i više. Prvu verziju PHP-a pokrenuo je Rasmus Lerdorf još 1994. godine.<sup>90</sup> Prilikom stvaranja praktičnog dijela ovog rada korištene su funkcionalnosti čitanja, pisanja i uređivanja podataka iz baze, generiranje PDF-a te slanje elektroničke pošte.

Za prikaz podataka generiranih pomoću PHP-a i baze podataka potrebno je koristiti HTML i CSS. HTML je skraćenica za *Hyper Text Markup Language*, koji je najrašireniji jezik na mreži za razvoj mrežnih stranica. Stvorio ga je Barners-Lee krajem 1991, ali je HTML 2.0 bio prva

<sup>85</sup> Usp. What is XAMPP? URL:<https://www.apachefriends.org/index.html> (2019-06-26)

<sup>&</sup>lt;sup>86</sup> Usp. Why is the Software Called MariaDB? URL: [https://mariadb.com/kb/en/library/why-is-the-software-called](https://mariadb.com/kb/en/library/why-is-the-software-called-mariadb/)[mariadb/](https://mariadb.com/kb/en/library/why-is-the-software-called-mariadb/) (2019-08-06)

<sup>87</sup> Usp. About MariaDB. URL:<https://mariadb.org/about/> (2019-06-26)

<sup>88</sup> Hypertext Preprocessor

<sup>&</sup>lt;sup>89</sup> Usp. PHP tutorial. URL:<https://www.tutorialspoint.com/php/> (2019-06-26)

 $90$  Usp. PHP - Introduction. URL: [https://www.tutorialspoint.com/php/php\\_introduction.htm](https://www.tutorialspoint.com/php/php_introduction.htm) (2019-06-26)

standardna HTML specifikacija objavljena 1995. godine. Trenutna verzija je HTML-5.<sup>91</sup> Kao što sam naziv kaže, HTML je jezik za označavanje što znači da se koristi kako bi se jednostavno označili tekstualni dokumenti s oznakama koje mrežnom pregledniku govore kako ga strukturirati za prikaz. Izvorno je bio razvijen s namjerom definiranja strukture dokumenata kao što su naslovi, stavci, popisi i sl., kako bi se olakšalo dijeljenje znanstvenih informacija među istraživačima. Danas se HTML naširoko koristi za oblikovanje mrežnih stranica pomoću različitih oznaka dostupnih u jeziku.<sup>92</sup> U praktičnom dijelu rada korišteni su tagovi *<html>, <head>, <body>,*   $\langle \text{delta} \rangle$ ,  $\langle \text{link} \rangle$ ,  $\langle \text{div} \rangle$ ,  $\langle \text{a} \rangle$ ,  $\langle \text{img } \rangle$ ,  $\langle \text{input} \rangle$ ,  $\langle \text{form} \rangle$ ,  $\langle \text{p} \rangle$ ,  $\langle \text{script} \rangle$ ,  $\langle \text{object} \rangle$ ,  $\langle \text{embed} \rangle$ , *<label>, <video>, <source>.*

CSS skraćenica od *Cascading Style Sheets*. CSS je stilski jezik koji služi za oblikovanje mrežnih stranica.<sup>93</sup> Uz HTML predstavlja jezik pomoću kojeg se definiraju struktura i sadržaj mrežnih stranica. Osnovna tehnologija na kojoj se temelje današnje mrežne stranice. CSS pravilo može se zapisati tako da bude primijenjeno na sve elemente ili samo na neke ili tako da vrijedi samo za točno određeni element. Glavna ideja CSS-a je odvajanje prezentacijskog koda u zasebne datoteke i njegovo definiranje pomoću jednostavnih pravila koja se mogu odnositi na više elemenata odjednom.<sup>94</sup> 1994. godine u koljevci mreže, CERN-u, Håkon Wium Lie započinje izradu CSS-a.<sup>95</sup> No, samo usvajanje od strane autora i proizvođača mrežnih preglednika prošlo je dosta vremena. Preglednici nisu dosljedno implementirali CSS specifikaciju pa se autori nisu mogli pouzdati da će stranica izgledati isto u svim preglednicima. Tada razvijeni brojni trikovi čija je namjena da se isprave neočekivana ponašanja u nekim preglednicima. Današnja situacija po tom pitanju je puno bolja, iako se danas savjetuje provjera izgleda stranice u što više preglednika.<sup>96</sup> U praktičnom dijelu ovoga rada najviše korištena CSS svojstva su *width, margin-top, font-size* i *margin-left*.

jQuery je brza, mala i značajkama bogata JavaScript biblioteka. Pomoću jednostavnog APIja koji djeluje na mnoštvo preglednika, stvari poput HTML obrade dokumenata i manipulacije, upravljanje događajima, animacijama i Ajax-a su mnogo jednostavniji. jQuery je kombinacija svestranosti i proširivosti, a promijenio je način na koji se piše JavaScript.<sup>97</sup> Funkcionalnosti

 $\overline{a}$ 

<sup>91</sup> Usp. HTML tutorial. URL:<https://www.tutorialspoint.com/html/index.htm> (2019-06-26)

 $92$  Usp. HTML - Overview. URL: [https://www.tutorialspoint.com/html/html\\_overview.htm](https://www.tutorialspoint.com/html/html_overview.htm) (2019-06-27)

<sup>93</sup> Jakopec, Tomislav. Oblikovanje mrežnih stranica. Filozofski fakultet u Osijeku. Osijek, 2014. [Predavanje] <sup>94</sup> Usp. Mujadžević, Edin. Uvod u CSS: priručnik za polaznike, 2014. URL:

[https://www.srce.unizg.hr/files/srce/docs/edu/osnovni-tecajevi/c220\\_polaznik.pdf](https://www.srce.unizg.hr/files/srce/docs/edu/osnovni-tecajevi/c220_polaznik.pdf) (2019-06-27)

<sup>95</sup> Usp. A brief history of CSS until 2016. URL: <https://www.w3.org/Style/CSS20/history.html> (2019-08-07) <sup>96</sup> Usp. Mujadžević, Edin. Uvod u CSS: priručnik za polaznike, 2014. URL:

[https://www.srce.unizg.hr/files/srce/docs/edu/osnovni-tecajevi/c220\\_polaznik.pdf](https://www.srce.unizg.hr/files/srce/docs/edu/osnovni-tecajevi/c220_polaznik.pdf) (2019-06-27)

 $97 \text{ Usp.}$  jQuery. URL:<https://jquery.com/> (2019-06-27)

korištene u praktičnom radu su povuci i pusti, na klik dodavanje i oduzimanje klasa, dodavanje i oduzimanje CSS svojstva, dodavanje i oduzimanje atributa HTML elemenata te automatsko podešavanje visine određenog kontejnera.

#### 11.1. Baza podataka

U bazi podataka se spremaju podaci koje korisnik unese na aplikaciji. Također, u bazi se nalazi popis ponuđenih pravila te pozicija svakog polja na ploči.

Baza podataka se sastoji od 7 tablica, a izgled ERA dijagrama možete pogledati u prilogu broj 41. U prvoj tablici, *polja\_ploca*, su spremljeni podaci pomoću kojih se iscrtava svaka ploča. Za svako polje je zapisan *id*, *naziv*, *broj\_polja*, *oblik\_ploce*, *x\_koordinata*, *y\_koordinata*, *kut*, *visina* i *sirina* polja, boja pozadine te mogu li korisnici dodavati pravila u polje ili ne. Tablica nije povezana s bilo kojom drugom tablicom.

Druga je tablica *pravilo*. U njoj su zapisana sva ponuđena pravila. Tablica se sastoji od kolona *id*, *naziva*, *opis* te *tag*. Tablica nije povezana s bilo kojom drugom tablicom.

Treća tablica je tablica *broj\_igraca*. Podaci zapisani u tablicu su id, naziv, broj, slika i cijena. Tablica je povezana s tablicom *narudzba* te s tablicom *oblik\_ploce*.

Sljedeća tablica je *oblik\_ploce*. U njoj je upisan *id*, *naziv*, *broj\_igraca* koji je ujedno strani ključ prema tablici *broj\_igraca*, *slika* te *broj\_polja*. Tablica je povezana s tablicom *narudzba* te s tablicom *broj\_igraca*.

Peta tablica je tablica figurice. Tablica čuva podatke o id-u figurica, nazivu, opisu te slici, a povezana je s tablicom *narudzba*.

Predzadnja tablica je *narucitelj*. U tablici se spremaju podaci o naručitelju igre, a tablica čuva podatke: id naručitelja, ime, prezime, email, adresa, *kucni\_broj*, *postanski\_broj*, mjesto, *drzava*, *broj\_telefona*, napomena te privola. Povezana je s tablicom *narudzba*.

Zadnja tablica je tablica *narudzba*. U tablici se spremaju svi bitni podaci vezani za jednu narudžbu, a to su id narudžbe, *narucitelj* (strani ključ iz tablice *narucitelj*), *broj\_igraca* (strani ključ iz tablice *broj\_igraca*), *oblik\_ploce* (strani ključ iz tablice *oblik\_ploce*), *boja\_ploce*, *figurice* (strani ključ iz tablice *figurice*), *pdf*, *dostava*, placanje i *datum*.

#### 11.2. Generiranje PDF-a prilagođenog za tiskaru

Kako kaže sam naslov ovog rada - Prilagodba sadržaja korisničkim zahtjevima u kontekstu nakladničkog procesa na primjeru društvene igre - bilo je potrebno prilagoditi generirani sadržaj na mrežnoj stranici prema standardima koje zahtjeva tiskara. Kako bi uspješno izvršili generiranje bilo je potrebno koristiti PHP. Praktični rad koristi PHP dodatak za generiranje PDF dokumenta. PHP dodatak je odabran iz tog razloga što se smatralo da bi samostalno kreiranje vlastitog dodataka oduzelo previše vremena.

No, prije same uporabe dodatka, bilo je potrebno dobro istražiti što koji dodatak nudi te koja su njegova ograničenja. Prilikom proučavanja došlo se do zaključka kako bi najidealniji dodaci bili TCPDF, PDFShift, DocRaptor, mPDF i dompdf.

Glavne značajke TCPDF dodatka su podržavanje svih standardnih formata stranica, prilagođenih formata stranica, margina i mjernih jedinica, UTF-8 Unicode, metode za objavljivanje XHTML + CSS koda, Javascripta i obrazaca.<sup>98</sup> No, ovaj dodatak ne podržava sva CSS svojstva i vrijednosti koji su potrebni kako bi se generirao ispravan PDF. Glavni razlog nemogućnosti korištenja ovog dodatka je taj što ne podržava postotke u svojstvima *width, height* i *margin* koji su prijeko potrebni kako bi se ispravno posložile kućice u igri.

PDFShift dodatak također podržava sve standardne formate stranica te prilagođene formate. Još nudi paralelne pretvorbe, što znači da se više PDF dokumenata može kreirati u jednom pozivu, postavljanje zaglavlja i podnožja, šifriranje dokumenata i slično.<sup>99</sup> Kao i prethodni dodatak, ovaj dodatak također nije podržavao sva CSS svojstva i vrijednosti koja su potrebna.

DocRaptor dodatak podržava izradu jednostavnih zaglavlja i podnožja, podržava CSS Flexbox, omogućuje kontrolu stila, veličine i načina prikaza pojedinačnih stranica u dokumentu.<sup>100</sup> Dodatak nije odabran zbog toga što ne podržava sva CSS pravila koja su potrebna za izradu kvalitetnog PDF-a prilagođenog za tiskaru.

Glavne značajke mPDF dodatka su podržavanje UTF-8, podržavanje gotovo svih jezika uključujući arapski, kineski, japanski i korejski, podržava CSS, djelomična podrška za plutajuće i fiksne elemente blokova, orijentacija i izgled stranice te mnoge druge.<sup>101</sup> Ovaj dodatak nije odabran iz razloga što elementi koji su apsolutno pozicionirani imaju ograničenu podršku. U praktičnom

<sup>98</sup> Usp. TCPDF. URL:<https://tcpdf.org/> (2019-06-27)

<sup>99</sup> Ups. PDFShift. URL:<https://pdfshift.io/> (2019-06-27)

<sup>&</sup>lt;sup>100</sup> Usp. Docraptor. URL:<https://docraptor.com/> (2019-06-27)

<sup>&</sup>lt;sup>101</sup> Usp. About mPDF: Features. URL:<https://mpdf.github.io/about-mpdf/features.html> (2019-07-05)

dijelu rada bitna je podrška apsolutnog pozicioniranja zbog toga što svaki kvadratić na tabli ima takvo pozicioniranje.

Odabrani dodatak je dompdf. Riječ je o dodatku koji se temelji na stilu, što znači da će preuzeti i pročitati vanjske stilske oznake i atribute stila pojedinih HTML elemenata. Podržava većinu prezentacijskih HTML atributa. Obrađuje većinu CSS 2.1 i nekoliko CSS3 svojstava uključujući @import, @media i @page pravila. Podržava vanjske stilske tablice, lokalne ili putem http-a. Također daje podršku složenim tablicama uključujući raspone redaka i stupaca, odvojene i sažete modele granica te pojedinačne stilove ćelija. Ima osnovnu SVG podršku te podržava sve slike.<sup>102</sup> No, dompdf dodatak ima nekoliko nedostataka, a jedan je što ne podržava *boarder-top* i *boarder-left* CSS svojstva. Prilikom izrade prilagođenog PDF-a ovaj nedostatak je utjecao na izgled PDF-a, no na kraju ipak *boarder* svojstvo nije korišteno već je PDF prilagođen korištenjem drugih CSS svojstva.

 $\overline{a}$ 

<sup>&</sup>lt;sup>102</sup> Usp. Dompdf. URL:<https://github.com/dompdf/dompdf> (2019-07-05)

#### 12.Završni proizvod

Praktični dio ovog diplomskog rada nalazi se na poveznici: [https://oziz.ffos.hr/ispiti/ispit20.](https://oziz.ffos.hr/ispiti/ispit20) Na poveznici točno možete vidjeti funkcionalnosti opisane u radu, a nakon što kreirate svoju vlastitu igru krajnji rezultat je izrada PDF predloška koji se šalje tiskari. Tiskara je zadužena otisnuti predložak na karton debljine 5mm i dimenzija 70cm x 70cm. Karton je na jednom dijelu prerezan kako bi se mogao presvisnuti dva puta kako bi stao u kutiju.

Kutija je dimenzija 36,5cm x 36,5cm, a njen dizajn se ne mijenja, već je uvijek statičan. Prilikom otiska svake table s igrom, tiskara će otisnuti i kutiju.

U kutiji koja se šalje kupcu nalazi se tabla, 4 figurice u svakoj boji koja se nalazi na tabli, 4-8 kockica, ovisno o broju igrača, te papir s uputama. Na uputama se nalazi popis svih pravila koje je korisnik unio te njihov opis. Ako je unio vlastita pravila, onda je ispisan samo naziv pravila. Nakon popisa pravila, tu se još nalaze i kratke upute za igru.

#### 13.Zaključak

Upravo pomoću rasterske ili vektorske grafike svatko to se razumije u programe za uređivanje fotografija i grafike može napraviti kvalitetnu i jedinstvenu fotografiju ili grafiku. Rasterska grafika idealna je za uređivanje fotografija te stvaranje digitalnih slika. Rasterska grafika zasnovana je na pikselima, a prikazuje složene, raznobojne slike koje uključuju gradijente boja. S druge strane vektorska grafika predstavlja skupinu točaka kod kojih svaka točka ima svoju matematičku vrijednost te nije sastavljena od piksela i neovisna je rezoluciji. Idealna je za izradu logotipa, ilustracija, gravura, natpisa i sl. Upravo pomoću vektorske grafike napravljen je cijeli *wireframe* koji se sastoji od skupine točaka povezanih u smislene cjeline. Vektorska grafika omogućuje prikaz dizajniranog sučelja na više uređaja različitih veličina.

*Wireframing* je proces dizajniranja mrežnog sučelja na strukturnoj razini. Predstavlja dvodimenzionalnu ilustraciju sučelja stranice koja se posebno fokusira na dodjelu prostora i određivanje prioriteta stranice, dostupnih funkcionalnosti i ponašanja.

Vektorska grafika se također koristi prilikom izrade PDF predloška za tiskaru, a kako bi se pripremljena grafika ispravno otisnula potrebno je odabrati format koji najbolje odgovara. Najčešći nakladnički formati su A i B, a C format se koristi puno manje. Veličina A4 formata postala je standardna veličina poslovnog pisma, dok se ostali formati koriste ovisno o tiskarskim zahtjevima. Također, tiskara može otisnuti grafiku na papirima prilagođenih dimenzija, odnosno, otisak bude na papiru određenog formata te se reže prema zahtjevima korisnika. Digitalne tiskarske tehnike, odnosno njihova podvrsta – ispis na ploter koji omogućuje ispis na velikom rasponu materijala, ne samo na papiru. Također, ukoliko korisnici tiskara imaju potrebu za tiskom samo kada se određeni proizvodi naruče, takav način ispunjavanja narudžbe naziva se tisak na zahtjev*.* Upravo pomoću tiskarske tehnike ispis na ploter te ispunjavanja narudžbe pomoći tiska na zahtjev, tiskat će se generirani PDF.

Kako bi se generirani PDF otisnuo onako kako korisnik želi, potrebno je ispravno kreirati PDF dokument. Glavne karakteristike ispravno postavljenog PDF dokumenta su CMYK boje, fontovi pretvoreni u krivulje, a optimalna rezolucija treba biti 100-150dpi. Dokument mora imati minimalno 3mm napusta, a linije reza i perforacije trebaju biti označeni linijama različitih boja.

Otisnuti PDF predstavlja ploču za društvenu igru. Društvene igre od davnina imaju veliku ulogu u društvu, a prve datiraju još iz prapovijesti. Današnje igre na ploči predstavljaju sve popularnije te se zbog toga došlo na ideju omogućiti korisnicima da kreiraju svoju vlastitu igru na ploči. *Čovječe ne ljuti se* je igra koju igraju mnoge generacije, a *Ultra HC* je igra koja se malo razlikuje od *Čovječe ne ljuti se*. Pravila igre su gotovi ista, no jedina razlika je to što *Ultra HC* na određenim poljima ima dodatna pravila koja svaki korisnik postavlja za svoju ploču. Izrada mrežne aplikacije koja omogućuje korisnicima kreiranje vlastite igre nužna je za realizaciju izrade ploče društvene igre te ujedno predstavlja praktični dio rada.

Praktični dio ovog rada započet je kreiranjem *Wireframea*. Za njegovo kreiranje korištena je desktop aplikacija Figma, a dizajnirana je svaka stranica koja se nalazi na aplikaciji. Uz dizajn svake stranice dizajniran je i logo u dvije verzije – u boji i crno-bijela verzija. Nakon što je mrežna aplikacija dizajnirana krenuo je proces izrade. Korištene su tehnologije PHP, MariaDB, HTML, CSS i jQuery. Prvo je kreirana baza podataka, a sastoji se od 7 tablica koje pohranjuju podatke o broju igrača, obliku figurica, oblicima i vrsti ploče, pravilima te naručiteljima. Nakon izrade baze napravljen je prikaz svih elemenata koji je na kraju povezan s funkcionalnostima poput odabira broja igrača, oblika ploče, figurica, postavljanje pravila u polja, generiranje PDF-a te upisa podataka o naručitelju. Prilagodba sadržaja korisničkim zahtjevima u kontekstu nakladničkog procesa na primjeru društvene igre omogućena je generiranjem PDF-a koji će biti potpuno prilagođen za tiskaru, a taj dio je na kraju napravljen pomoću PHP dodatka dompdf.

Nakon što korisnik odabere kakvu igru želi te postavi pravila u polja na ploči te popuni sve podatke, generira se PDF koji se šalje administratoru. Administrator taj PDF pregledava i šalje tiskari koja tiska ploču i kutiju. Nakon što su oba proizvoda otisnuta šalju se nazad administratoru. Završni proizvod sastoji se od ploče dimenzija 70cm x 70cm na kojoj se nalazi točno ono što je korisnik odabrao, od kutije dimenzija 36,5cm x 36,5cm, 4 figurice u svakoj boji koja se nalazi na ploči, 4-8 kockica te papir s uputama za igru.

Prilagodbom mrežnog sadržaja korisničkim zahtjevima korisnicima se omogućuje brže i lakše korištenje mrežnih stranica i aplikacija te kreiranje vlastitog sadržaja. Upravo prilagođeni mrežni sadržaj korisnicima omogućuje kreiranje novog univerzalnog proizvoda poput vlastite društvene igre. Ovaj rad vjerno prikazuje dobru praksu korištenja informacijskih tehnologija kako bi se prilagodbom sadržaja proizveo nakladnički proizvod.

# Literatura

- 1. A brief history of CSS until 2016. URL:<https://www.w3.org/Style/CSS20/history.html> (2019-08-07)
- 2. About MariaDB. URL:<https://mariadb.org/about/> (2019-06-26)
- 3. About mPDF: Features. URL:<https://mpdf.github.io/about-mpdf/features.html> (2019-07- 05)
- 4. Attia, Peter. The Full History of Board Games. URL: [https://medium.com/swlh/the-full](https://medium.com/swlh/the-full-history-of-board-games-5e622811ce89)[history-of-board-games-5e622811ce89](https://medium.com/swlh/the-full-history-of-board-games-5e622811ce89) (2019-07-25)
- 5. Barišić, Mario. Kriteriji za izbor optimalnog rješenja za tehnologiju otiskivanja nakladničkog proizvoda. Upravljanje u nakladništvu. Sveučilište J. J. Strossmayer, Filozofski fakultet, Odsjek za informacijske znanosti. Osijek, 2018. [Predavanje]
- 6. Barišić, Mario. Tisak. Organizacija nakladničke proizvodnje. Sveučilište J. J. Strossmayer, Filozofski fakultet, Odsjek za informacijske znanosti. Osijek, 2017. [Predavanje]
- 7. Barišić, Mario. Tisak. Upravljanje u nakladništvu. Sveučilište J. J. Strossmayer, Filozofski fakultet, Odsjek za informacijske znanosti. Osijek, 2018. [Predavanje]
- 8. Bolanča, Stanislav. Golubović, K.: Tehnologija tiska od Gutenberga do danas. Senj. zb. 35, 2008. Str.125- 146., str. 125-126. URL: [https://bib.irb.hr/datoteka/436171.8\\_BOLANA-GOLUBOVI.pdf](https://bib.irb.hr/datoteka/436171.8_BOLANA-GOLUBOVI.pdf) (2019-07-25)
- 9. Bracey, Kezz. What is Figma? URL: [https://webdesign.tutsplus.com/articles/what-is](https://webdesign.tutsplus.com/articles/what-is-figma--cms-32272)[figma--cms-32272](https://webdesign.tutsplus.com/articles/what-is-figma--cms-32272) (2019-05-15)
- 10. Dimensions Of A Series Paper Sizes.URL:<https://www.papersizes.org/a-paper-sizes.htm> (2019-05-18)
- 11. Dimensions Of B Series Paper Sizes. URL:<https://www.papersizes.org/b-paper-sizes.htm> (2019-05-18)
- 12. Docraptor. URL:<https://docraptor.com/> (2019-06-27)
- 13. Dompdf. URL:<https://github.com/dompdf/dompdf> (2019-07-05)
- 14. Downes-Powell, Gerath. How Does a Plotter Printer Work? URL: <https://smallbusiness.chron.com/plotter-printer-work-33056.html> (2019-07-04)
- 15. HTML Overview. URL: [https://www.tutorialspoint.com/html/html\\_overview.htm](https://www.tutorialspoint.com/html/html_overview.htm) (2019-06-27)
- 16. HTML tutorial. URL:<https://www.tutorialspoint.com/html/index.htm> (2019-06-26)
- 17. Jakopec, Tomislav. Oblikovanje mrežnih stranica. Filozofski fakultet u Osijeku. Osijek, 2014. [Predavanje]
- 18. jQuery. URL:<https://jquery.com/> (2019-06-27)
- 19. Kipphan, Helmut. Handbook of print media: technologies and production methods.Springer, 2001.
- 20. Kuhn, Markus. International Standard Paper Sizes. URL: [https://studylib.net/doc/18334760/international-standard-paper-sizes-by-markus-kuhn--](https://studylib.net/doc/18334760/international-standard-paper-sizes-by-markus-kuhn---llu-e) [llu-e](https://studylib.net/doc/18334760/international-standard-paper-sizes-by-markus-kuhn---llu-e) (2019-08-07)
- 21. Kumar, Braveen. Print on Demand: A Low-Risk Way to Sell Custom T-Shirts, Books, and More. URL:<https://www.shopify.com/blog/print-on-demand> (2019-07-04)
- 22. Mujadžević, Edin. Uvod u CSS: priručnik za polaznike, 2014. URL: [https://www.srce.unizg.hr/files/srce/docs/edu/osnovni-tecajevi/c220\\_polaznik.pdf](https://www.srce.unizg.hr/files/srce/docs/edu/osnovni-tecajevi/c220_polaznik.pdf) (2019- 06-27)
- 23. Papersizes. URL:<https://www.papersizes.org/> (2019-05-18)
- 24. PDF. Three letters that changed the world. URL: <https://acrobat.adobe.com/sea/en/acrobat/about-adobe-pdf.html> (2019-07.24)
- 25. PDFShift. URL:<https://pdfshift.io/> (2019-06-27)
- 26. PHP Introduction. URL: [https://www.tutorialspoint.com/php/php\\_introduction.htm](https://www.tutorialspoint.com/php/php_introduction.htm) (2019-06-26)
- 27. PHP tutorial. URL:<https://www.tutorialspoint.com/php/> (2019-06-26)
- 28. Print-on-demand. URL:<https://www.printful.com/print-on-demand> (2019-07-04)
- 29. Printmaking. URL:<https://zerne.wordpress.com/tech-info/printmaking/> (2019-05-20)
- 30. Raster vs Vector. URL: [https://vector-conversions.com/vectorizing/raster\\_vs\\_vector.html](https://vector-conversions.com/vectorizing/raster_vs_vector.html) (2019-05-18)
- 31. Requirement. Cambridge Dictionary. URL: <https://dictionary.cambridge.org/dictionary/english/requirement> (2019-09-24)
- 32. Što je vektor, a što raster? URL:<http://www.printera.hr/sto-je-vektor-sto-je-raster/> (2019- 07-24)
- 33. TCPDF. URL:<https://tcpdf.org/> (2019-06-27)
- 34. Tiskarske tehnike. URL:<http://www.enciklopedija.hr/natuknica.aspx?ID=61456> (2019- 05-20)
- 35. The rules of Ludo. URL: [https://www.mastersofgames.com/rules/ludo-rules-instructions](https://www.mastersofgames.com/rules/ludo-rules-instructions-guide.htm)[guide.htm](https://www.mastersofgames.com/rules/ludo-rules-instructions-guide.htm) (2019-07-25)
- 36. Upute za grafičku pripremu. URL: <http://www.fed.hr/priprema-materijala/> (2019-07-04)
- 37. Upute za pripremu, 2009. URL: <http://vjesnik.hr/files/downloads/VJESNIK%20Upute%20za%20pripremu%20PDFa.pdf> (2019-07-03)
- 38. User. Cambridge Dictionary. URL: <https://dictionary.cambridge.org/dictionary/english/user> (2019-09-24)
- 39. Vector and Raster: What's the difference?, 2016. URL <https://graphicmama.com/blog/vector-and-raster-whats-the-difference/> (2019-05-18)
- 40. Vector vs Raster Graphics. URL: [https://www.geeksforgeeks.org/vector-vs-raster](https://www.geeksforgeeks.org/vector-vs-raster-graphics/)[graphics/](https://www.geeksforgeeks.org/vector-vs-raster-graphics/) (2019-05-18)
- 41. Velagić, Zoran. Uvod u nakladništvo. Osijek: Filozofski fakultet Sveučilišta J. J. Strossmayera u Osijeku, 2013.
- 42. What is a plotter printer? URL: [https://www.perfectcolours.com/blog/2017/10/31/what-is](https://www.perfectcolours.com/blog/2017/10/31/what-is-a-plotter-printer/)[a-plotter-printer/](https://www.perfectcolours.com/blog/2017/10/31/what-is-a-plotter-printer/) (2019-07-04)
- 43. What is wireframing? URL:<https://www.experienceux.co.uk/faqs/what-is-wireframing/> (2019-05-25)
- 44. What is XAMPP? URL:<https://www.apachefriends.org/index.html> (2019-06-26)
- 45. What's the Difference Between Raster and Vector? URL: <https://www.psprint.com/resources/difference-between-raster-vector/> (2019-05-18)
- 46. Why is the Software Called MariaDB? URL: [https://mariadb.com/kb/en/library/why-is](https://mariadb.com/kb/en/library/why-is-the-software-called-mariadb/)[the-software-called-mariadb/](https://mariadb.com/kb/en/library/why-is-the-software-called-mariadb/) (2019-08-06)
- 47. Wireframeing. URL: [https://www.usability.gov/how-to-and](https://www.usability.gov/how-to-and-tools/methods/wireframing.html)[tools/methods/wireframing.html](https://www.usability.gov/how-to-and-tools/methods/wireframing.html) (2019-07-24)

# Prilozi

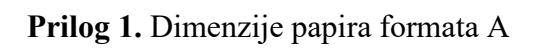

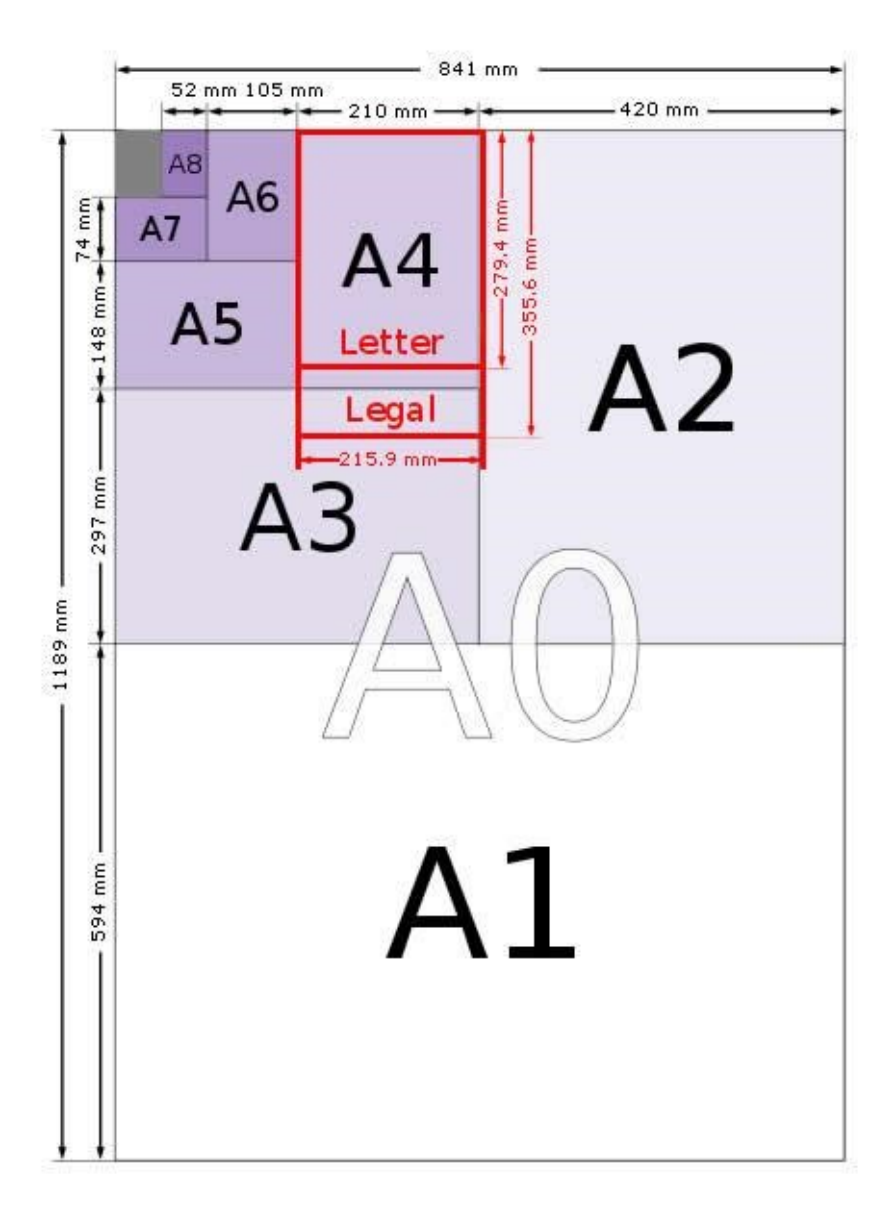

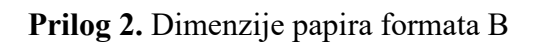

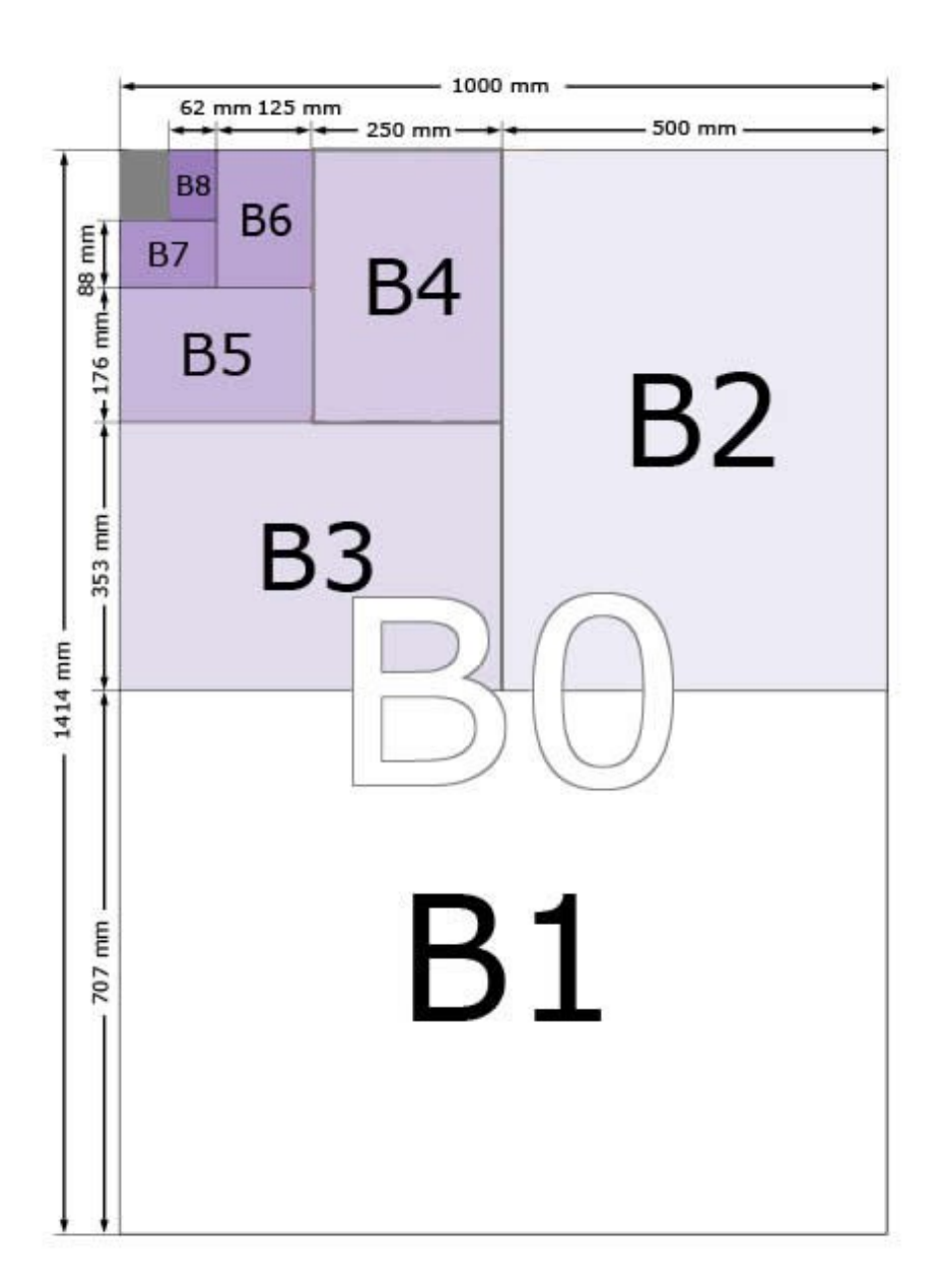

**Prilog 3.** Prikaz ploče s 4 igrača, prvi oblik

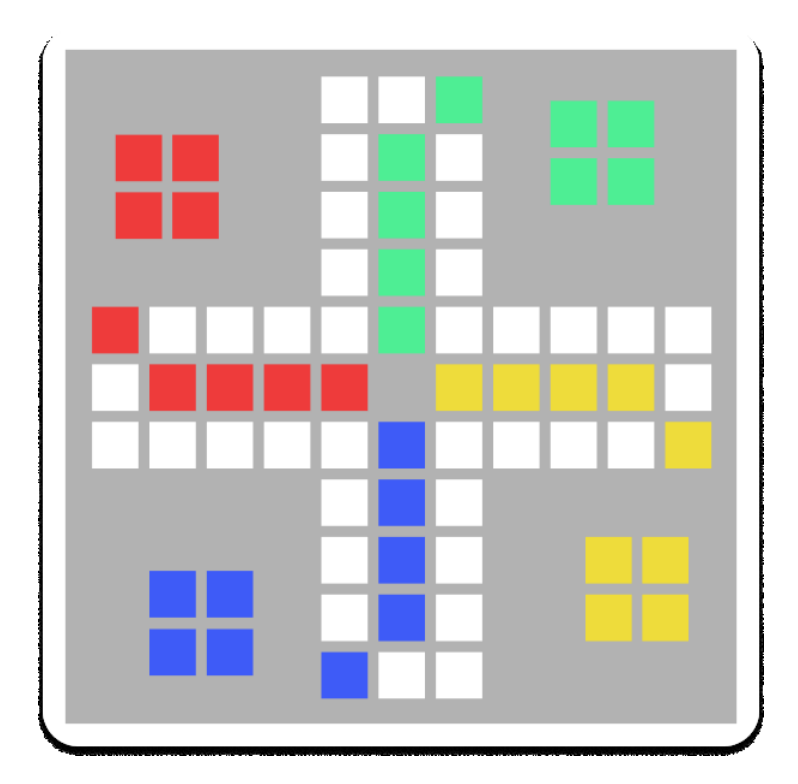

**Prilog 4.** Prikaz ploče s 4 igrača, drugi oblik

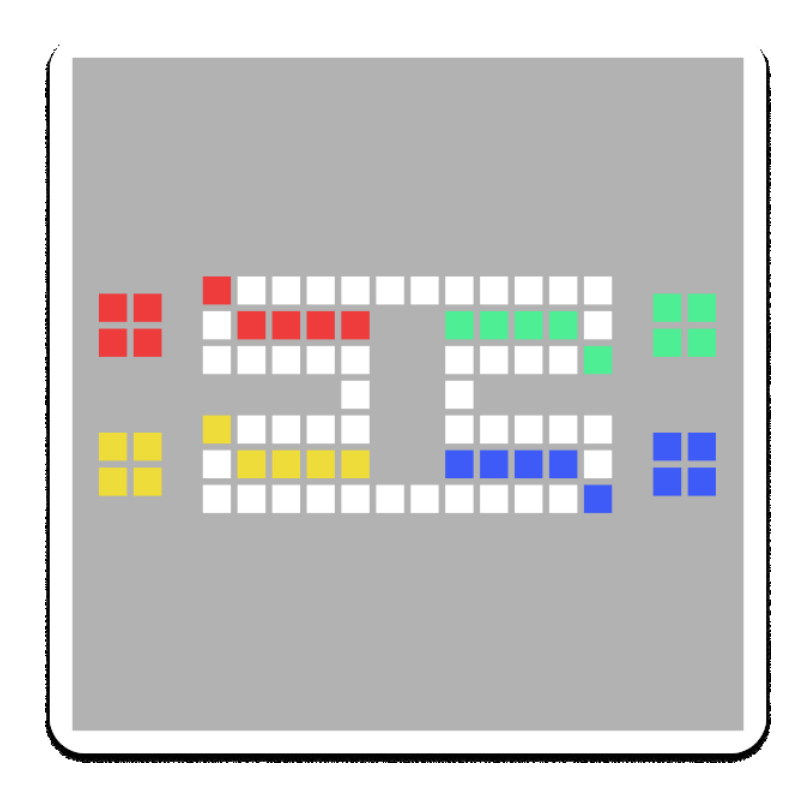

**Prilog 5.** Prikaz ploče s 6 igrača, prvi oblik

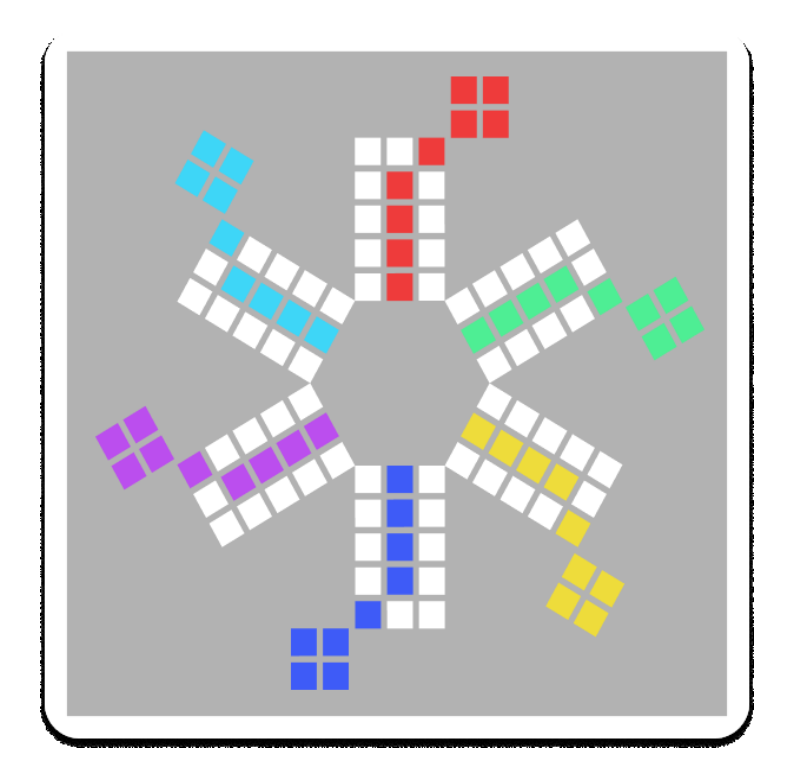

**Prilog 6.** Prikaz ploče s 6 igrača, drugi oblik

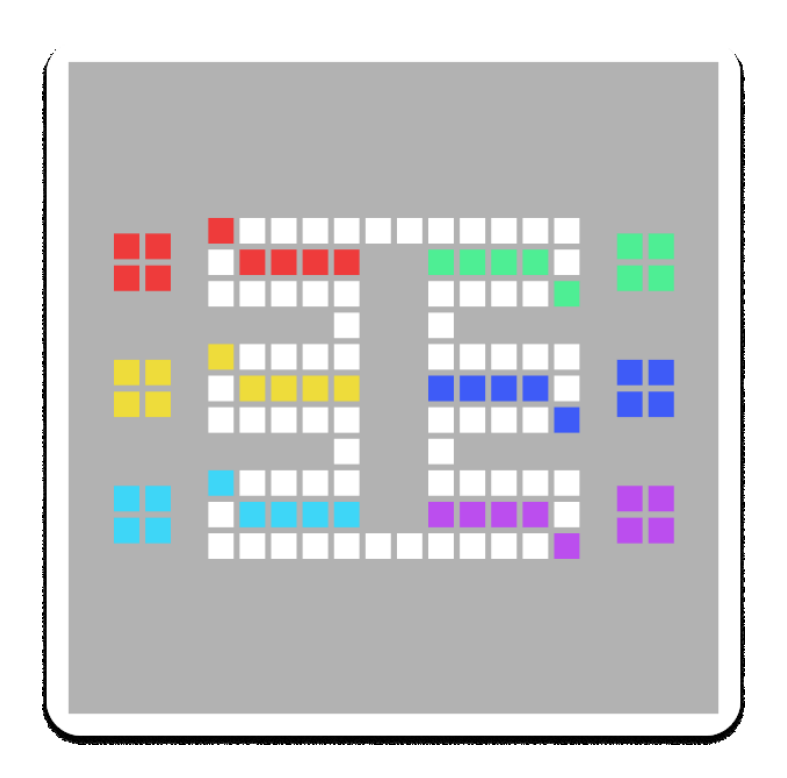

**Prilog 7.** Prikaz ploče s 8 igrača, prvi oblik

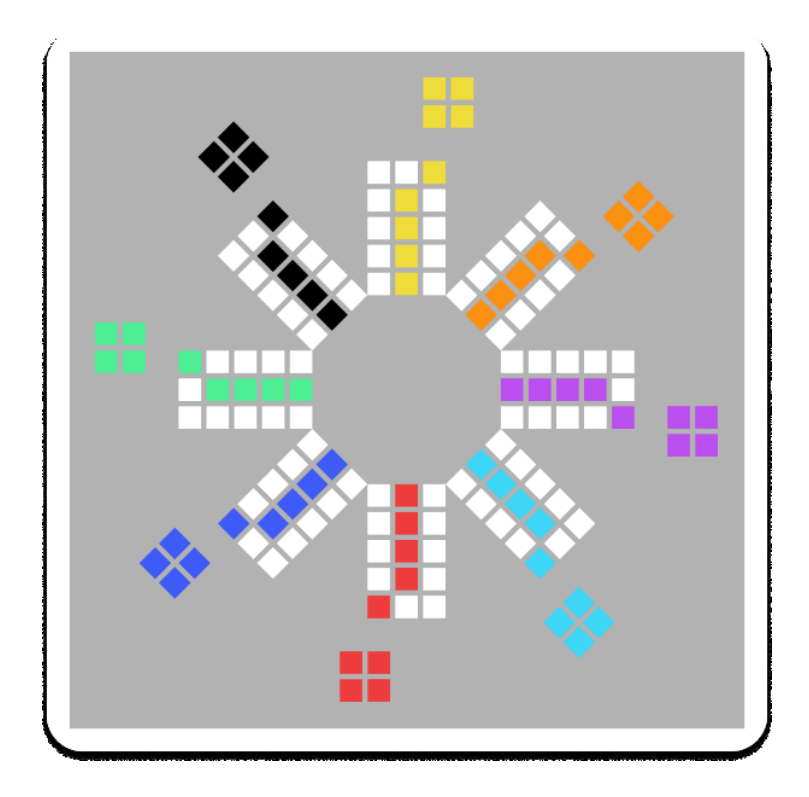

**Prilog 8.** Prikaz ploče s 8 igrača, drugi oblik

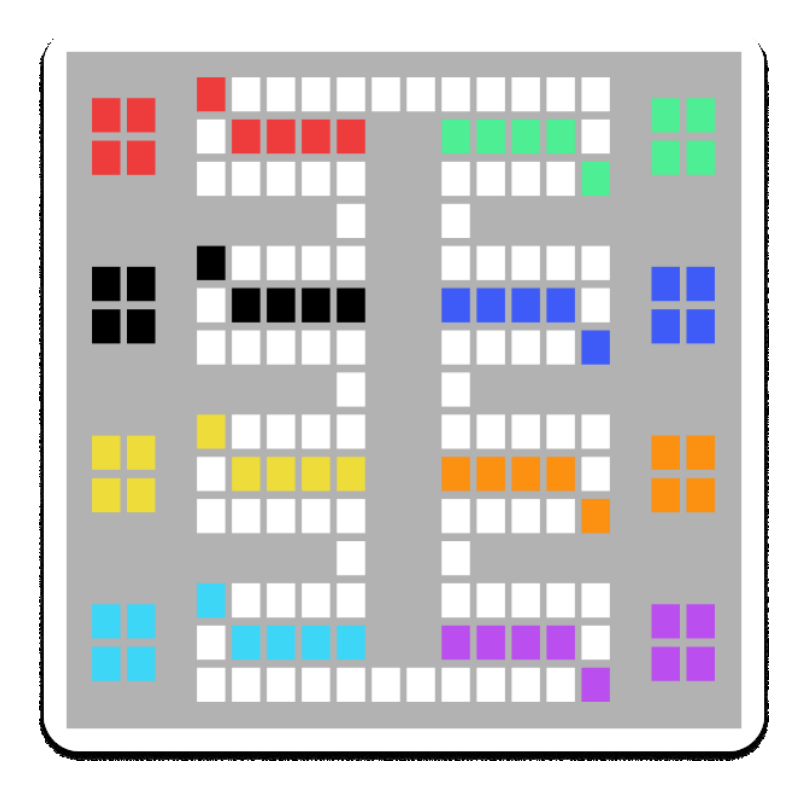

**Prilog 9.** Prikaz ploče s 10 igrača, prvi oblik

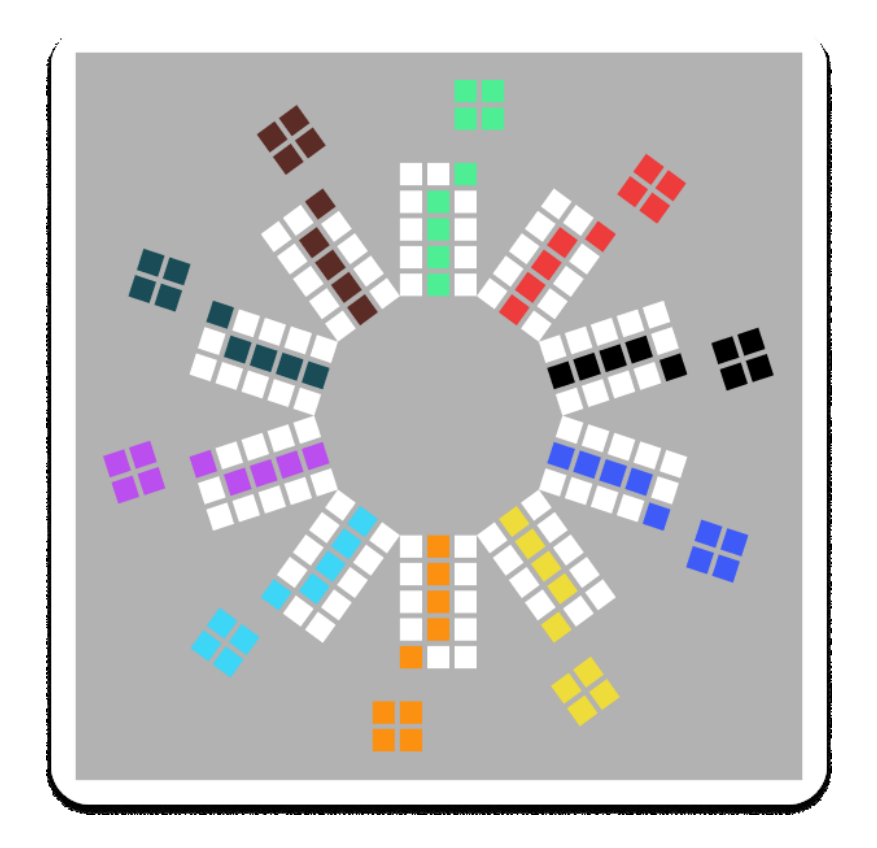

**Prilog 10.** Prikaz ploče s 10 igrača, drugi oblik

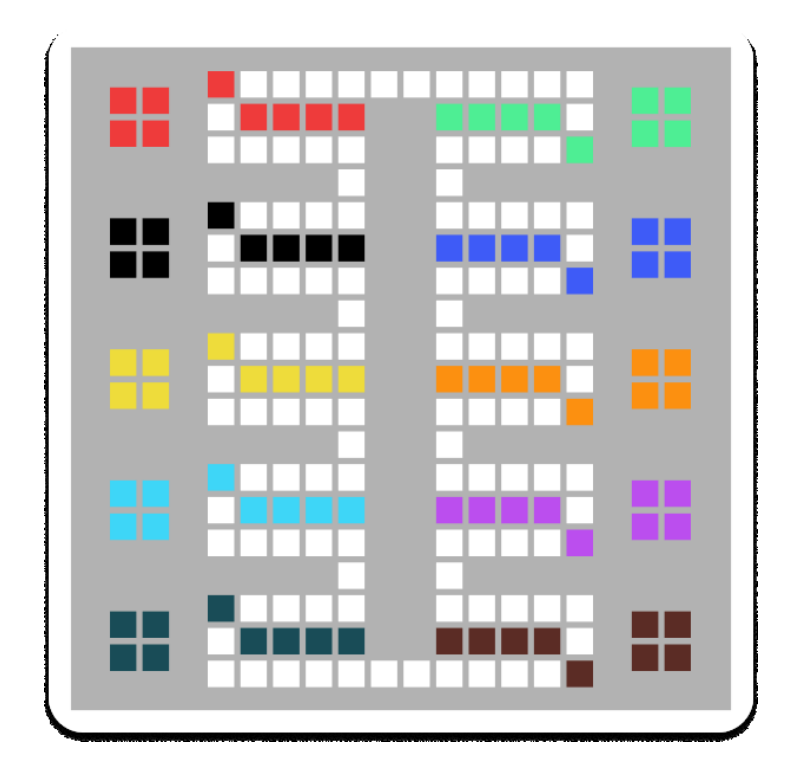

**Prilog 11.** Logo s plavom pozadinom

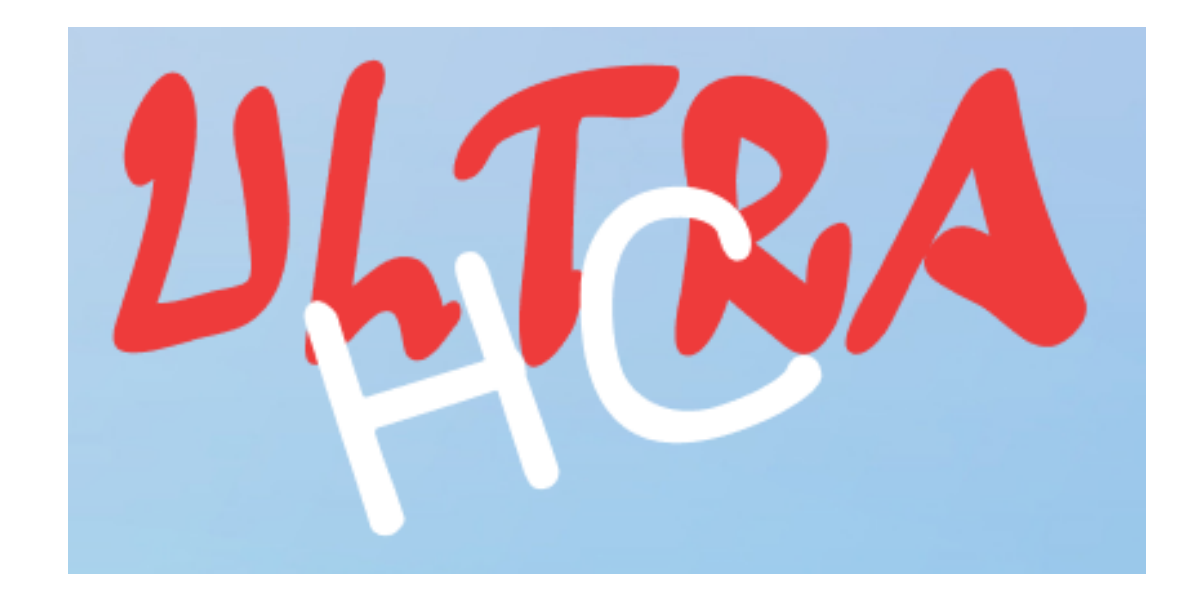

**Prilog 12.** Logo u sivo-crnom tonu

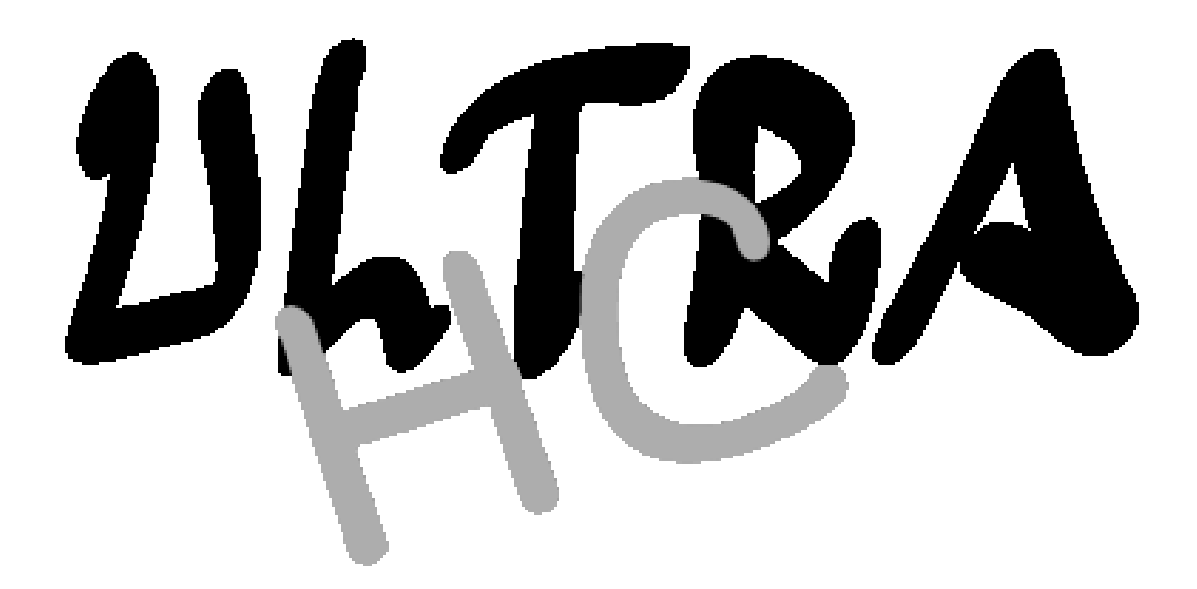

**Prilog 13.** Izgled zaglavlja na naslovnici

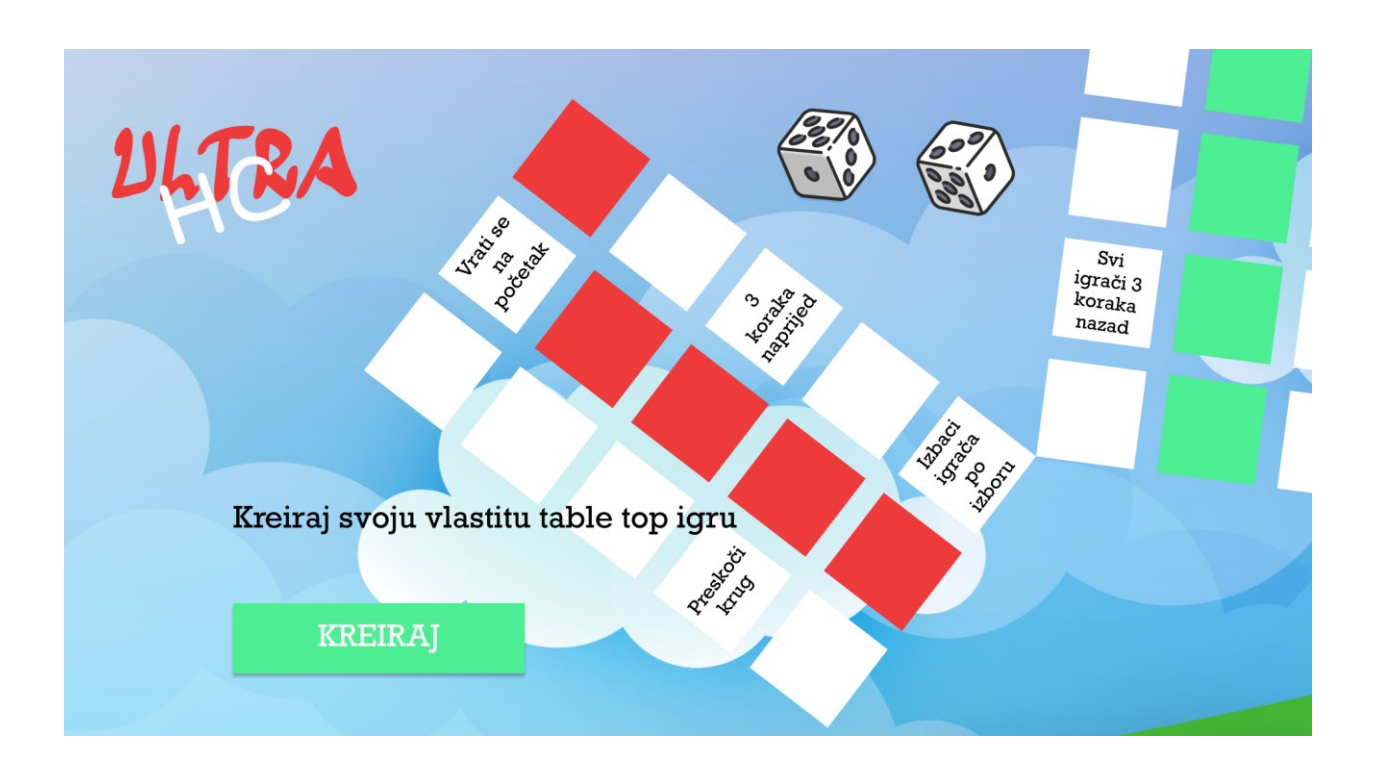

**Prilog 14.** Izgled zaglavlja na svakoj drugoj stranici

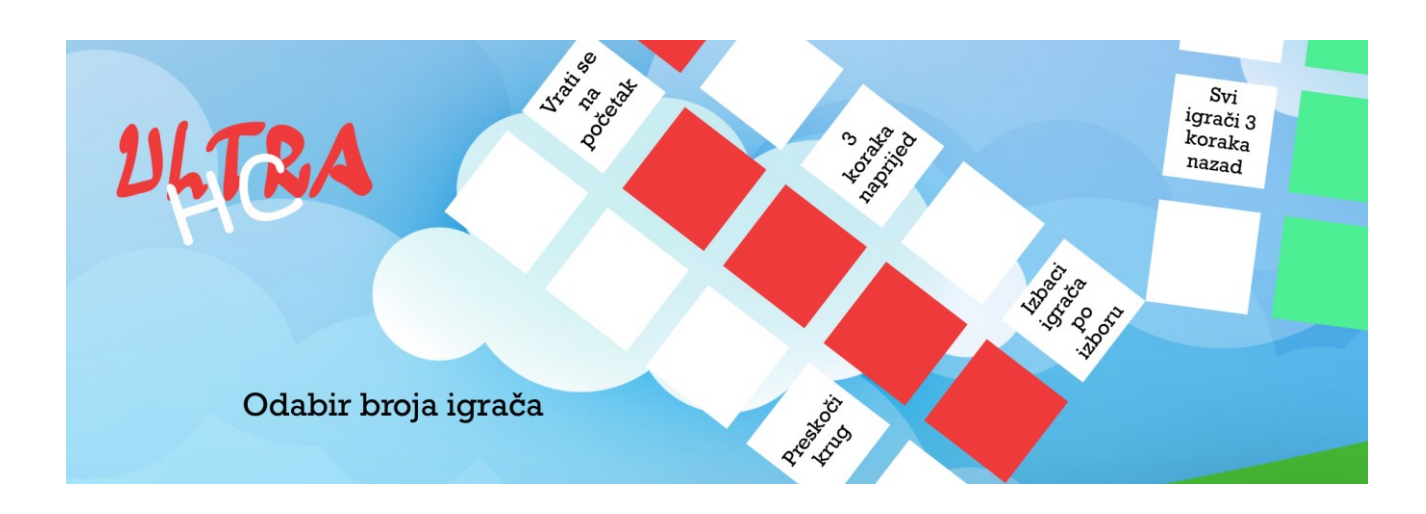

**Prilog 15.** Izgled podnožja

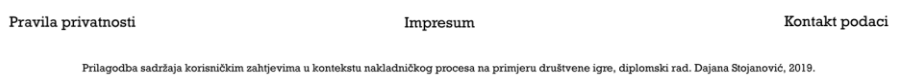

# **Prilog 16.** Izgled *wireframa* naslovne stranice

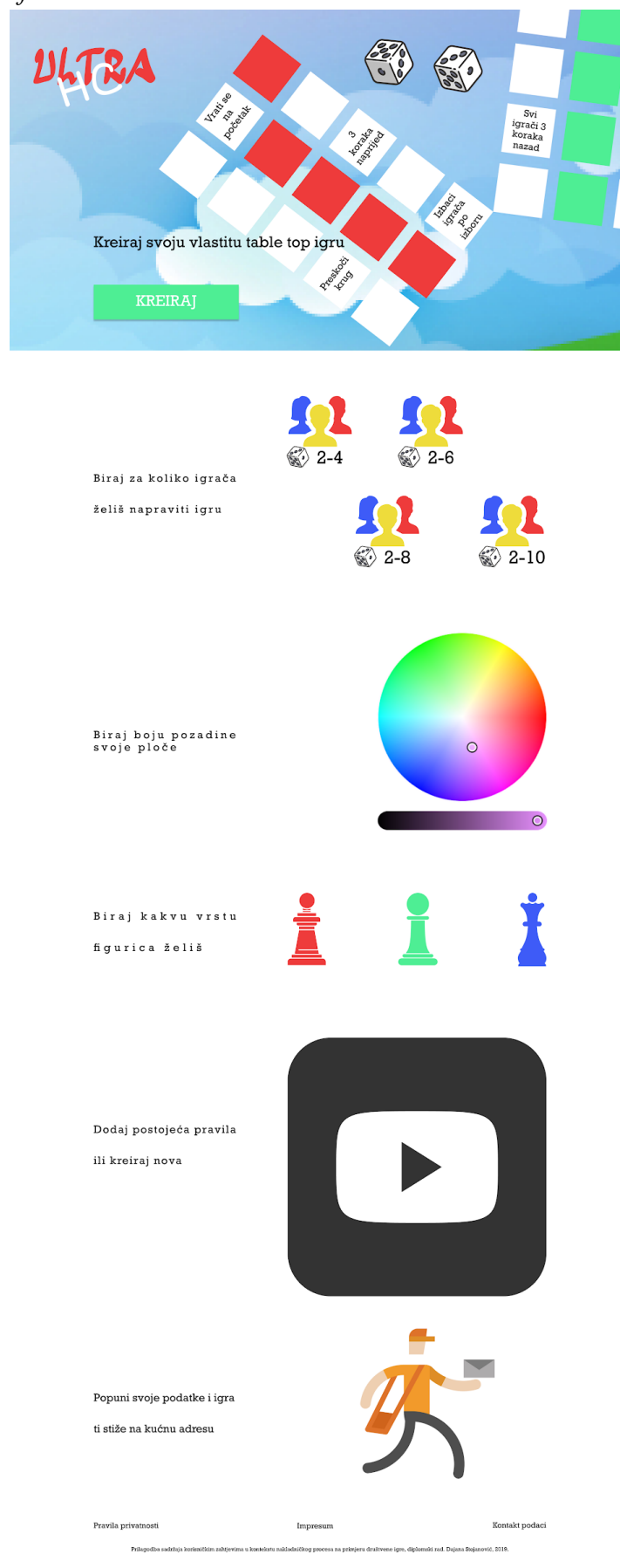

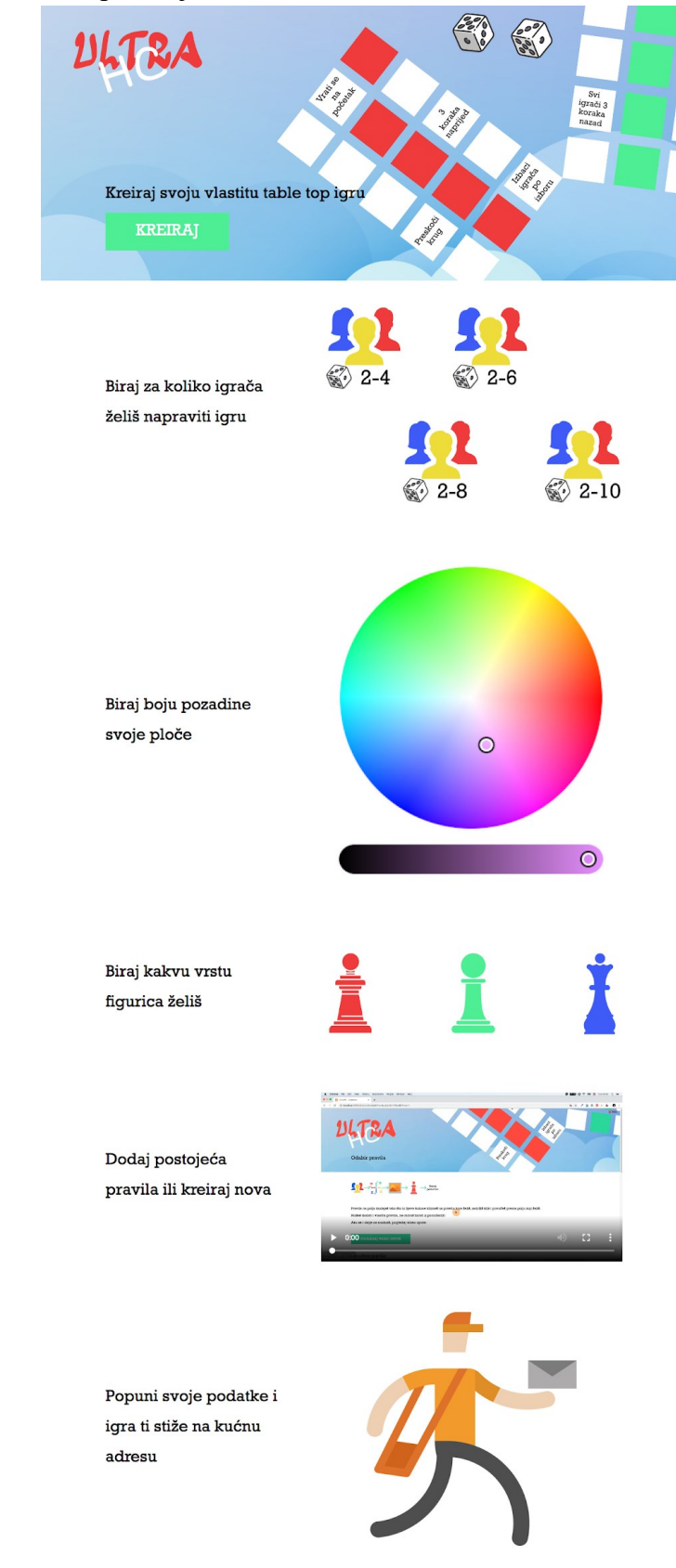

**Prilog 17.** Izgled mrežne aplikacije, naslovna stranica

Pravila privatnosti Kontakt podaci Impr sum Prilagodba sadržaja korisničkim zahtjevima u kontekstu nakladničkog procesa na primjeru društvene igre, diplomski rad. Dajana Stojanović, 2019.

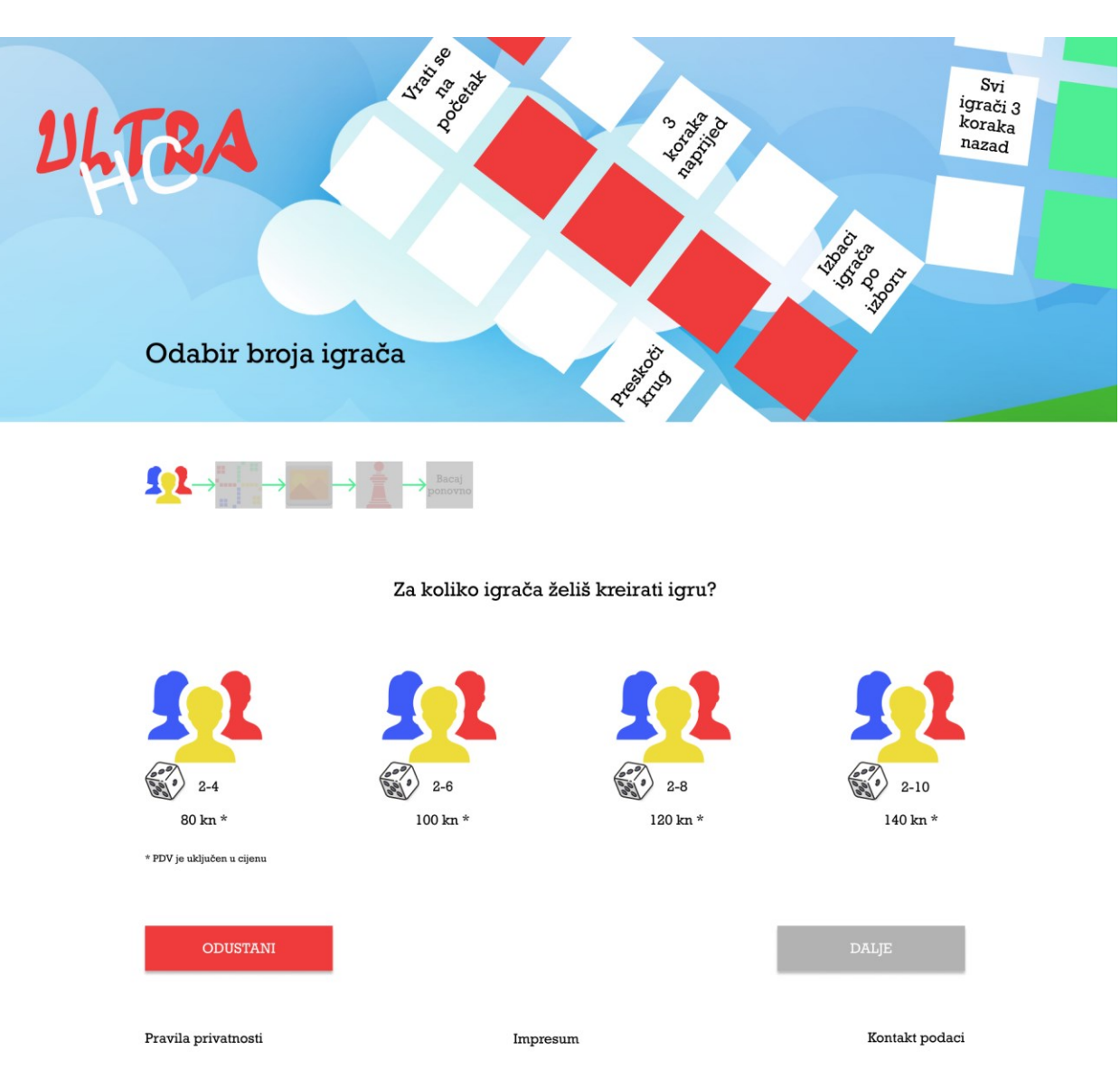

# **Prilog 18.** Izgled *wireframa* stranice Odabir broja igrača

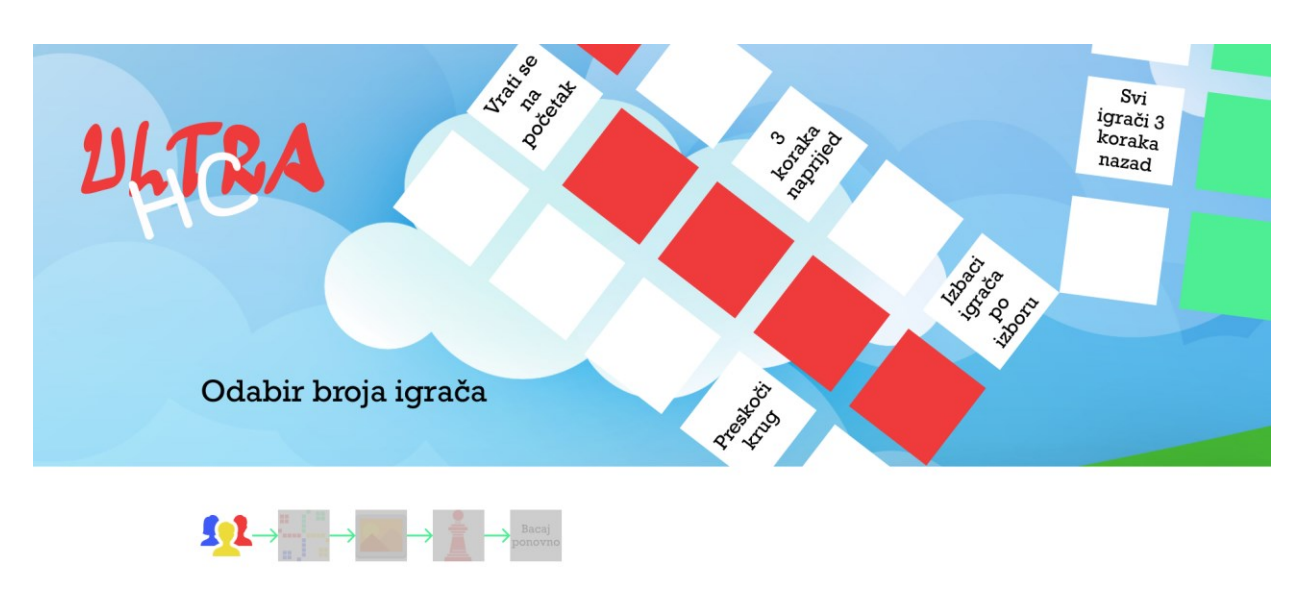

**Prilog 19.** Izgled *wireframa* stranice Odabir broja igrača kada je jedna stavka odabrana

Za koliko igrača želiš kreirati igru?

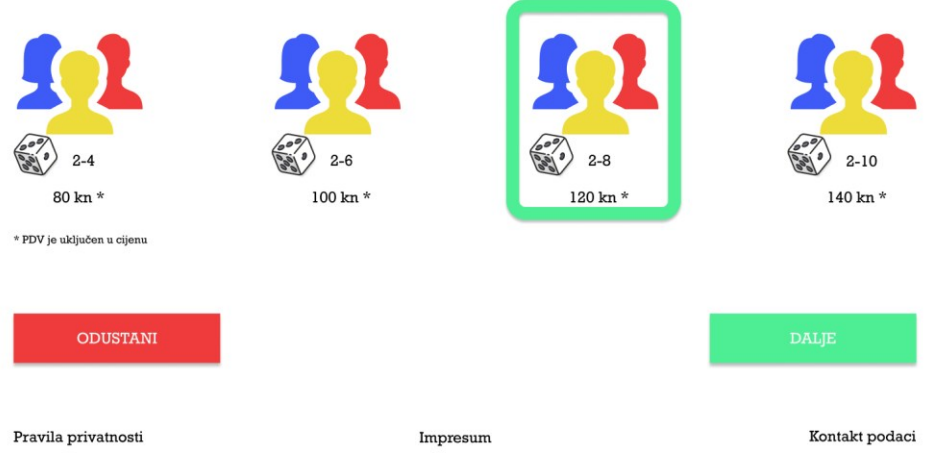

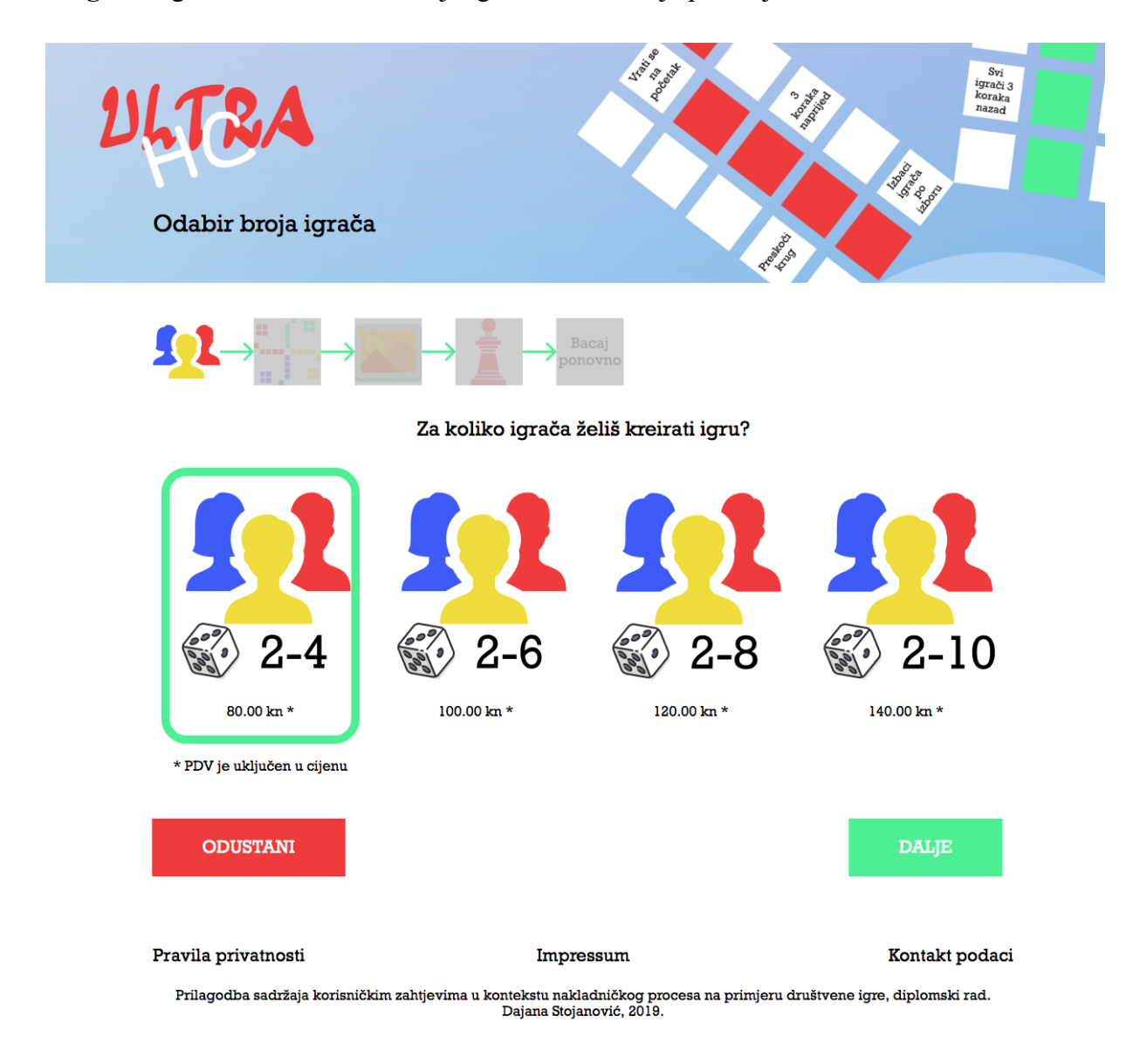

# **Prilog 20.** Izgled stranice Odabir broja igrača na mrežnoj aplikaciji

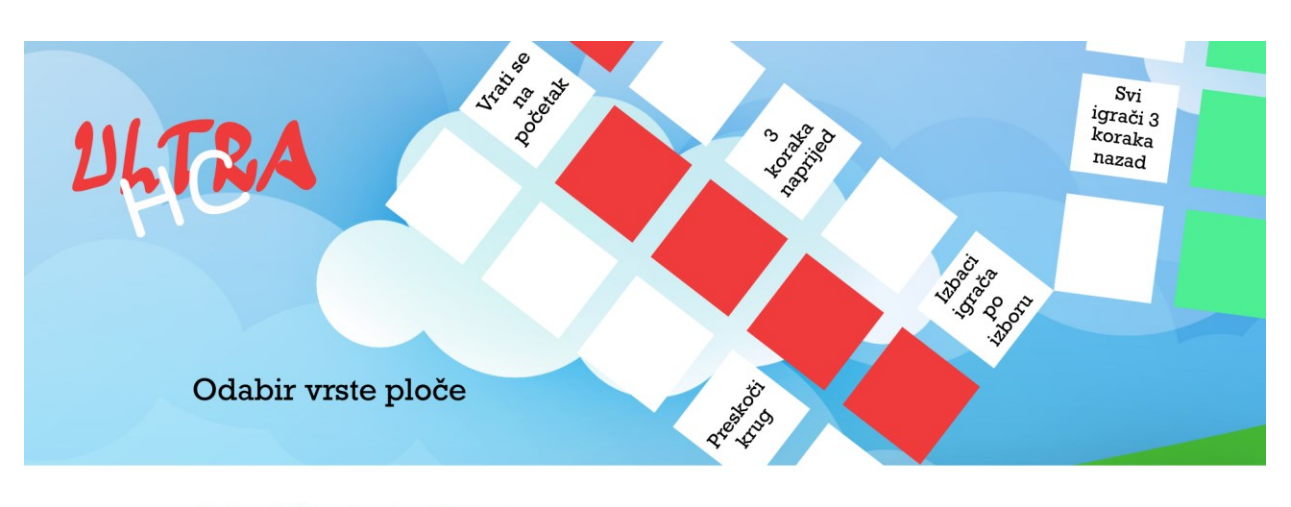

# **Prilog 21.** Izgled *wireframa* stranice Odabir vrste ploče

 $\Omega$ <sup>-1</sup>

Kakvu ploču želiš?

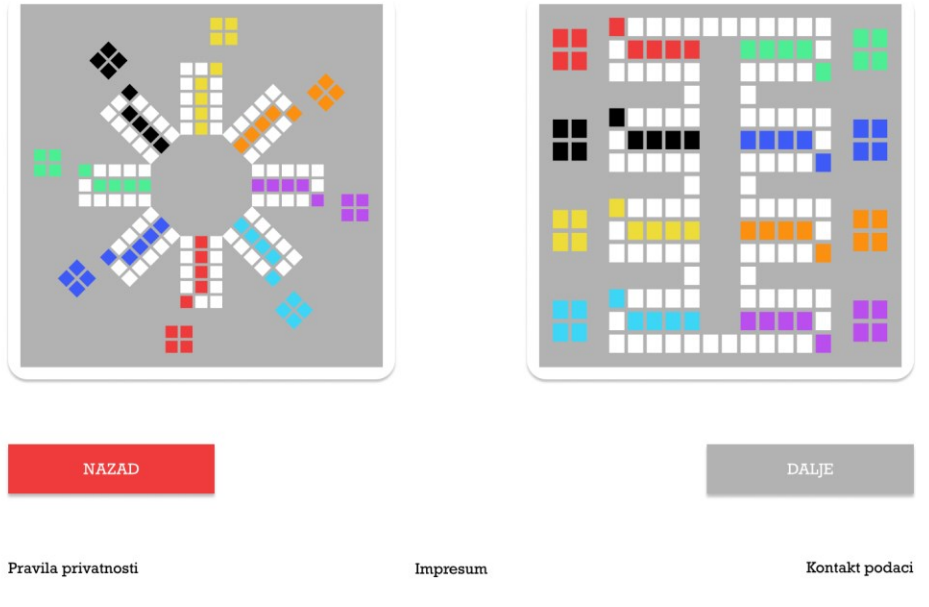

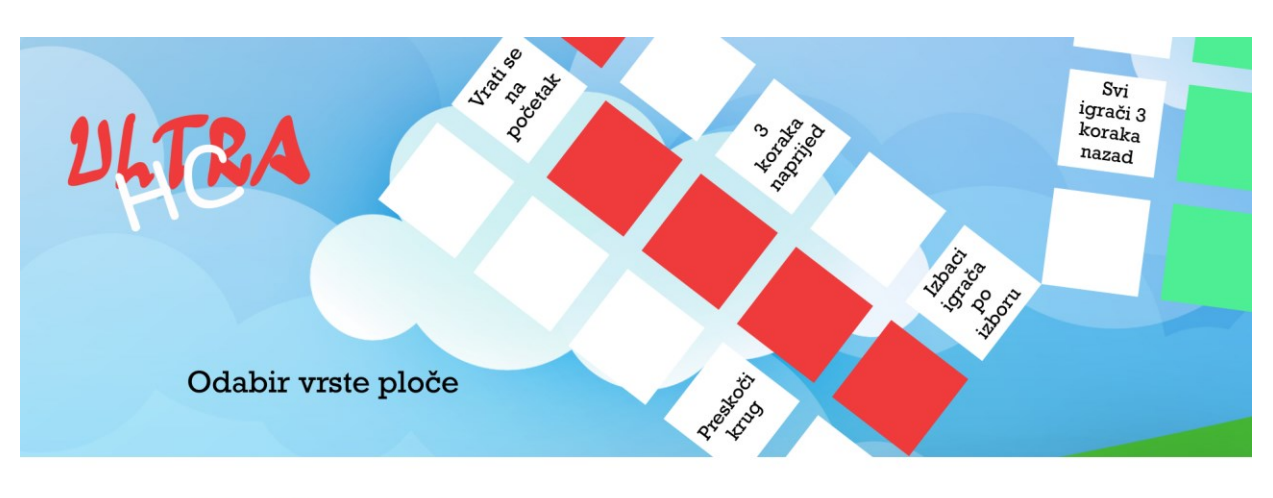

# **Prilog 22.** Izgled stranice Odabir vrste ploče kada je jedna stavka odabrana

 $\Omega \rightarrow \frac{1}{2}$ 

Kakvu ploču želiš?

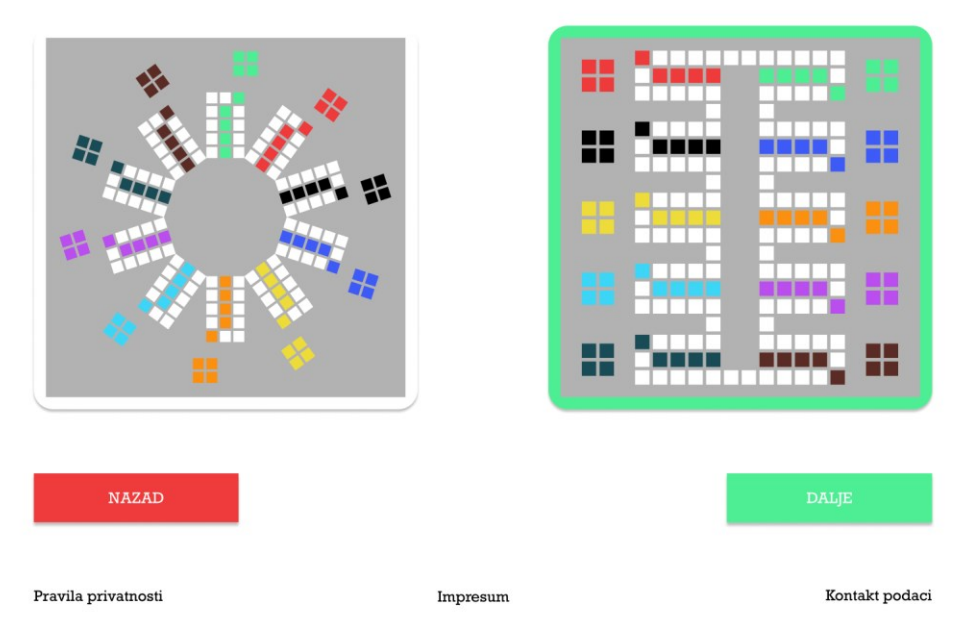

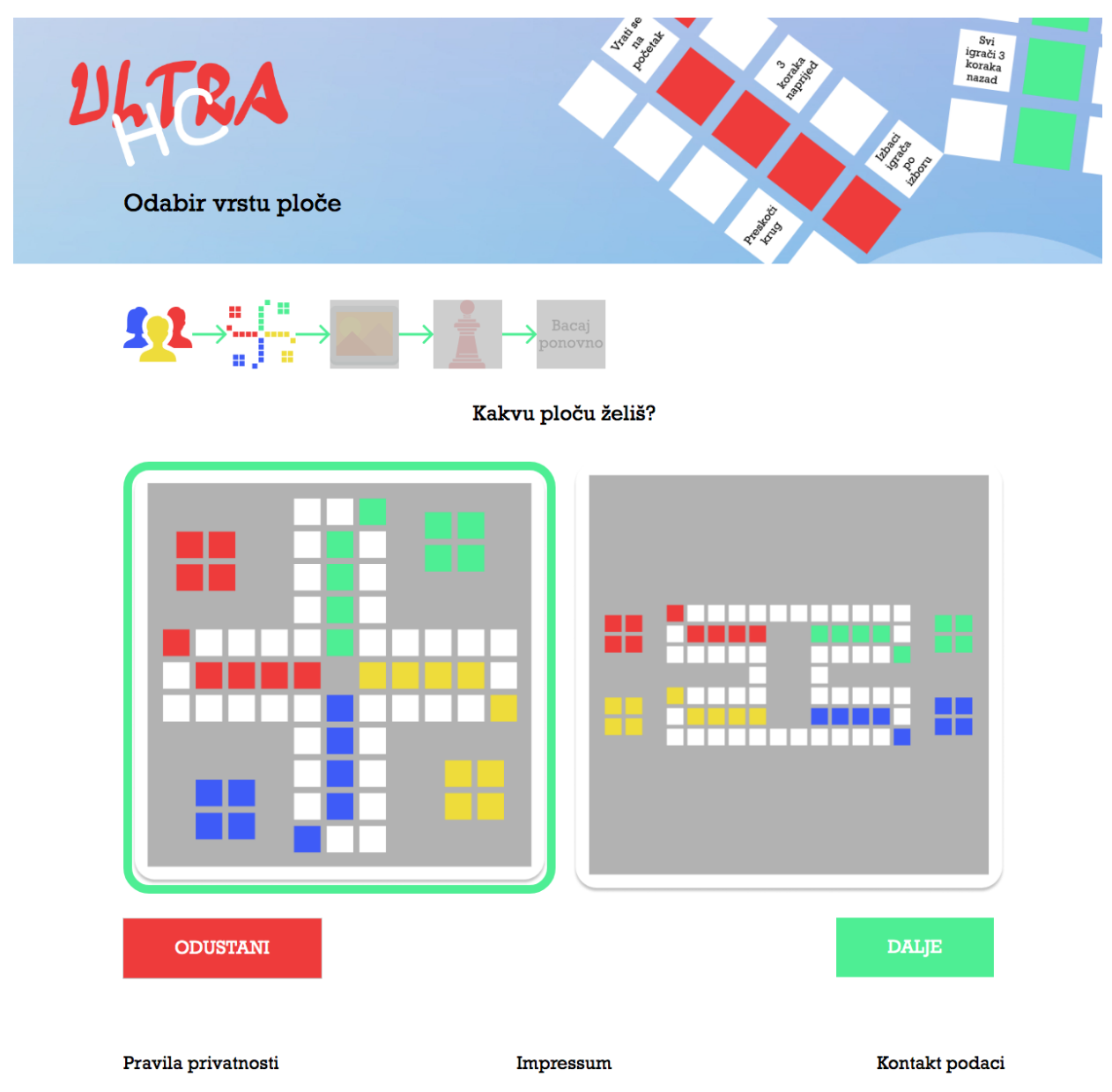

# **Prilog 23.** Izgled stranice Odabir vrste ploče na mrežnoj aplikaciji

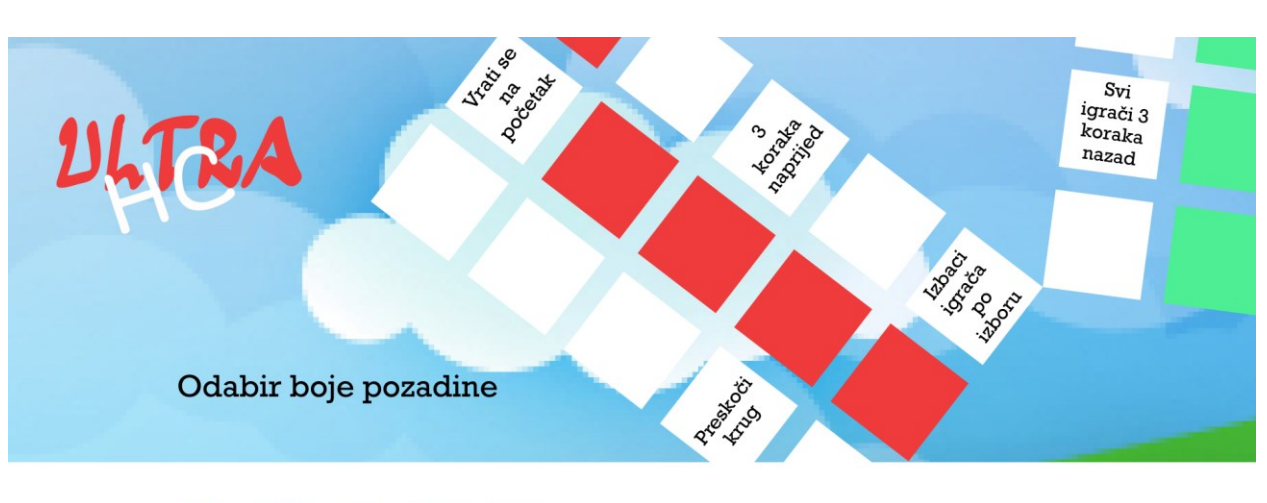

# **Prilog 24.** Izgled *wireframa* stranice Odabir boje pozadine

 $\Omega$   $\rightarrow$ 

Koje boje želiš da bude tvoja Ultra HC igra?

Boju možeš odabrati klikom na određenu boju u odabiru boje ili jednostavno dodati HEX vrijednost boje.

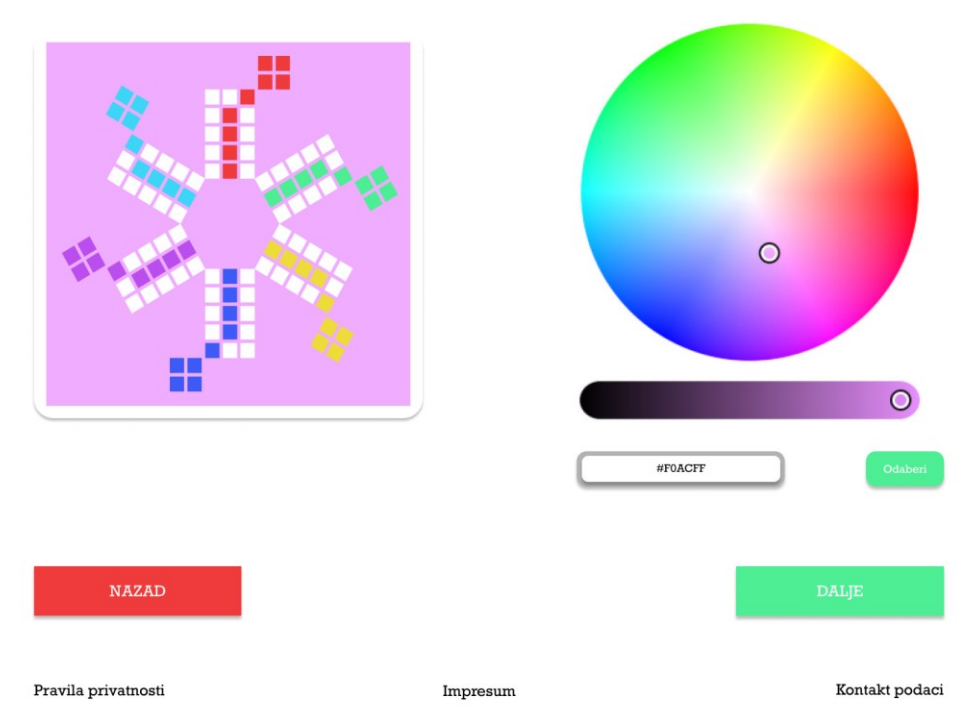

#### **Prilog 25.** Izgled stranice Odabir boje ploče na mrežnoj aplikaciji

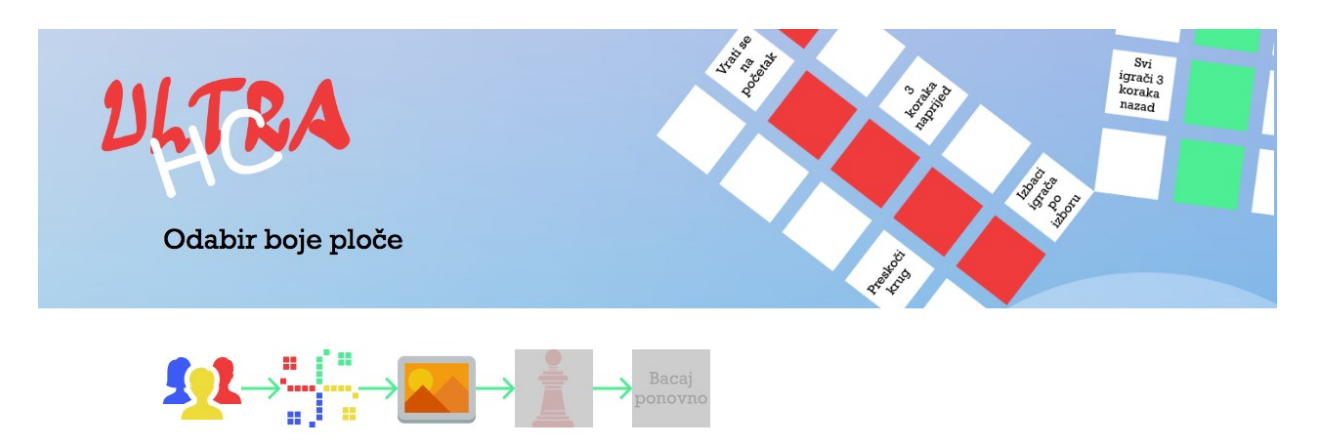

Koje boje želiš da bude tvoja Ultra HC igra?

Boju možeš odabrati klikom na određenu boju u odabiru boje kolikom na nijansu koju želiš odabrati.

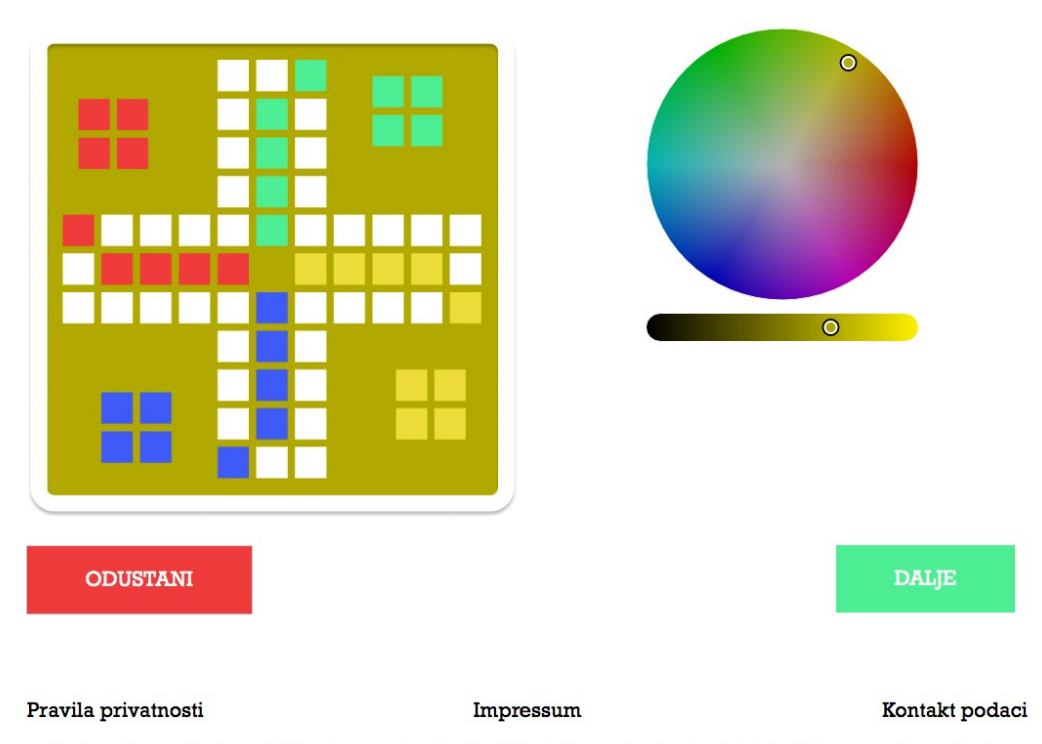

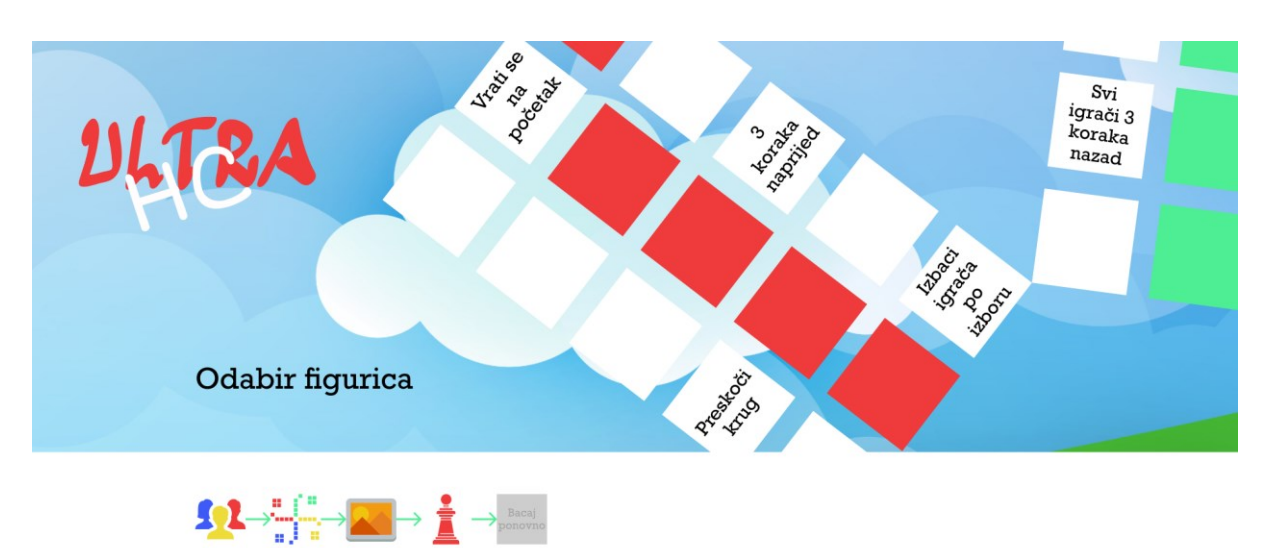

# **Prilog 26.** Izgled *wireframa* stranice Odabir figurica

Koju vrstu figurica želiš?

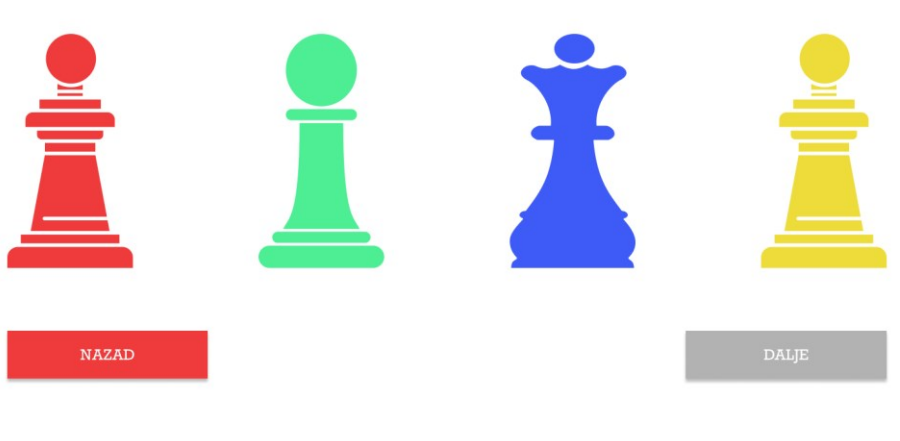

Pravila privatnosti

Impresum

Kontakt podaci

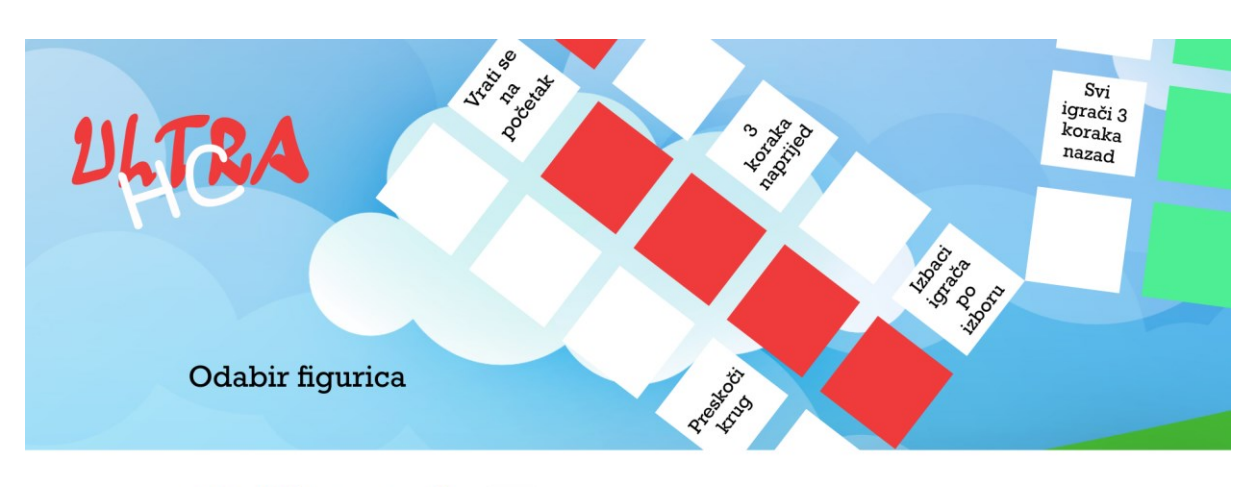

**Prilog 27.** Izgled *wireframa* stranice Odabir figurica kada je jedna stavka odabrana

 $\frac{1}{2}$  $\bigg\}$  Bacaj

Koju vrstu figurica želiš?

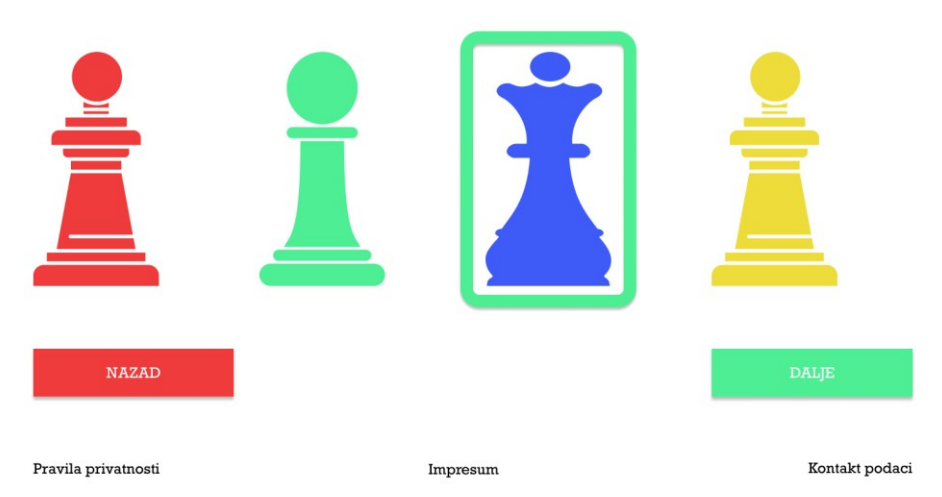

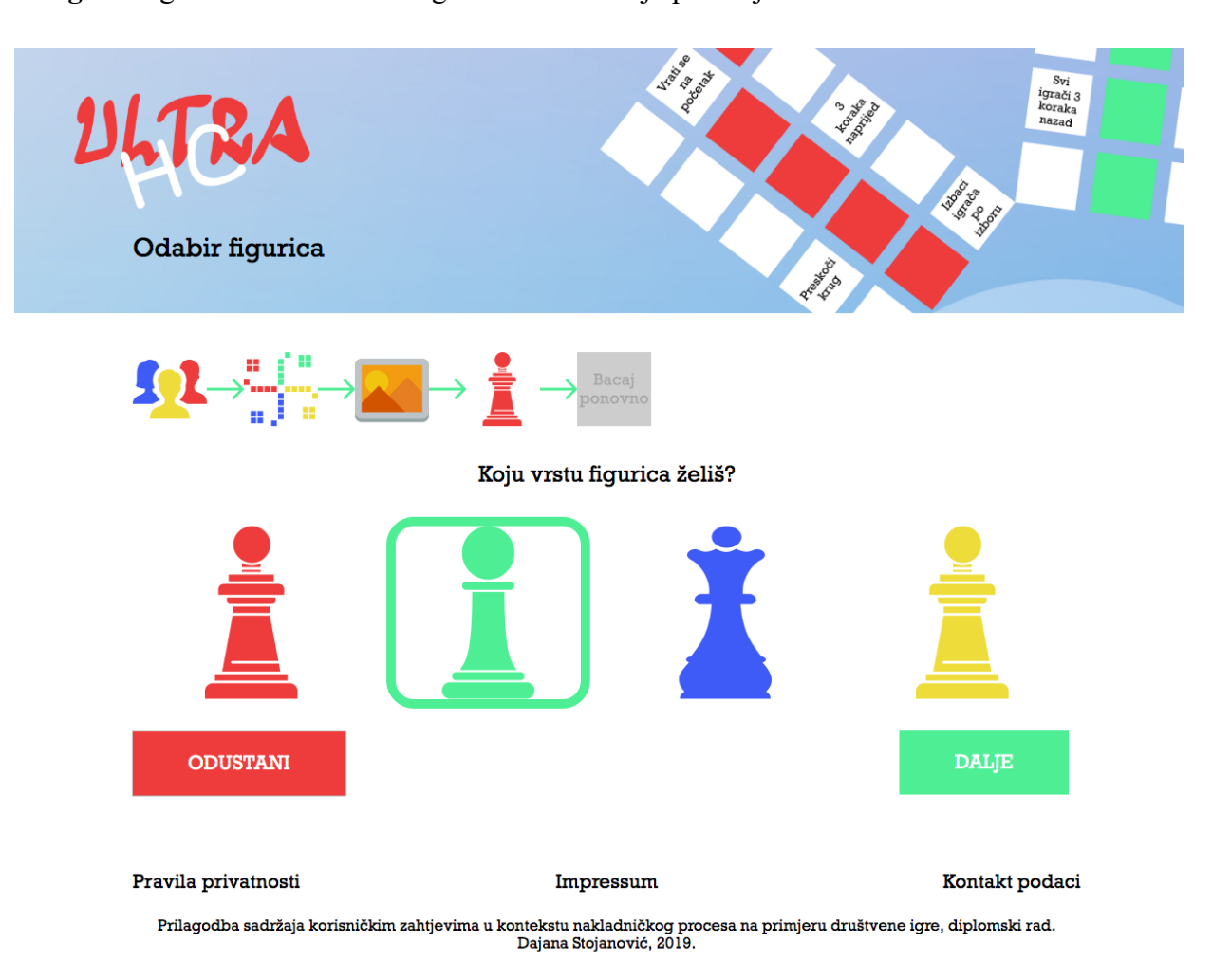

# **Prilog 28.** Izgled stranice Odabir figurica na mrežnoj aplikaciji

**Prilog 29.** Izgled *wireframa* stranice Odabir pravila, unos vlastitog pravila

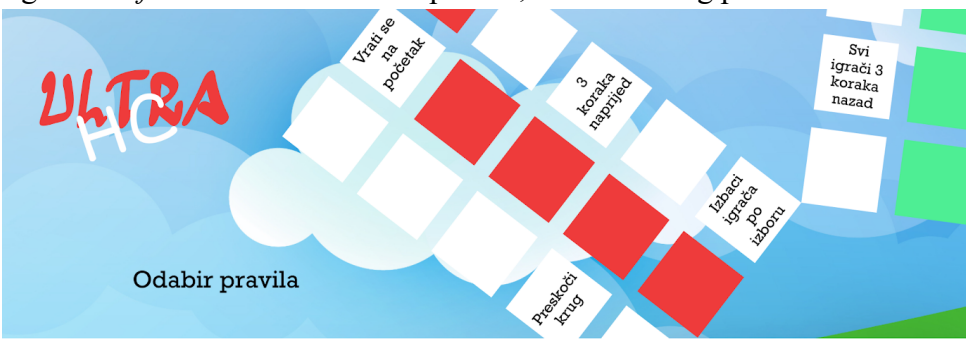

 $\longrightarrow^{\text{Bacaj}}_{\text{ponovno}}$  $\Omega$   $\rightarrow$ 

Pravila na polja dodaješ tako što iz lijeve kolone klikneš na pravilo koje želiš, zadržiš klik i povučeš prema polju koji želiš.

Možeš dodati i vlastita pravila, ne moraš birati iz ponuđenih!

Ako se i dalje ne snalaziš, pogledaj video upute:

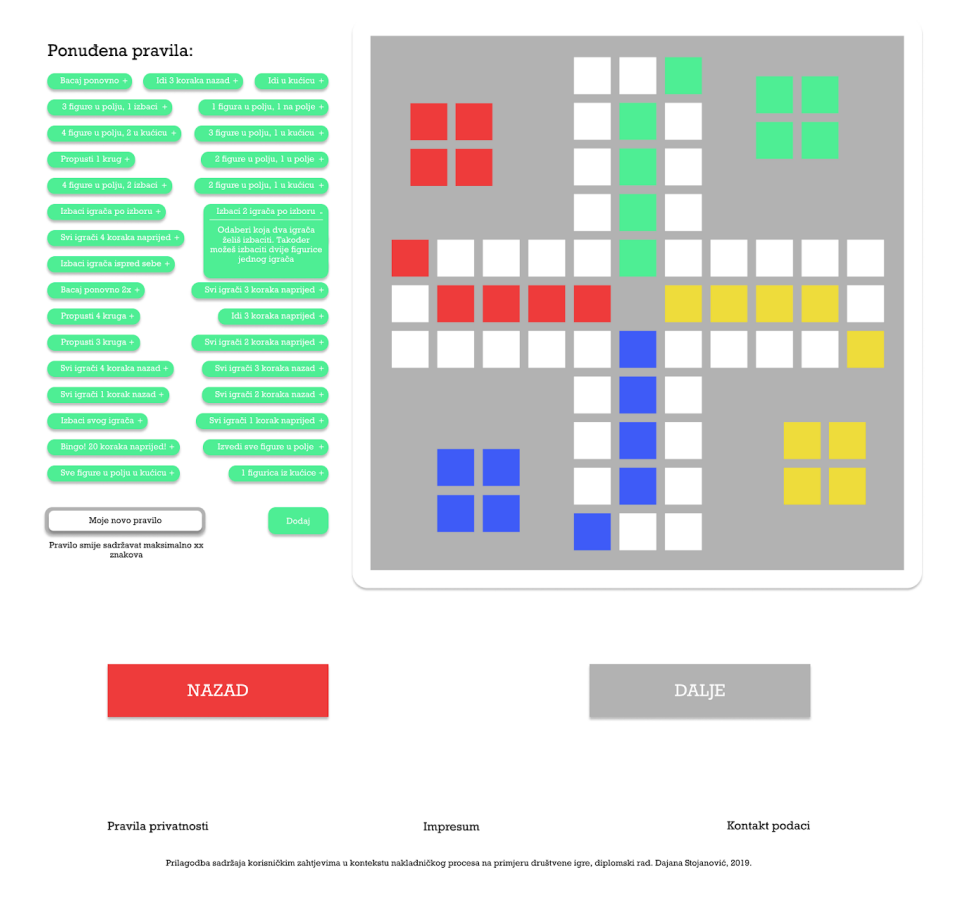

Započni s dodavanjem pravila na svoju Ultra HC igru!

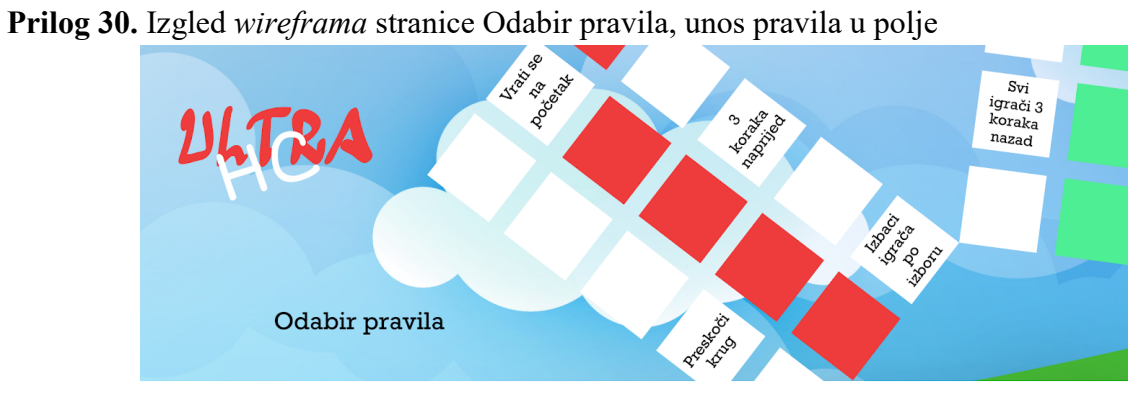

 $\begin{picture}(150,10) \put(0,0){\line(1,0){10}} \put(15,0){\line(1,0){10}} \put(15,0){\line(1,0){10}} \put(15,0){\line(1,0){10}} \put(15,0){\line(1,0){10}} \put(15,0){\line(1,0){10}} \put(15,0){\line(1,0){10}} \put(15,0){\line(1,0){10}} \put(15,0){\line(1,0){10}} \put(15,0){\line(1,0){10}} \put(15,0){\line(1,0){10}} \put(15,0){\line($ 

Pravila na polja dodaješ tako što iz lijeve kolone klikneš na pravilo koje želiš, zadržiš klik i povučeš prema polju koji želiš.

Možeš dodati i vlastita pravila, ne moraš birati iz ponuđenih!

Ako se i dalje ne snalaziš, pogledaj video upute:

Ponuđena pravila: **NAZAD** Kontakt podaci Pravila privatnosti Impresum Prilagodba sadržaja korisničkim zahtje sa na primjeru društvene igre, diplomski rad. Dajana Stojanc vić, 2019 ma u kontekstu na cog pr

Započni s dodavanjem pravila na svoju Ultra HC igru!
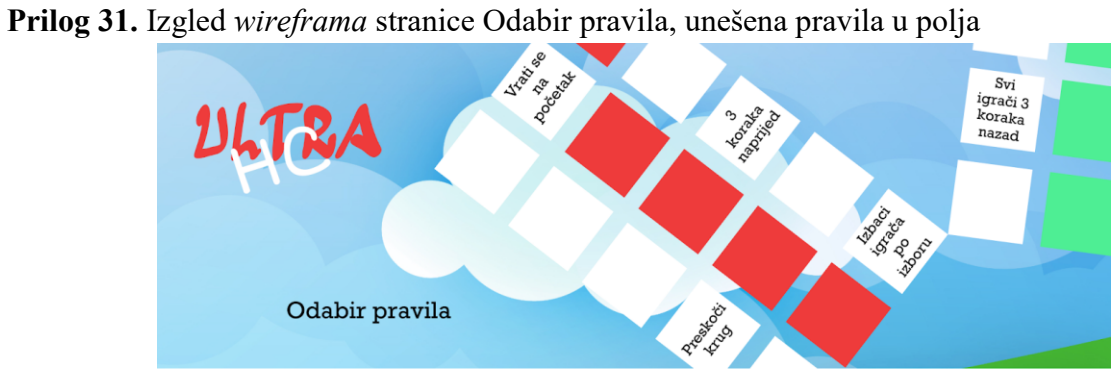

 $\begin{picture}(150,10) \put(0,0){\line(1,0){10}} \put(15,0){\line(1,0){10}} \put(15,0){\line(1,0){10}} \put(15,0){\line(1,0){10}} \put(15,0){\line(1,0){10}} \put(15,0){\line(1,0){10}} \put(15,0){\line(1,0){10}} \put(15,0){\line(1,0){10}} \put(15,0){\line(1,0){10}} \put(15,0){\line(1,0){10}} \put(15,0){\line(1,0){10}} \put(15,0){\line($ 

Pravila na polja dodaješ tako što iz lijeve kolone klikneš na pravilo koje želiš, zadržiš klik i povučeš prema polju koji želiš.

Možeš dodati i vlastita pravila, ne moraš birati iz ponuđenih!

Ako se i dalje ne snalaziš, pogledaj video upute:

Započni s dodavanjem pravila na svoju Ultra HC igru!

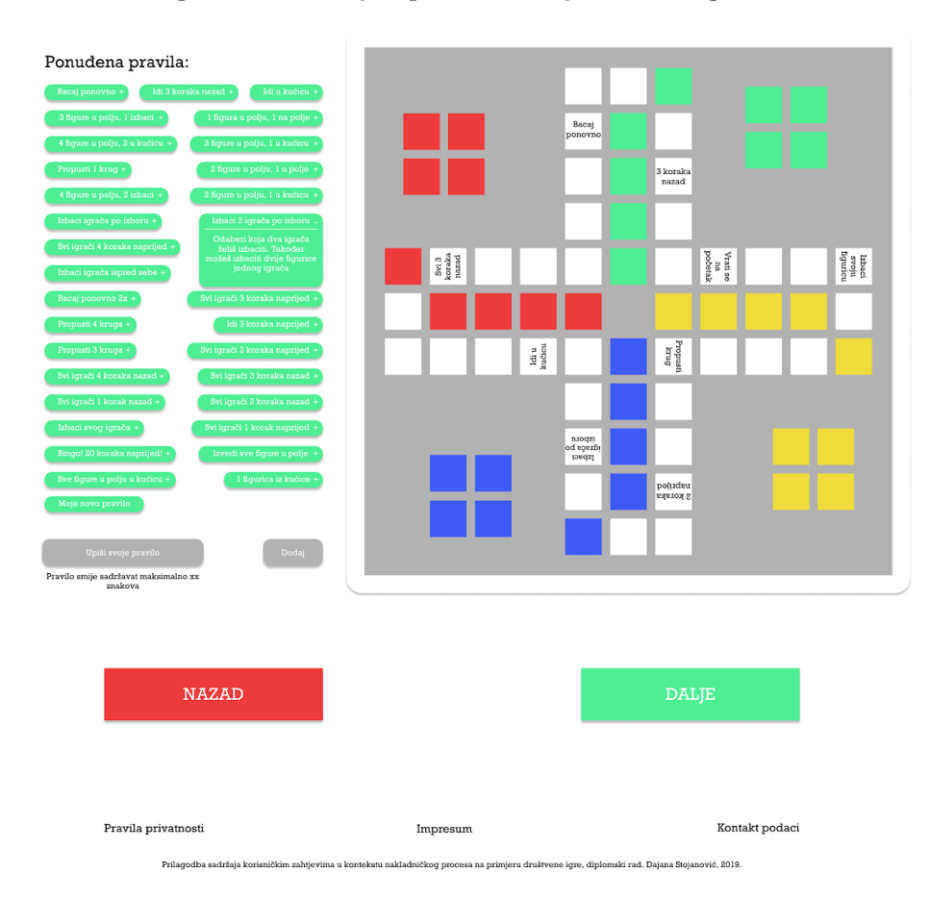

Započni s dodavanjem pravila na svoju Ultra HC igru! Ponuđena pravila: Odaberi koja dva igrača želiš izbaciti. Također možeš izbaciti dvije figurice jednog igrača Izbaci 2 igrača po izboru Svi igrači 2 koraka naprijed Bacaj ponovno 2x Popij pivo Bacaj ponovno la Idi 3 koraka nazad Idi u kućicu do 3 figure u polju, 1 izbaci l figura u polju, l na polje  $3$  figure u polju,  $1$ izbaci $^\circ$  $4$ figure u polju,  $2$ u kućicu $\overline{\phantom{a}}$  $3$ figure u polju,  $1$ u kućicu

**Prilog 32.** Izgled stranice Odabir pravila na mrežnoj aplikaciji, primjer prikaza opisa pravila

## **Prilog 33.** Izgled stranice Odabir pravila na mrežnoj aplikaciji

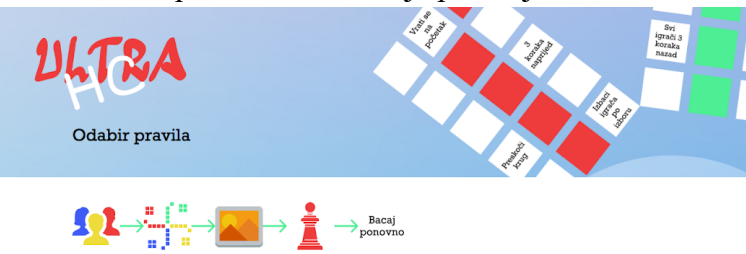

Pravila na polja dodaješ tako što iz lijeve kolone klikneš na pravilo koje želiš, zadržiš klik i povučeš prema polju koji želiš. Možeš dodati i vlastita pravila, ne moraš birati iz ponuđenih! Ako se i dalje ne snalaziš, pogledaj video upute:

Započni s dodavanjem pravila na svoju **Ultra HC** igru!

#### Ponuđena pravila:

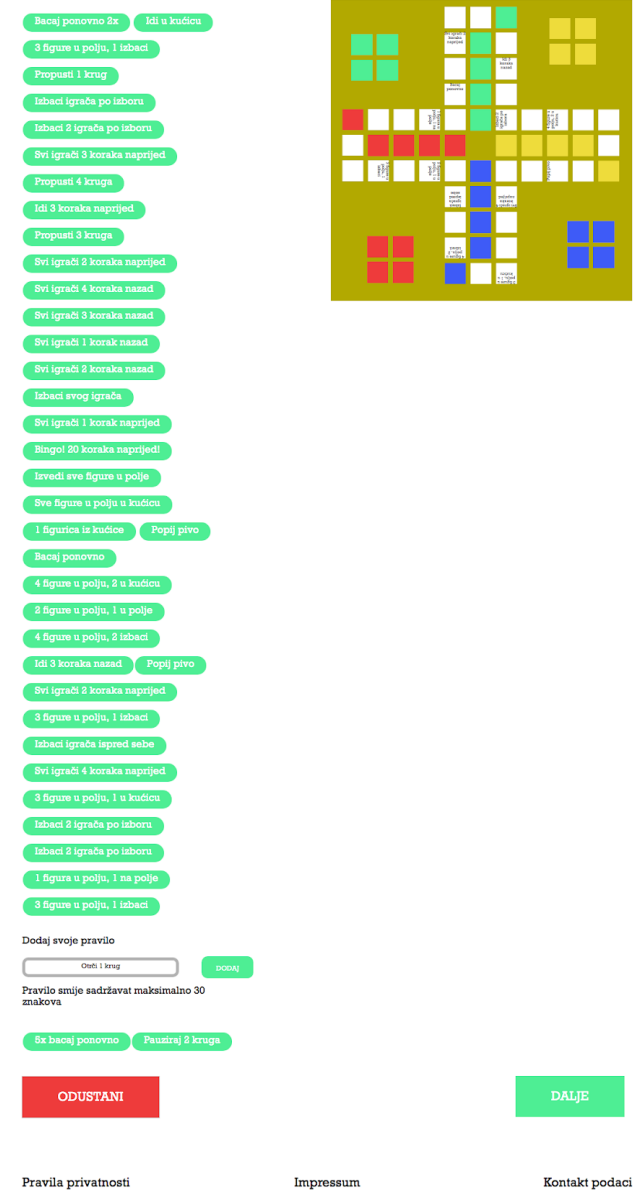

Prīlagodba sadržaja korisničkim zahtjevima u kontekstu nakladničkog procesa na primjeru društvene igre, diplomski rad.<br>Dajana Stojanović, 2019.

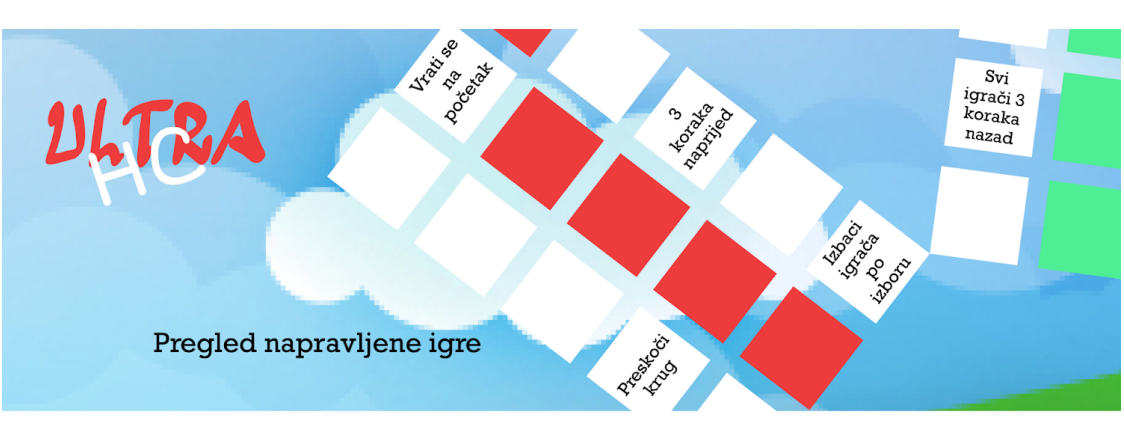

## **Prilog 34.** Izgled *wireframa* stranice Pregled napravljene igre

 $\begin{picture}(150,10) \put(0,0){\line(1,0){10}} \put(15,0){\line(1,0){10}} \put(15,0){\line(1,0){10}} \put(15,0){\line(1,0){10}} \put(15,0){\line(1,0){10}} \put(15,0){\line(1,0){10}} \put(15,0){\line(1,0){10}} \put(15,0){\line(1,0){10}} \put(15,0){\line(1,0){10}} \put(15,0){\line(1,0){10}} \put(15,0){\line(1,0){10}} \put(15,0){\line($ 

Jeste li zadovoljni igrom koju ste napravili i odabranom figuricom?

3 koral<br>nazad rati se 1<br>početal Izbac<br>svoji<br>figurić  $_{\rm gmap}$   $_{\rm gmap}$ Idi u<br>ućicu pəfudet<br>|<br>|<br>|<br>| **NAZAD** Pravila privatnosti Impresum Kontakt podaci Prilagodba sadržaja korisničkim zahtjevima u kontekstu nakladničkog procesa na primjeru društvene igre, diplomski rad. Dajana Stojanović, 2019.

Ukoliko jeste, nastavite dalje na plaćanje.

## **Prilog 35.** Izgled stranice Pregled igre na mrežnoj aplikaciji

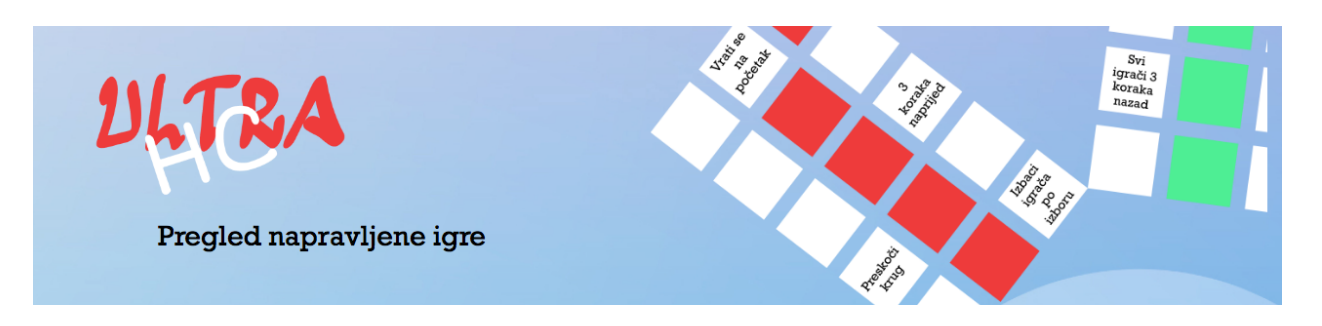

Ovako izgleda igra koju si napravio/la, te figurica koju si odabrao/la.

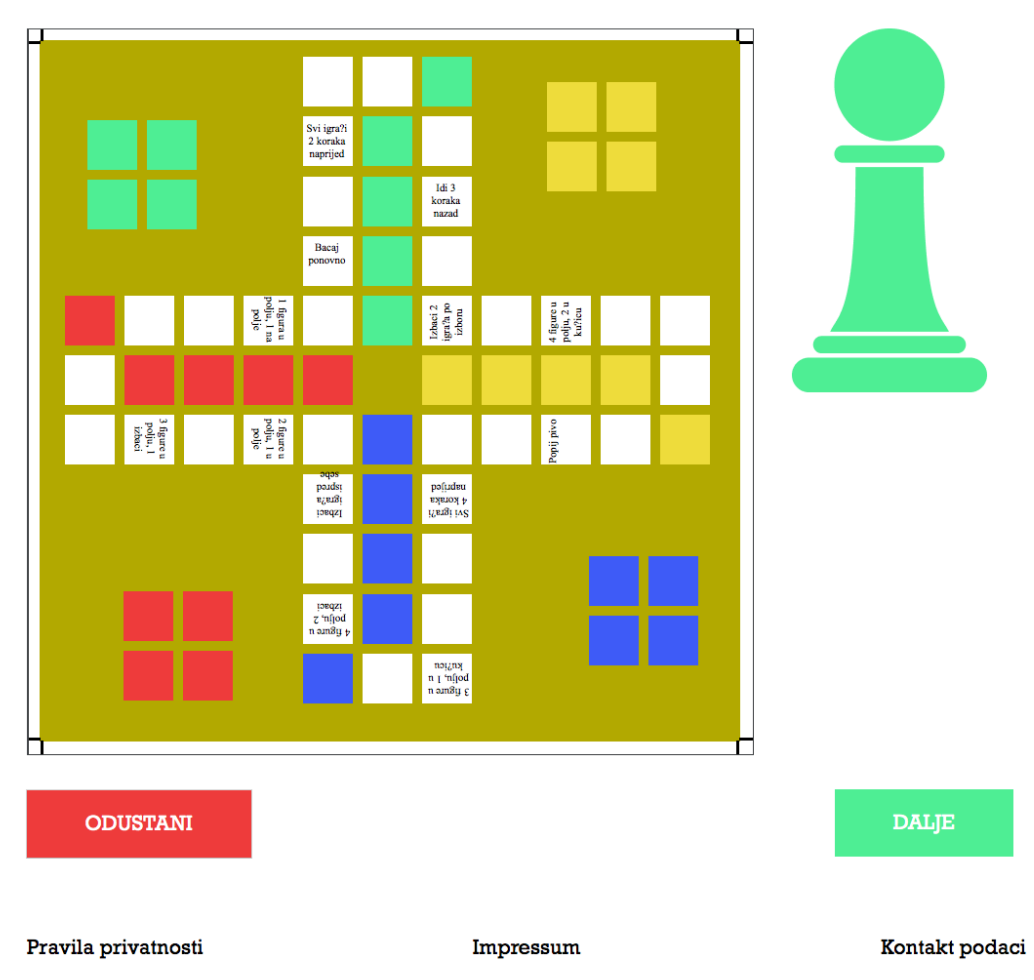

. Prilagodba sadržaja korisničkim zahtjevima u kontekstu nakladničkog procesa na primjeru društvene igre, diplomski rad.<br>Dajana Stojanović, 2019.

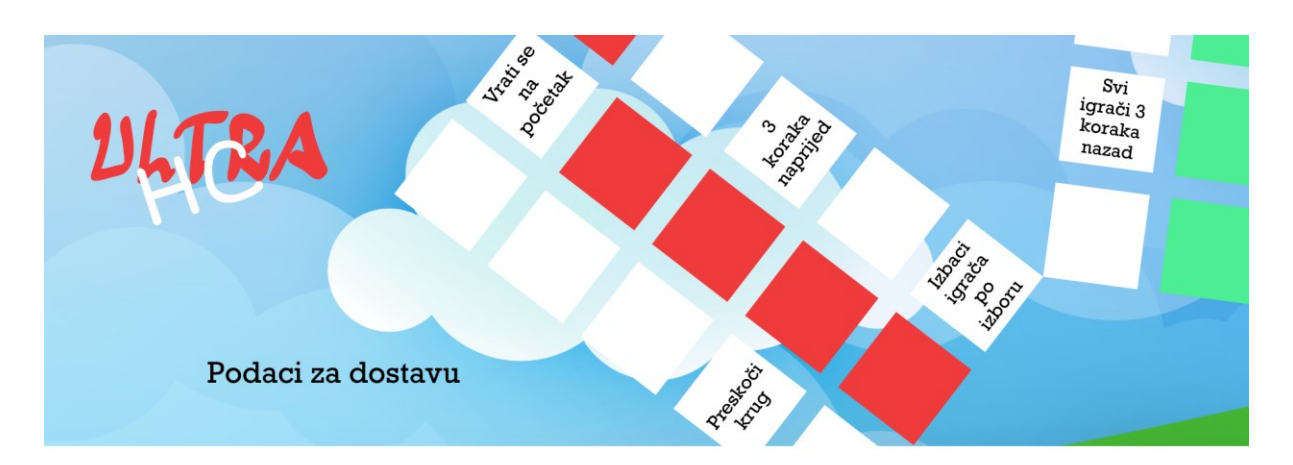

#### **Prilog 36.** Izgled *wireframa* stranice Podaci za dostavu

Ostavi svoje podatke i u najkraćem mogućem roku na kućnu adresu ti stiže tvoja personalizirana Ultra HC igra!

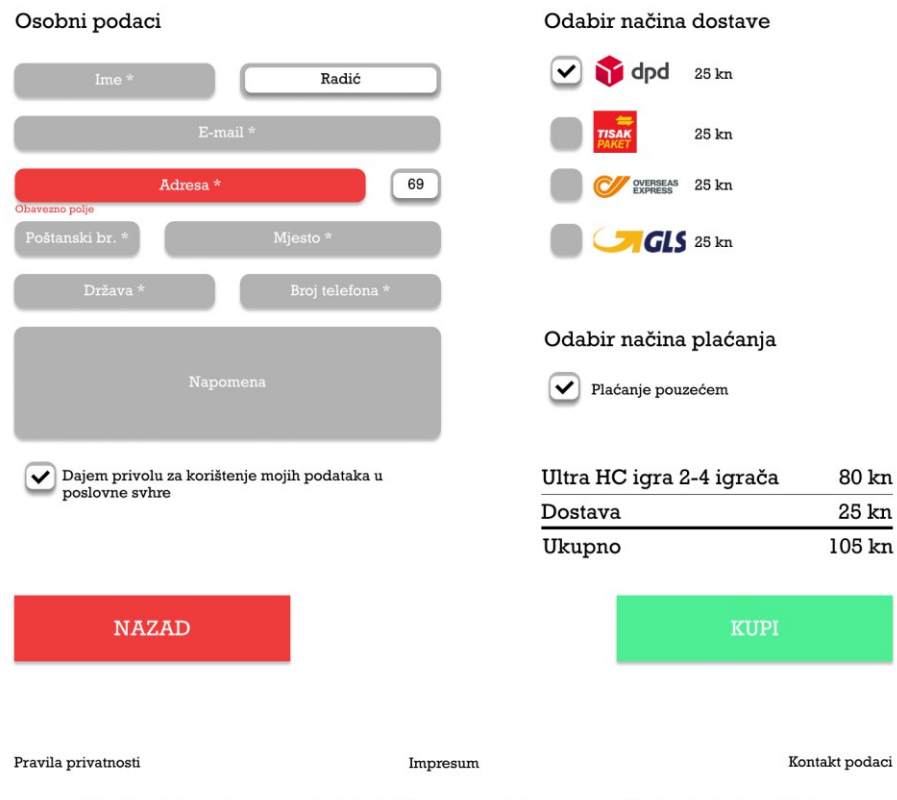

Prilagodba sadržaja korisničkim zahtjevima u kontekstu nakladničkog procesa na primjeru društvene igre, diplomski rad. Dajana Stojanović, 2019.

**Water Rep Pocket**  $S_{Vi}$ igrači 3 Hoodway koraka nazad EMPROSCIAL PROPERTY President Hvala! Hotels R

**Prilog 37.** Izgled *wireframa* stranice zahvale

Naručio/la si personaliziranu Ultra HC igru za 2-4 igrača. Na tvoju e-mail adresu je dostavljen račun.

Ukoliko budeš imao/la bilo kakvih pitanja slobodno nam se javi na mail info@ultra-hc.com.

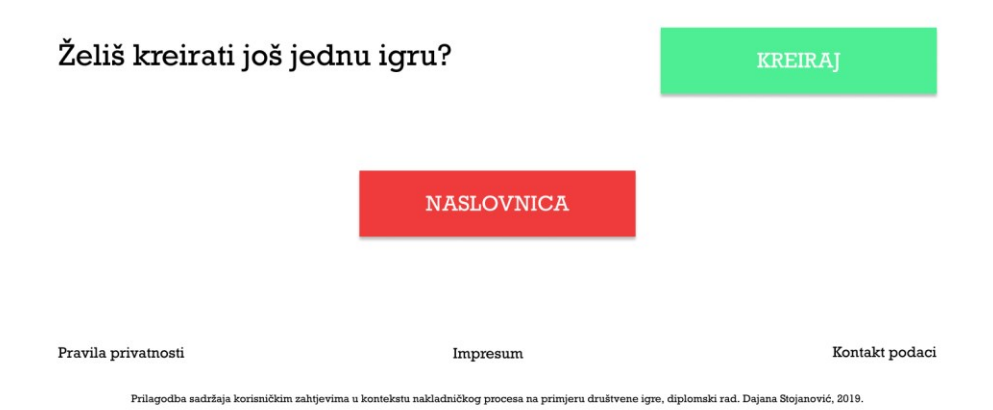

### **Prilog 38.** Izgled stranice zahvale na mrežnoj aplikaciji

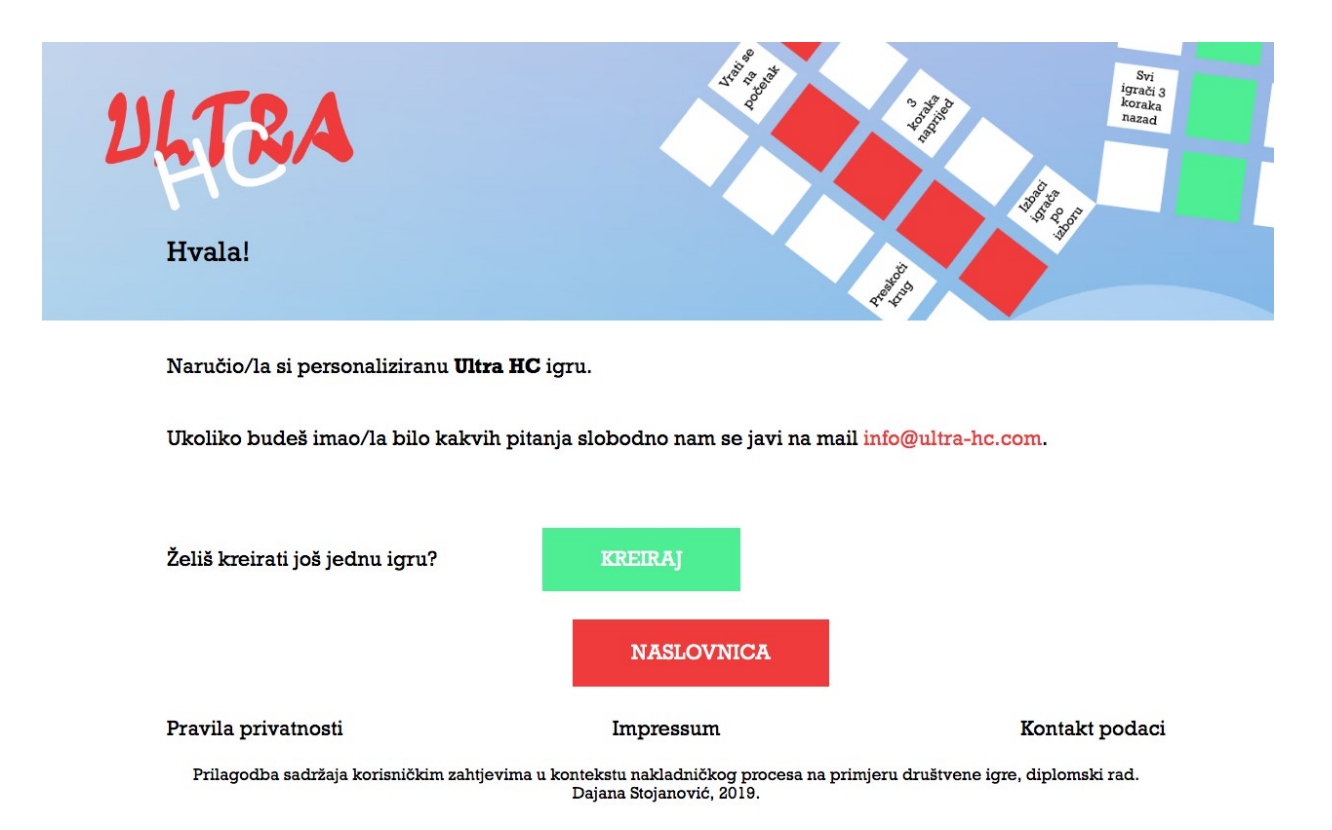

73

## **Prilog 39.** Stranica *Kontakt podaci*

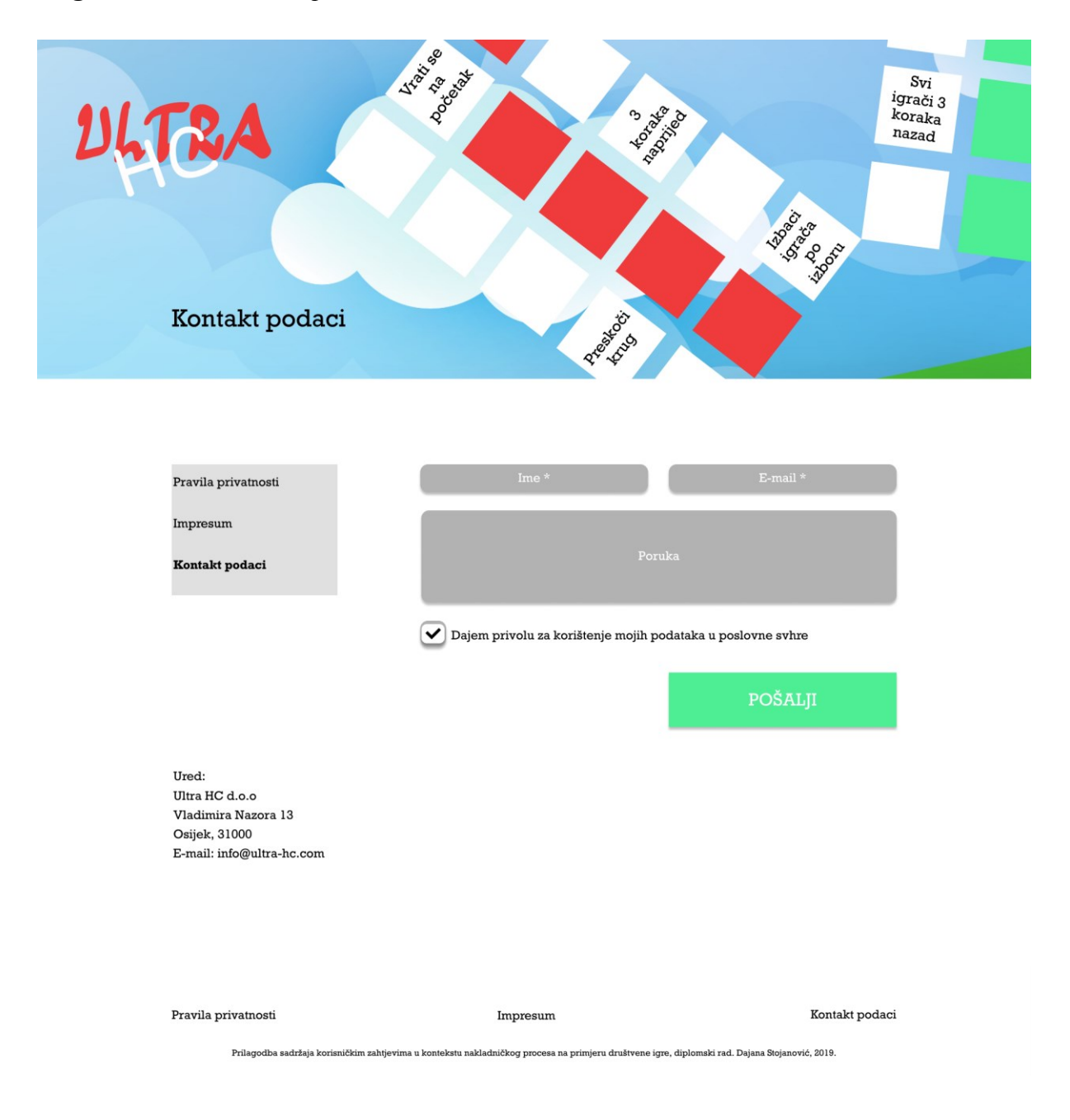

#### **Prilog 40.** Izgled statičnih stranica *Pravila privatnosti* i *Impressum*

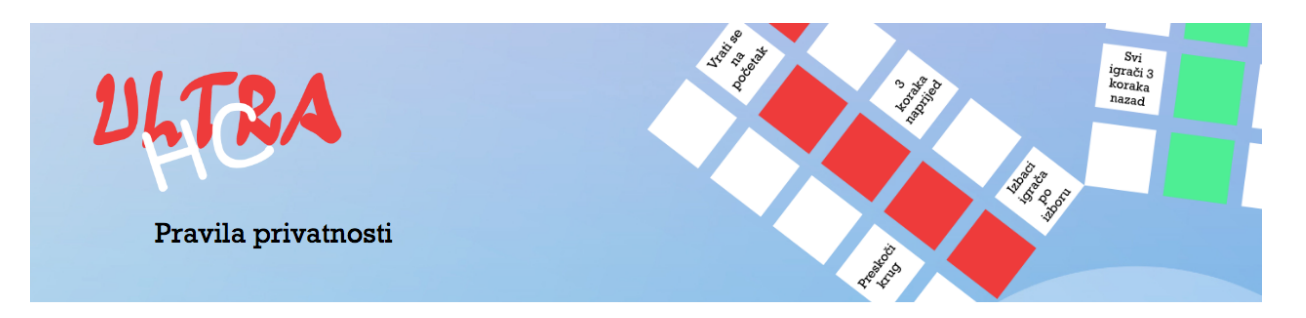

Pravila privatnosti Impressum Kontakt podaci

Lorem Ipsum is simply dummy text of the printing and typesetting industry. Lorem Ipsum has<br>been the industry's standard dummy text ever since the 1500s, when an unknown printer took<br>a galley of type and scrambled it to ma of Lorem Ipsum.Lorem Ipsum is simply dummy text of the printing and typesetting industry.<br>Lorem Ipsum has been the industry's standard dummy text ever since the 1500s, when an Distance in the matter of the matter of type and scrambled it to make a type specimen book. It has survived not only five centuries, but also the leap into electronic typesetting, remaining essentially unchanged. It was po containing Lorem Ipsum passages, and more recently with desktop publishing software like<br>Aldus PageMaker including versions of Lorem Ipsum.Lorem Ipsum is simply dummy text of the ready research and the industry. Lorem Ipsum has been the industry's standard dummy text<br>ever since the 1500s, when an unknown printer took a galley of type and scrambled it to make ever since the roots, when an unknown prime took a galey of type and scratteries at type specimen book. It has survived not only five centuries, but also the leap into electronic typesetting, remaining essentially unchange publishing sources like Alials Pagelwaker including versions of Lorent ipsum.Lorent ipsum is<br>simply dummy text of the printing and typesetting industry. Lorem Ipsum has been the<br>industry's standard dummy text ever since th 2011 and the Below into the release of Letraset sheets containing Lorem Ipsum passages,<br>popularised in the 1960s with the release of Letraset sheets containing Lorem Ipsum passages,<br>and more recently with desktop publishin extent that we present the set of type and scrambled it to make a type specimen book. It has survived not only five centuries, but also the leap into electronic typesetting, remaining essentially unchanged. It was populari essentially unchanged. It was popularised in the 1960s with the release of Letraset sheets<br>containing Lorem Ipsum passages, and more recently with desktop publishing software like<br>Aldus PageMaker including versions of Lore typesetting, remaining essentially unchanged. It was popularised in the 1960s with the release<br>of Letraset sheets containing Lorem Ipsum passages, and more recently with desktop<br>publishing software like Aldus PageMaker inc unknown printer took a galley of type and scrambled it to make a type specimen book. It has survived not only five centuries, but also the leap into electronic typesetting, remaining essentially unchanged. It was popularised in the 1960s with the release of Letraset sheets containing Lorem Ipsum passages, and more recently with desktop publishing software like containing Lorem Ipsum passages, and more recently with desktop publishing software like<br>primary and more recently with desktop publishing software like<br>printing and typesetting industry. Lorem Ipsum has been the industry' bye and socialized it to these a yere specified noticit. These survived iterations but also the leap into electronic typesetting, remaining essentially unchanged. It was popularised in the 1960s with the release of Letrase

#### Pravila privatnosti

#### Impressum

Kontakt podaci

Prilagodba sadržaja korisničkim zahtjevima u kontekstu nakladničkog procesa na primjeru društvene igre, diplomski rad Dajana Stojanović, 2019

# **Prilog 41.** ERA dijagram

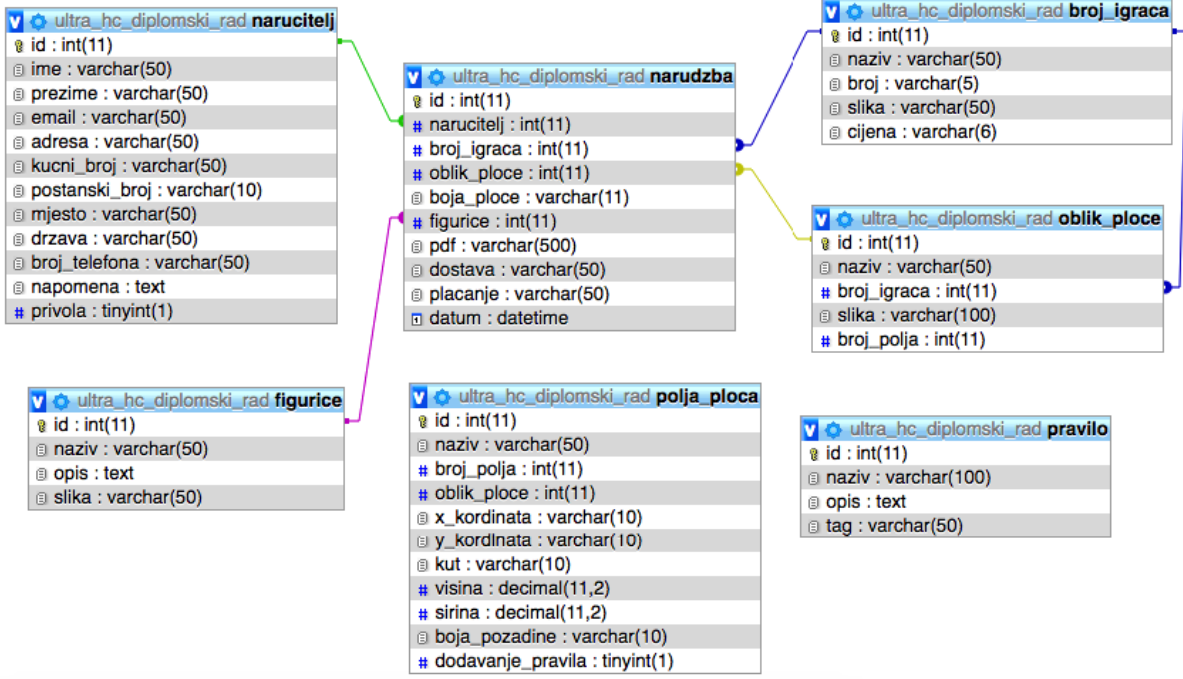

### **Zahvala:**

*Veliko hvala profesoru doc. dr. sc. Tomislav Jakopec što je prihvatio ideju i omogućio kreiranje diplomskog rada te bio tehnička podrška prilikom kreiranja praktičnog dijela ovog rada.*

*Društvena igra je nastala na primjeru društvene igre Čovječe ne ljuti se, a zove se Ultra HC. Ultra HC društvena igra je nastala tijekom druženja nekolicine prijatelja kojima je klasična igra Čovječe ne ljuti se postala pomalo dosadna i monotona. Društvo je počelo pisati vlastita pravila na polja poput Bacaj ponovno, Izbaci igrača po izboru, Propusti 2 kruga, Idi 3 koraka naprijed, Svi igrači 3 koraka nazad, Izbaci svog igrača i još mnogih drugih. Nakon što je društvo odigralo igru više od nekoliko puta, autorici diplomskog rada, njenoj kumi Ivani i prijatelju Damiru je sinula ideja koja se pretvorila u ovaj diplomski rad. Hvala kumi i Damiru!*

*I da ne zaboravim, veliko hvala dečku Dinku što mi je bio podrška prilikom pisanja ovoga rada. Također, najveće hvala mojim roditeljima, Sanji i Borisu, sestri Tajani i bratu Nikoli, te bakama i djedama koji su bili jako velika podrška tijekom cijelog mog školovanja.*